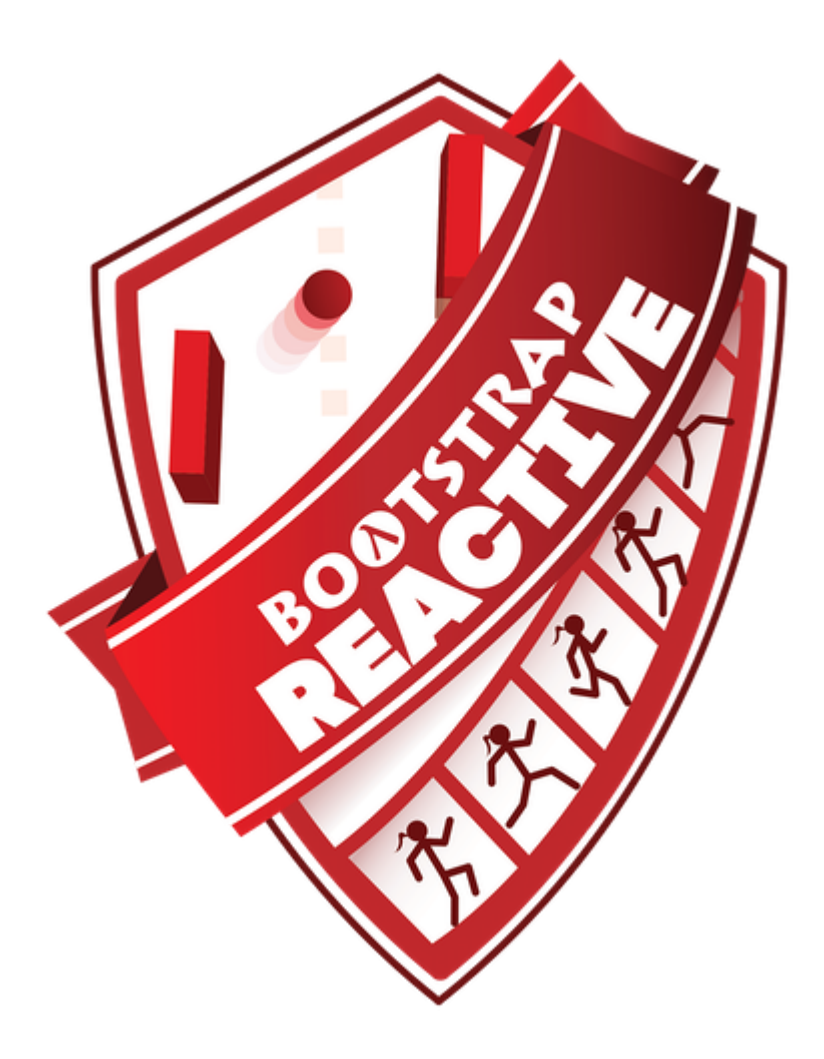

# **Student Workbook**

Spring, 2021 - Pyret Edition

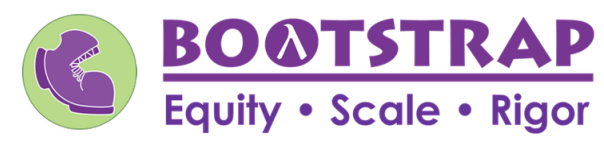

Workbook v1.5

Brought to you by the Bootstrap team:

- Emmanuel Schanzer
- Emma Youndtsmith
- Kathi Fisler
- Shriram Krishnamurthi
- Dorai Sitaram
- Joe Politz
- Ben Lerner

Visual Designer: Colleen Murphy

Bootstrap is licensed under a Creative Commons 3.0 Unported License. Based on a work from www.BootstrapWorld.org. Permissions beyond the scope of this license may be available at [contact@BootstrapWorld.org](mailto:contact@BootstrapWorld.org).

## **Introduction to Programming**

The **Editor** is a software program we use to write Code. Our Editor allows us to experiment with Code on the right-hand side, in the **Interactions Area** . For Code that we wantto *keep* , we can putit on the left-hand side in the **Definitions Area** . Clicking the "Run" button causes the computer to re-read everything in the Definitions Area and erase anything that was typed into the Interactions Area.

### DataTypes

Programming languages involve different *data types*, such as Numbers, Strings, Booleans, and even Images.

- Numbers are values like  $1, 0.4, 1/3$ , and  $-8261.003$ .
	- Numbers are *usually* used for quantitative data and other values are *usually* used as categorical data.
	- In Pyret, any decimal *must* start with a 0. For example, 0.22 is valid, but **.22** is not.
- Strings are values like "Emma", "Rosanna", "Jen and Ed", or even "08/28/1980".
	- All strings *must* be surrounded in quotation marks.
- Booleans are either true or false .  $\bullet$

All values evaluate to themselves. The program 42 will evaluate to 42, the String "Hello" will evaluate to "Hello", and the Boolean false will evaluate to false .

## **Operators**

Operators (like  $+$ ,  $-$ ,  $*$ ,  $<$ , etc.) work the same way in Pyret that they do in math.

- Operators are written between values, for example:  $4 + 2$ .
- In Pyret, operators must always have a space around them.  $4 + 2$  is valid, but  $4+2$  is not.
- If an expression has different operators, parentheses must be used to show order of operations.  $4 + 2 + 6$  and  $4 + (2 * 6)$  are  $\bullet$ valid, but  $4 + 2 \times 6$  is not.

## **Applying Functions**

Applying functions works much the way it does in math. Every function has a name, takes some inputs, and produces some output. The function name is written first, followed by a list of *arguments*in parentheses.

- In math this could look like  $f(5)$  or  $g(10, 4)$ .  $\bullet$
- In Pyret, these examples would be written as  $f(5)$  and g(10, 4).  $\bullet$
- Applying a function to make images would look like  $star(50, "solid", "red").$
- $\bullet$ There are many other functions, for example num-sqr, num-sqrt, triangle, square, string-repeat, etc.

Functions have *contracts*, which help explain how a function should be used. Every contract has three parts:

- The *Name* of the function literally, what it's called.
- The *Domain* ofthe function what *types of values* the function consumes, and in what order.  $\bullet$
- The *Range* of the function what *type* of *value* the function produces.

## **Numbers and Strings**

Make sure you've loaded the code.pyret.org, (CPO) editor, clicked "Run", and are working in the *Interactions Area*.

## Numbers

1) Try typing 42 into the Interactions Area and hitting "Enter". Whatis the largest number the editor can handle?

2) Try typing 0.5 . Then try typing **.5** . Then try clicking on the answer. Experiment with other decimals. Explain what you understand about how decimals work in this programming language.

3) What happens if you try a fraction like 1/3 ?

4) Try writing negative integers, fractions and decimals.

## Strings

String values are always in quotes.

5) Is 42 the same as "42" ? Why or why not? Write your answer below:

6) Try typing your name *(in quotes!)* .

7) Try typing a sentence like "I'm excited to learn to code!" *(in quotes!)* .

8) Try typing your name with the opening quote, but *without the closing quote.* Read the error message!

9) Now try typing your name *without any quotes.* Read the error message!

10) Explain what you understand about how strings work in this programming language.

## **Operators**

11) Justlike math, Pyret has *operators*like + , - , \* and / . Try typing in 4 + 2 , and then 4+2 (withoutthe spaces). What can you conclude from this?

12) Type in the following expressions, one at a time:  $4 + 2 + 6$ ,  $4 + 2 \times 6$ ,  $4 + (2 \times 6)$ . What do you notice?

13) Try typing in 4 + "cat" , and then "dog" + "cat" . What can you conclude from this?

## **Booleans**

Boolean-producing expressions are yes-or-no questions and will always evaluate to either true ("yes") or false ("no"). What will each of the expressions below evaluate to? Write down your prediction in the blanks provided and then type the code into the interactions area *to see what itreturns.*

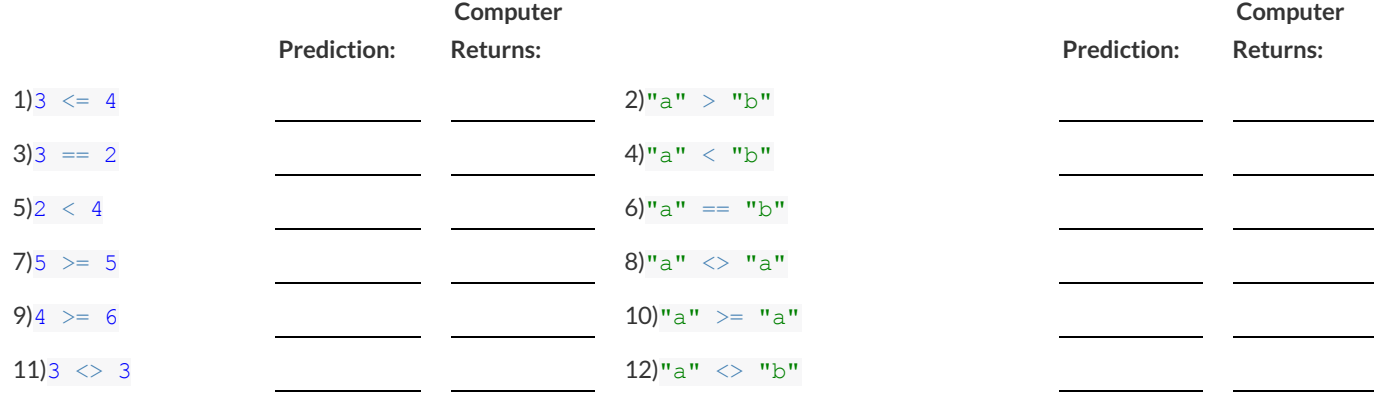

13) In your own words, describe what < does.

14) In your own words, describe what  $\ge$  does.

15) In your own words, describe what  $\langle$  does.

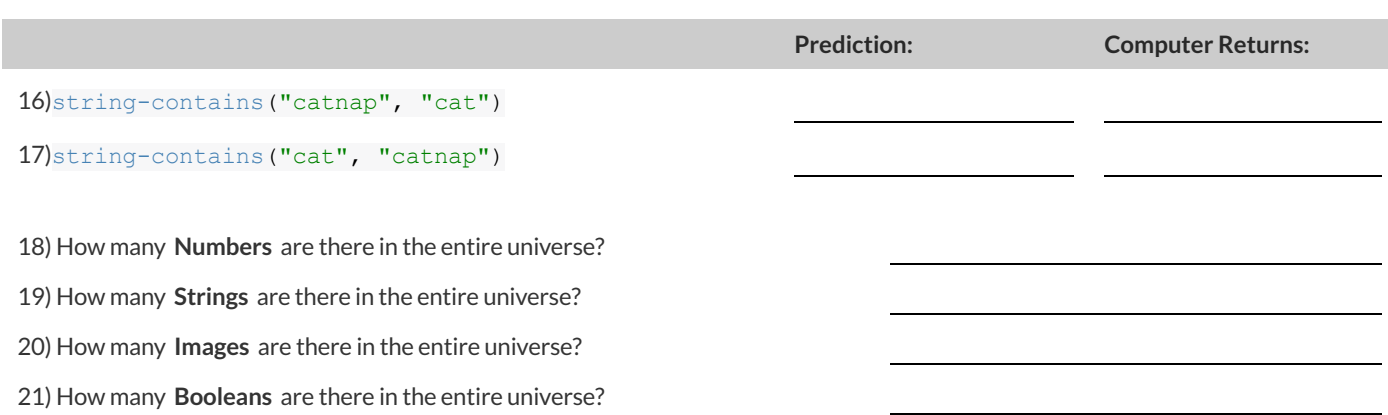

## **Applying Functions**

Type this line of code into the interactions area and hit"Enter":

#### triangle(50, "solid", "red")

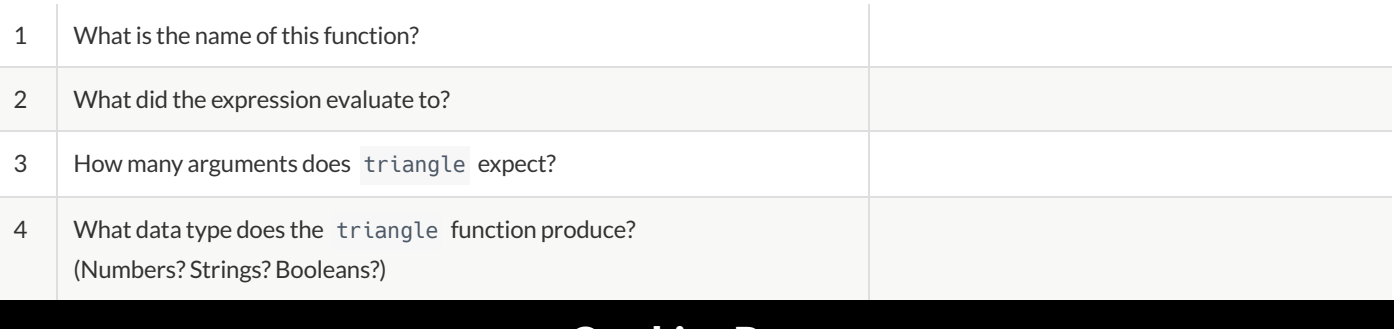

## **Catching Bugs**

The following lines of code are all BUGGY! Read the code and the error messages to identify the mistake.

5) triangle(20, "solid" "red")

Pyret didn't understand your program around triangle(20,"solid" **"red"** )

Can you spot the mistake?

6) triangle(20, "solid")

This application expression errored:

**triangle** ( *20* , *"solid"*)

*2 arguments* were passed to the **operator** . The **operator** evaluated to a function accepting 3 parameters. An application expression expects the number of parameters and *arguments* to be the same.

Can you spot the mistake?

7) triangle(20, 10, "solid", "red")

This application expression errored: **triangle** (20, 10,"solid", *"red"*)`

*4 arguments* were passed to the **operator** . The **operator** evaluated to a function accepting 3 parameters. An application expression expects the number of parameters and *arguments* to be the same.

Can you spot the mistake?

8) triangle (20, "solid", "red")

Pyret thinks this code is probably a function call:

**triangle** *(20,"solid","red")*

Function calls must not have space between the **function expression** and the *arguments*.

Can you spot the mistake?

# Domain and Range **Domain and Range Domain and Range** .

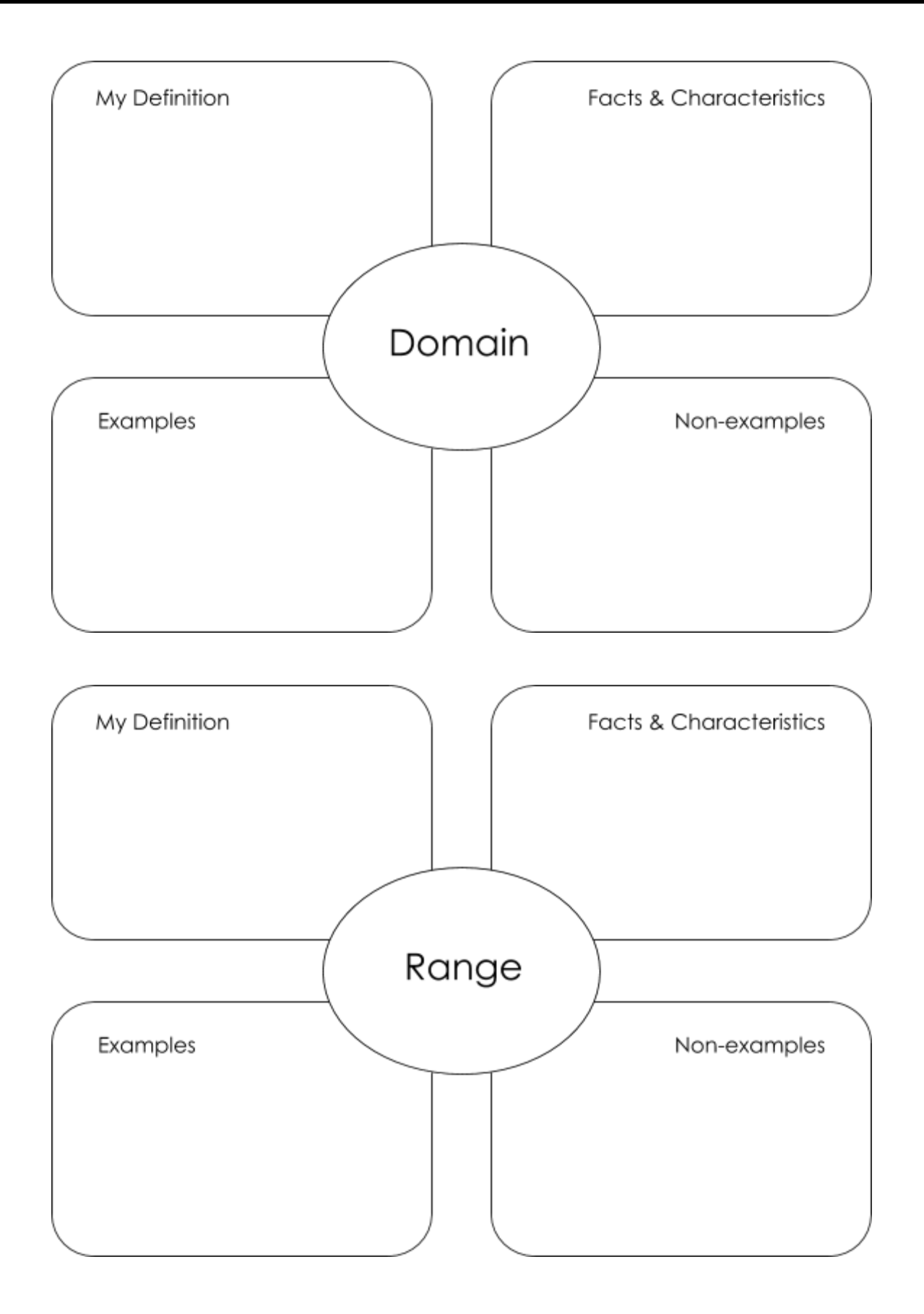

## **Practicing Contracts: Domain & Range**

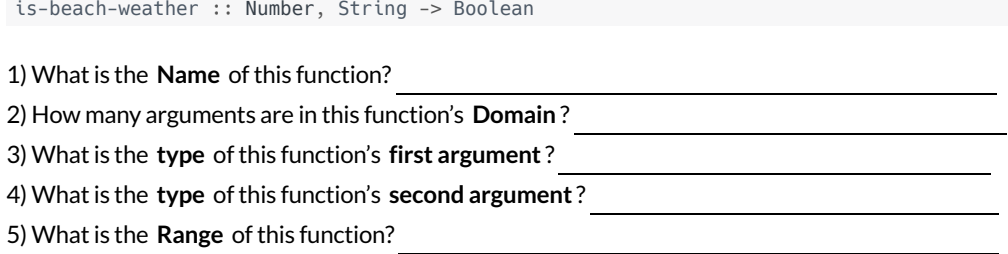

6) Circle the expression below that shows the correct application ofthis function, based on its contract.

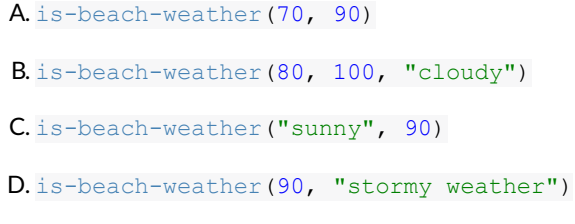

#### Consider the following contract:

Consider the following contract:

cylinder :: Number, Number, String -> Image

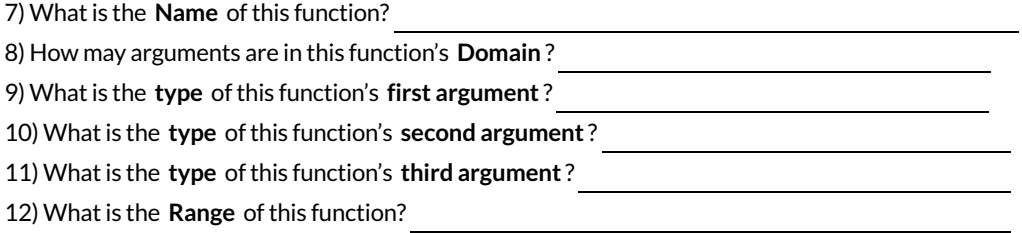

13) Circle the expression below that shows the correct application ofthis function, based on its contract.

- A. cylinder("red", 10, 60)
- B. cylinder(30, "green")
- C. cylinder(10, 25, "blue")
- D. cylinder(14, "orange", 25)

# **Matching Expressions and Contracts**

*Match* the contract (left) with the expression described by the function being used (right).

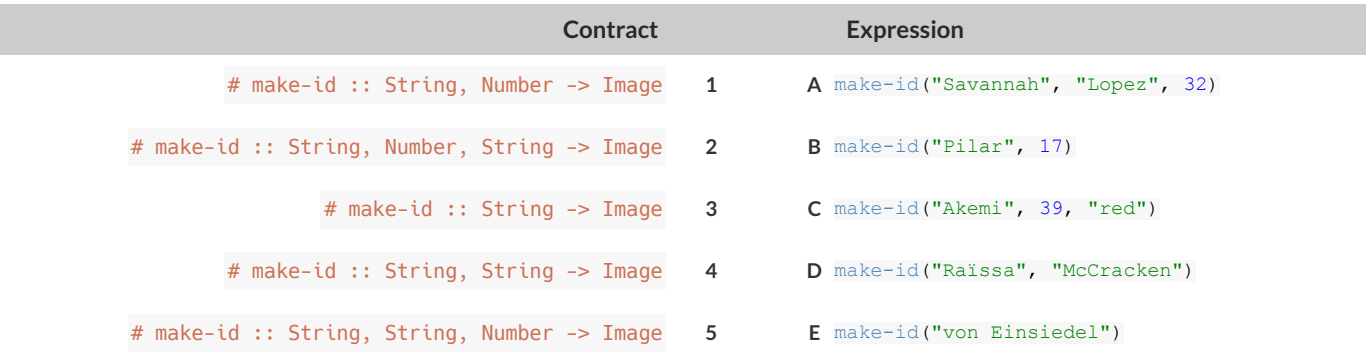

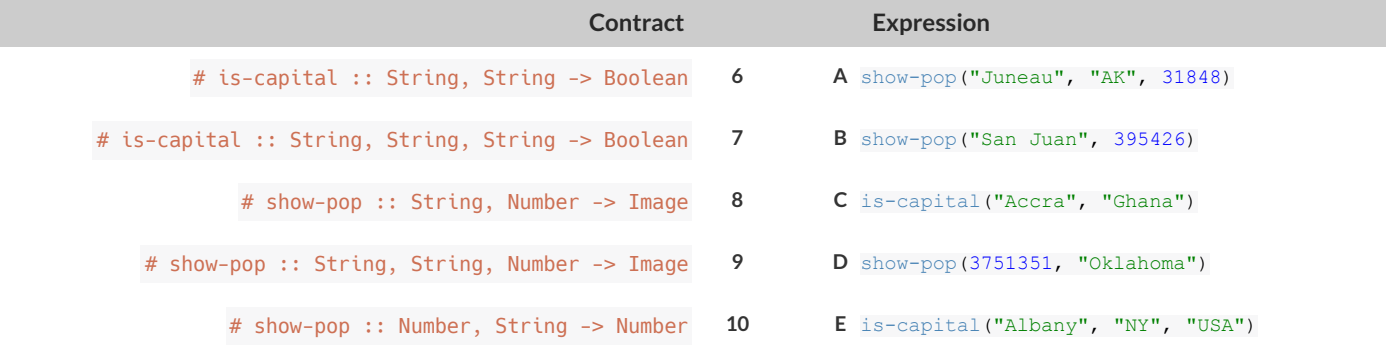

## **Using Contracts**

Use the contracts to write expressions to generate images similar to those pictured.

ellipse :: Number, Number, String, String -> Image

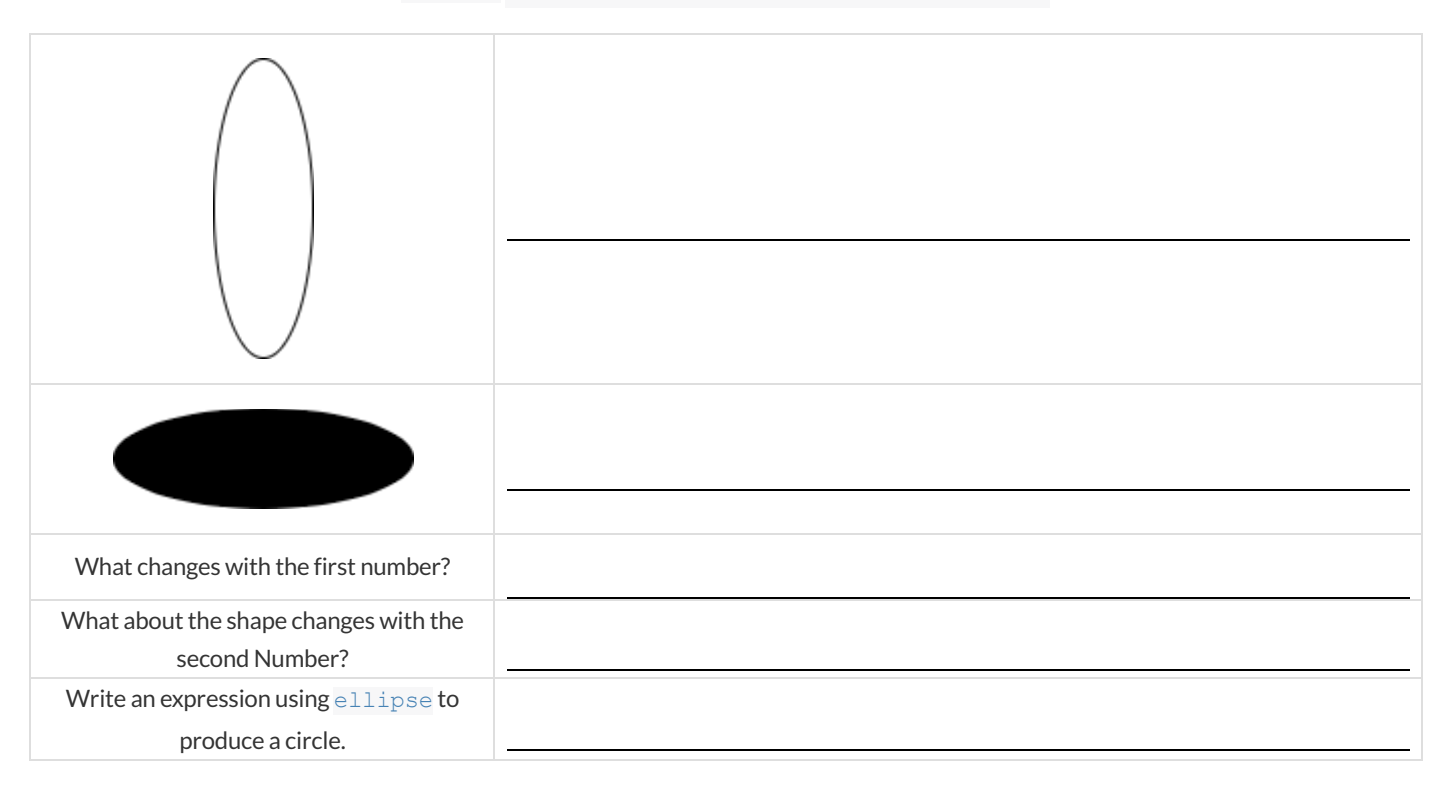

#### regular-polygon :: Number, Number, String, String -> Image

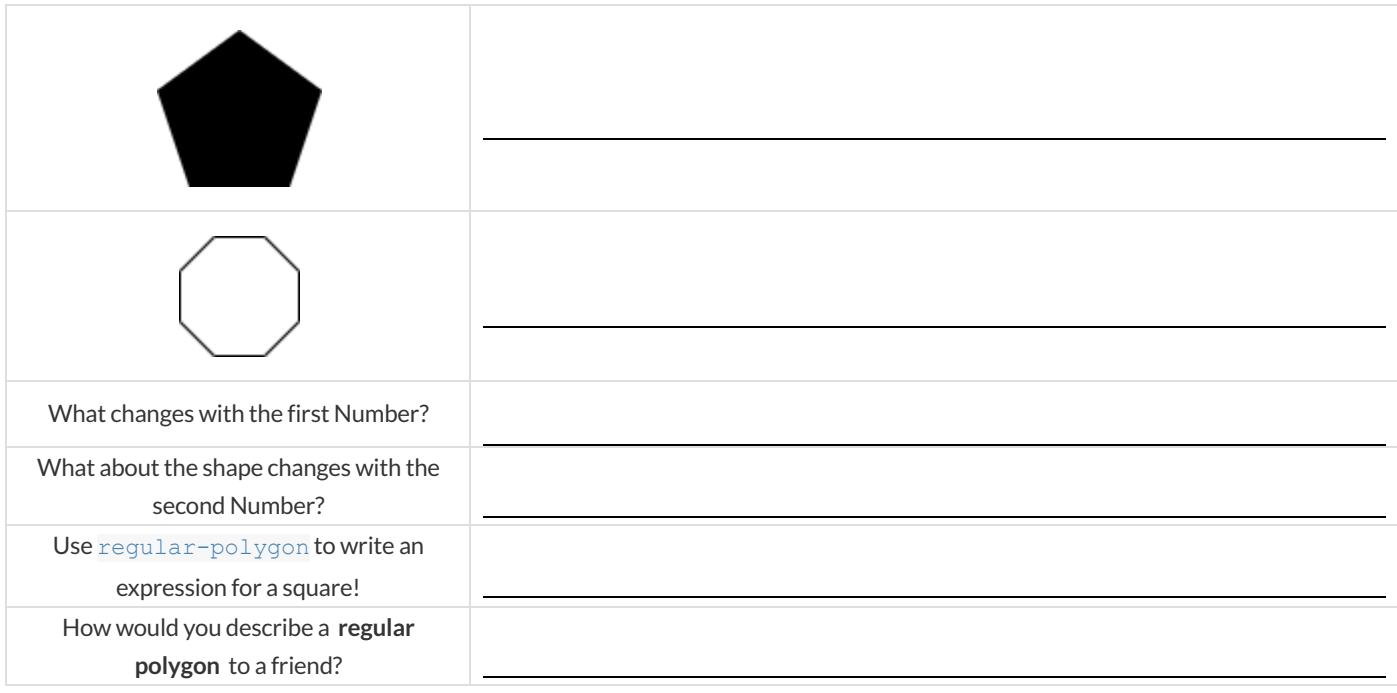

## **Triangle Contracts**

1) What kind of triangle does the triangle function produce?

There are lots of other kinds of triangles! And Pyret has lots of other functions that make triangles! triangle :: (size:: Number, style :: String, color :: String) -> Image right-triangle :: (base::Number, height::Number, style::String, color::String) -> Image isosceles-triangle :: (leg::Number, angle::Number, style::String, color::String) -> Image

2) Why do you think triangle only needs one number, while right-triangle and isosceles-triangle need two numbers and triangle-sas needs three?

3) Write right-triangle expressions for the images below. *One argument for each should be* 100 *.*

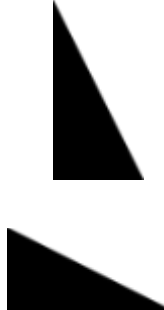

4) What do you think the numbers in right-triangle represent?

5) Write isosceles-triangle expressions for the images below. *1 argument for each should be* 100 *.*

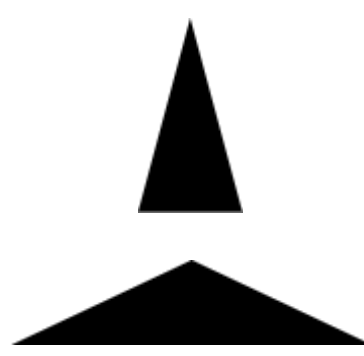

6) What do you think the numbers in isosceles-triangle represent?

7) Write 2 expressions that would build **right-isosceles** triangles. Use right-triangle for one expression and isoscelestriangle for the other expression.

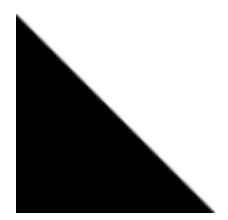

## **Radial Star**

```
radial-star :: (
     points :: Number,
```

```
 inner-radius :: Number,
    full-radius :: Number,
    style :: String,
    color :: String
) -> Image
```
Using the detailed contract above, match each image to the expression that describes it.

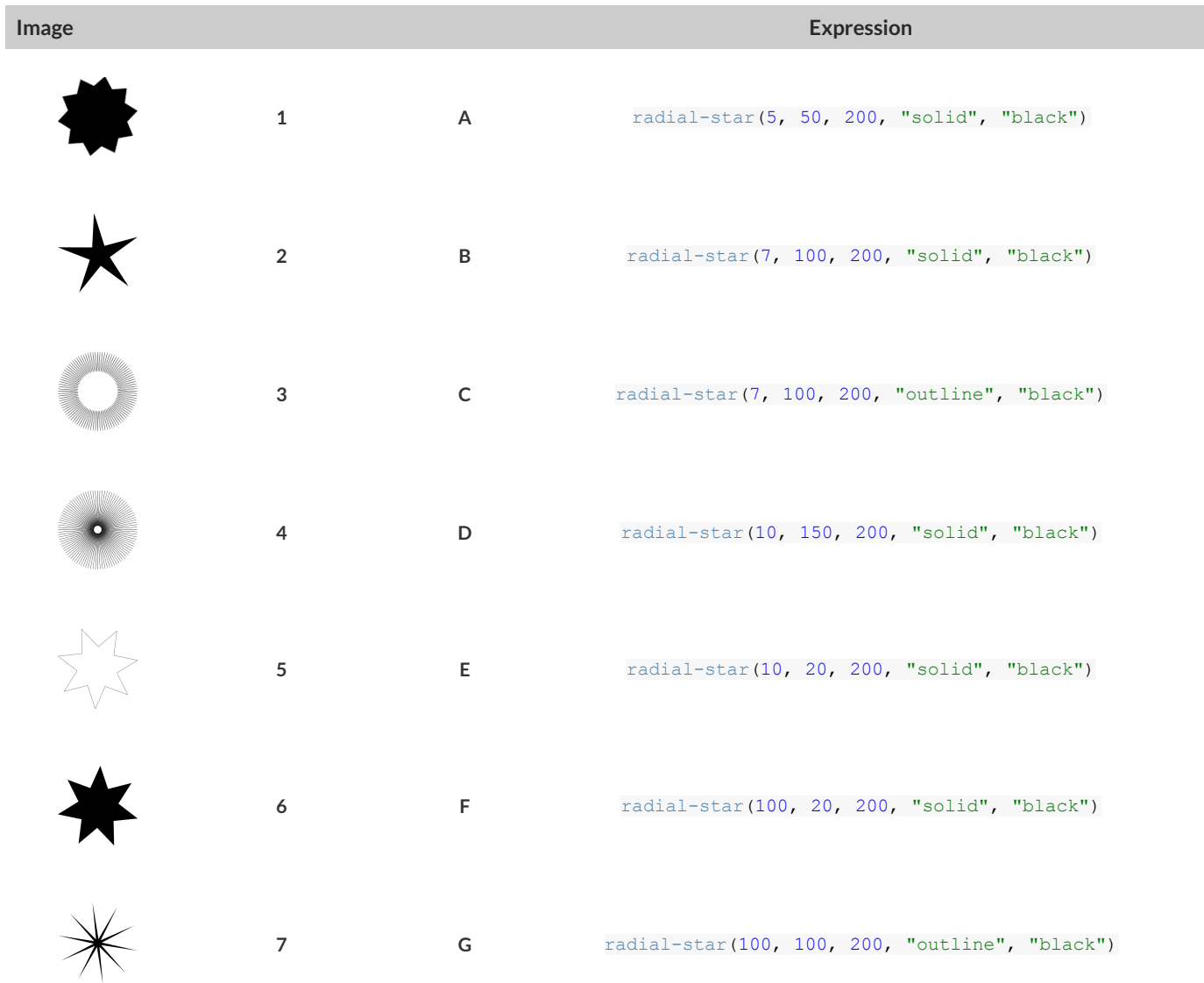

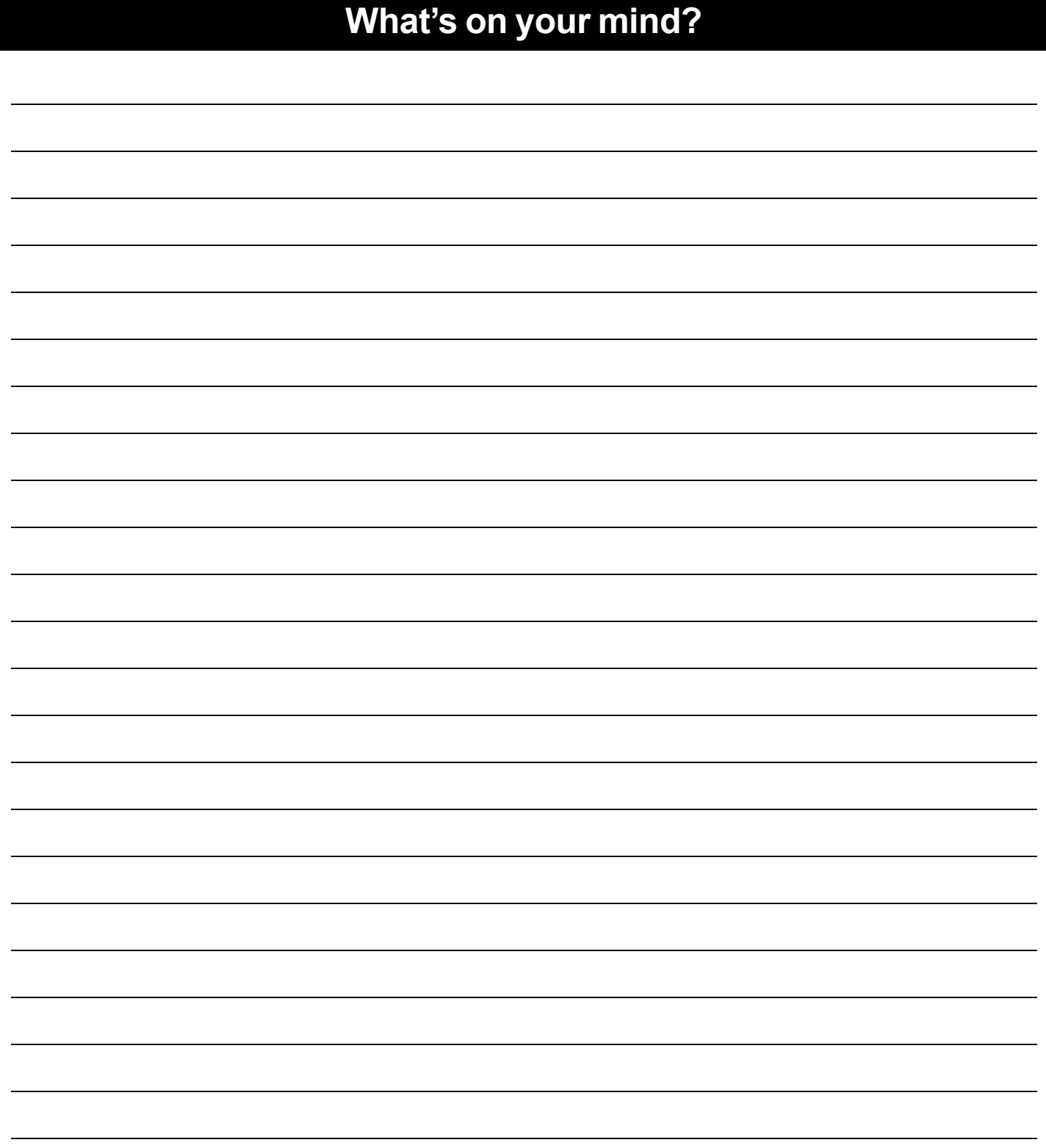

## **Diagramming Function Composition**

f :: Number -> Number Consumes a number, multiplies **by** 3 to produce the result For the set of the result of the result of the result of the result of the result  $f(x) = 3x$  g(x) = x + 6 h(x) = x - 1

g :: Number -> Number Consumes a number, adds six to produce the result

h :: Number -> Number Consumes a number, subtracts one to produce the result

For each function composition diagrammed below, translate it into the equivalent Circle of Evaluation for Order of Operations. Then write expressions for *both versions of the Circles of Evaluation, and evaluate them for*  $x = 4$  *. The first one has been completed for you.* 

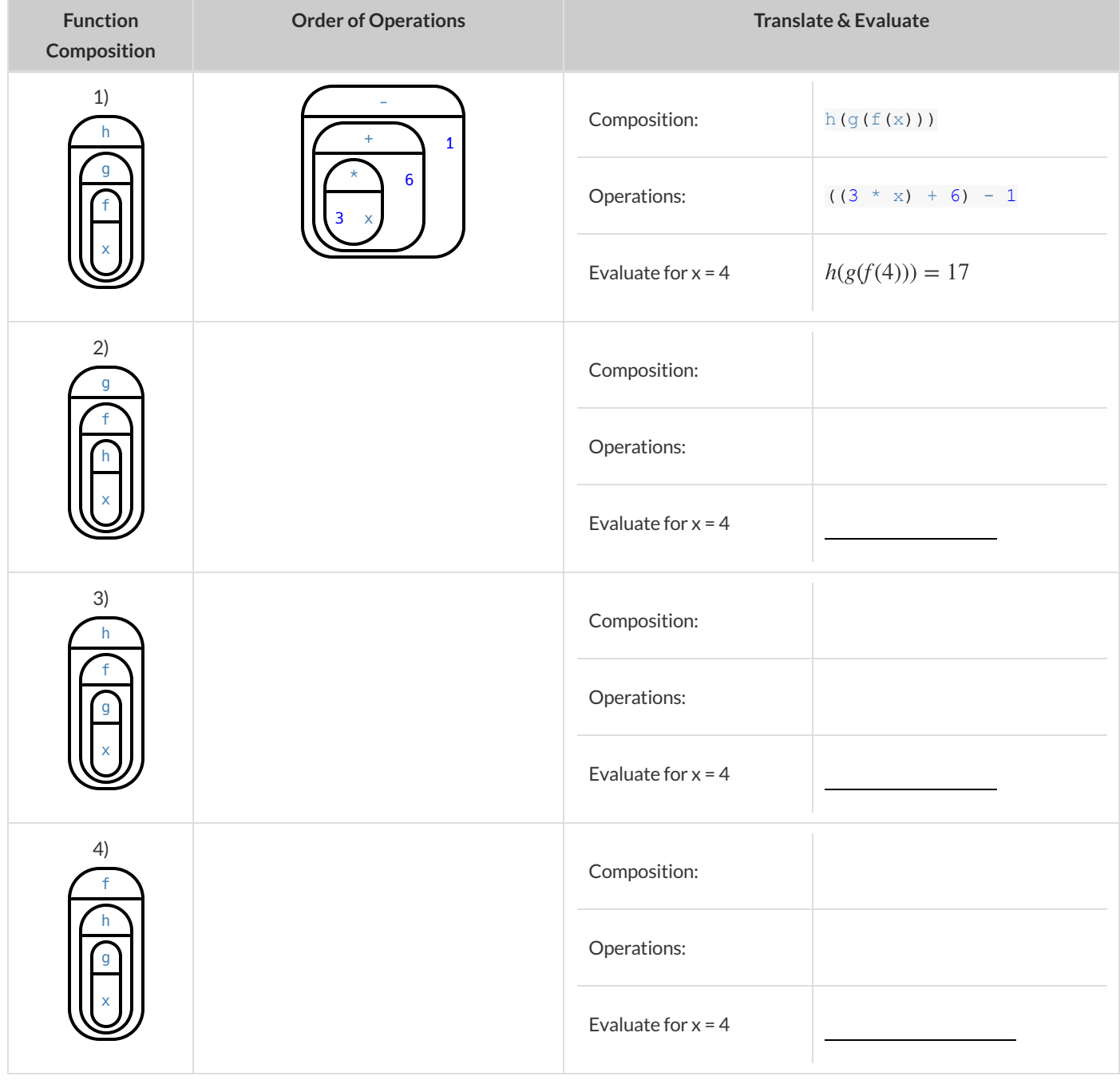

## **Function Composition — Green Star**

1) Draw a Circle of Evaluation and write the Code for a **solid, green star, size 50** . **Circle of Evaluation:**

**Code:**

Using the star described above as the **original** , draw the Circles of Evaluation and write the Code for each exercise below.

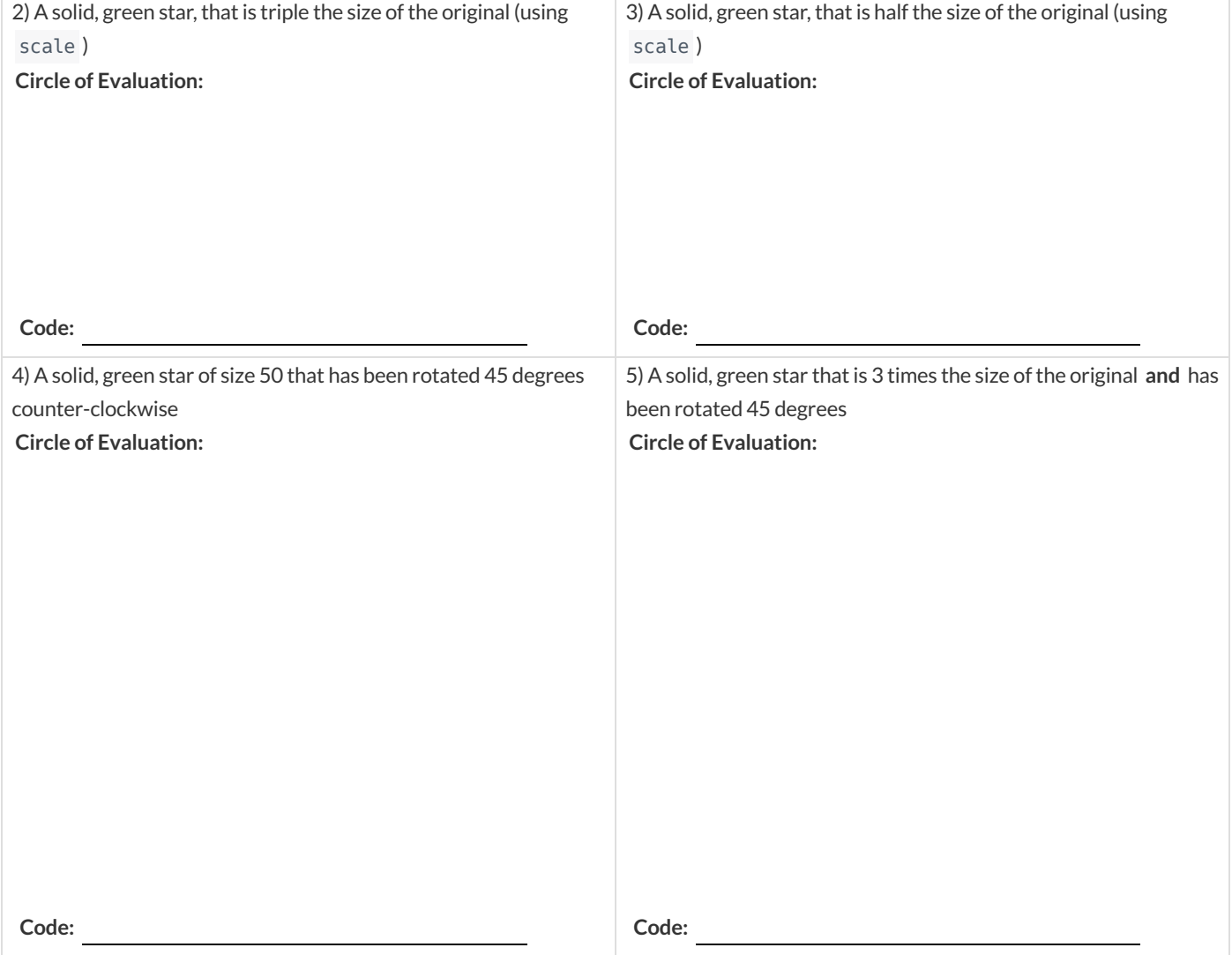

## **Function Composition — Your Name**

You'll be investigating these functions with your partner:

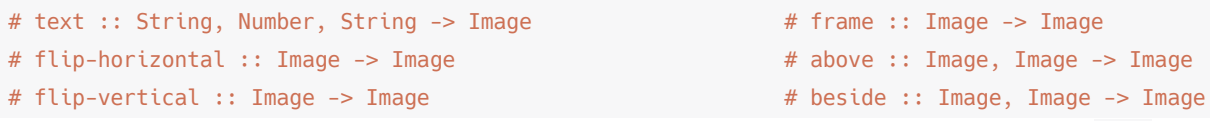

1) In the editor, write the code to make an image of your name in big letters in a color of your choosing using text . Then draw the Circle of Evaluation and write the Code that will create the image.

**Circle of Evaluation:**

#### **Code:**

Using the "image of your name" described above as the **original** , draw the Circles of Evaluation and write the Code for each exercise below. Test your ideas in the editor to make sure they work.

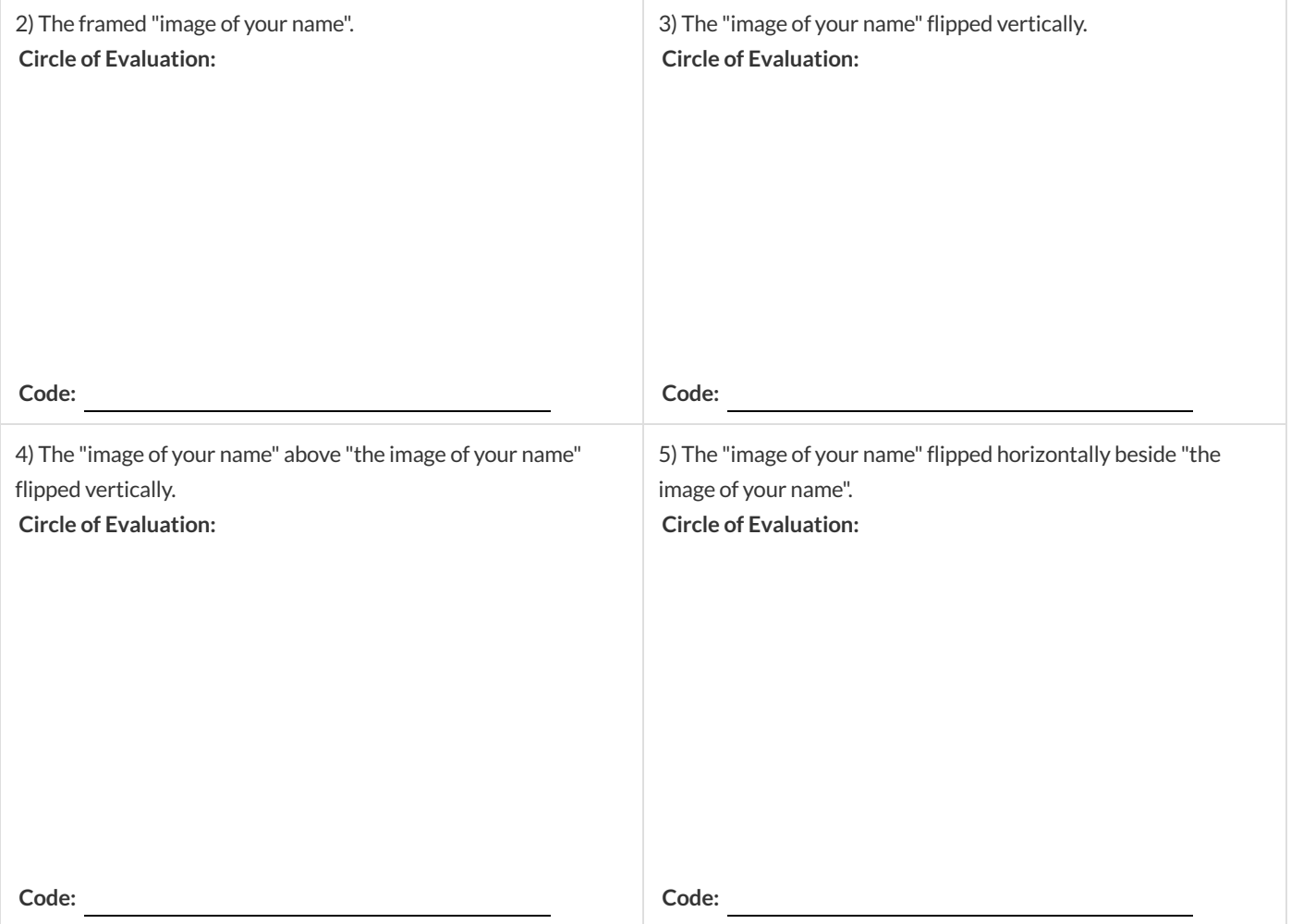

# **Function Composition — scale-xy**

#### You'll be investigating these two functions with your partner:

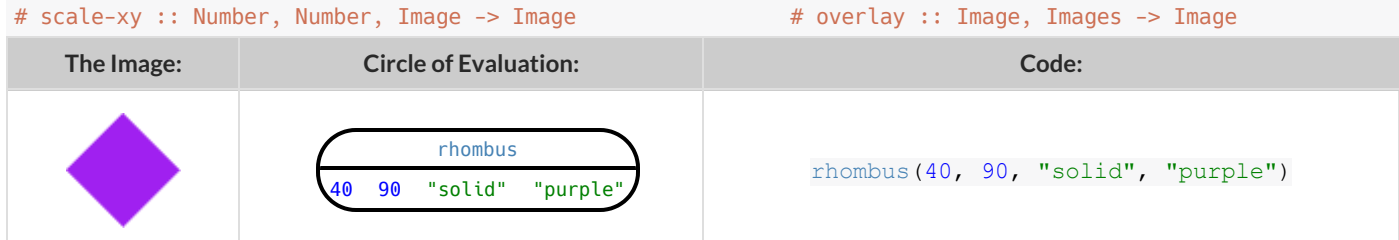

Starting with the image described above, write the Circles of Evaluation and Code for each exercise below. Be sure to test your code in the editor!

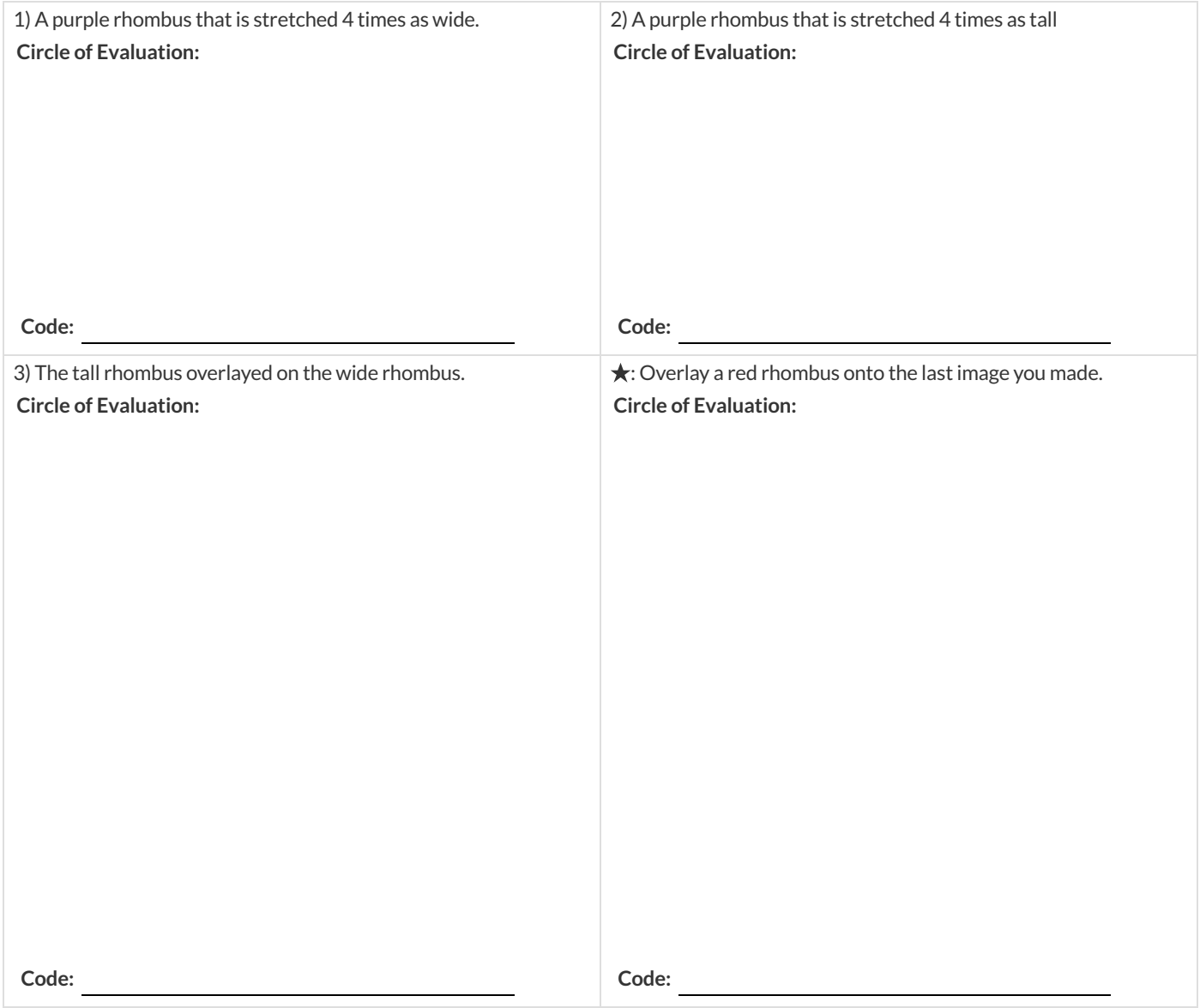

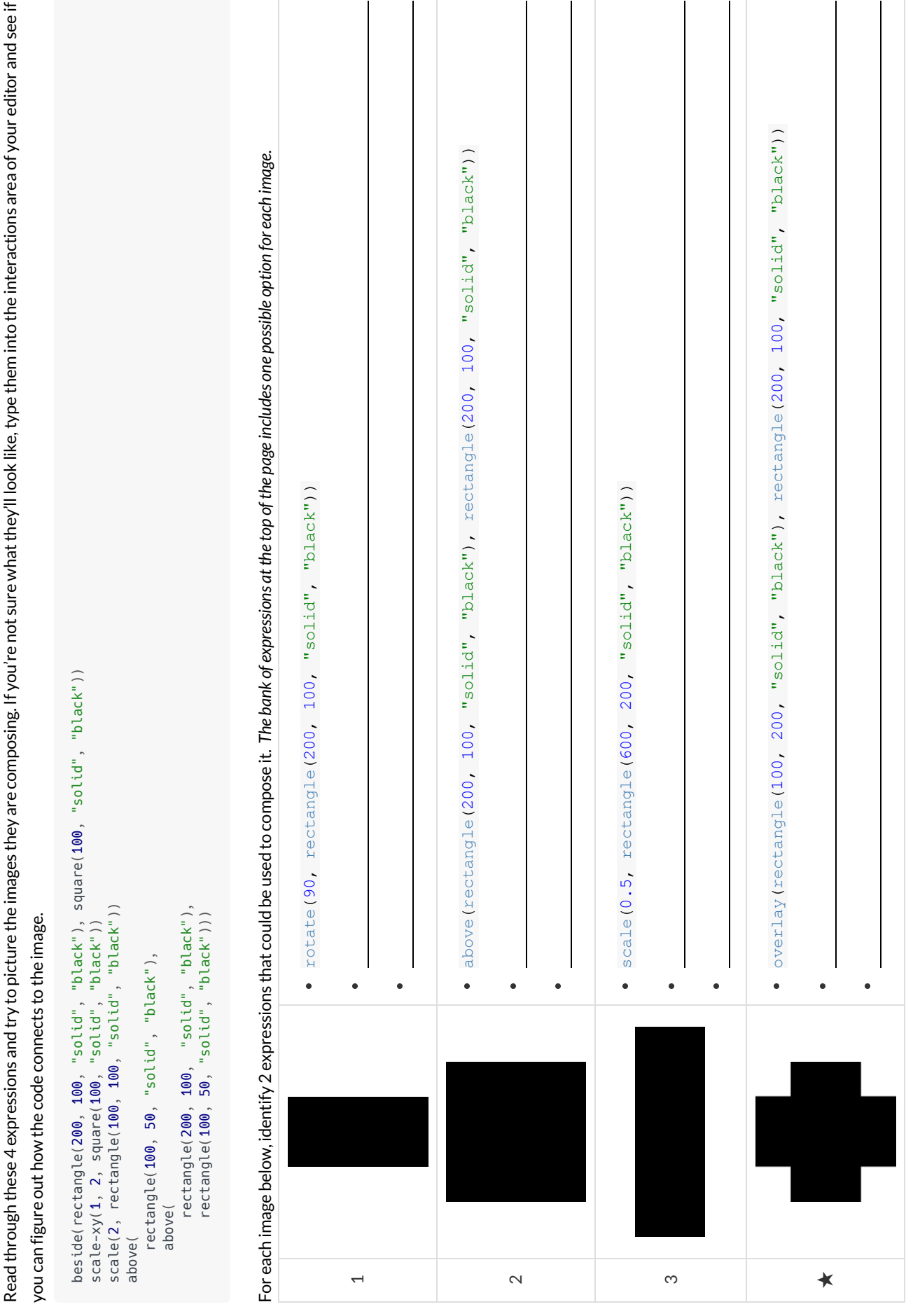

**More than one way to Compose an Image!**

More than one way to Compose an Image!

## **Defining Values**

In math, we use **values** like  $-98.1$ ,  $2/3$  amd 42. In math, we also use **expressions** like  $1 \times 3$ ,  $\sqrt{16}$ , and  $5 - 2$ . These evaluate to results, and typing any of them in as code produces some answer. **Defining Values**<br> $-98.1, 2/3$  amd 42. In math, we also use expressions like  $1 \times 3$ ,  $\sqrt{16}$ , and  $5 - 2$ 

Math also has **definitions** . These are differentfrom values and expressions, because they *they do not produce results*. Instead,they simply create names for values, so that those names can be re-used to make the Math simpler and more efficient.

Definitions always have both a name and an expression. The name goes on the left and the value-producing expression goes on the right, separated by an equals sign:

 $x = 4$  $y = 9 + x$ 

The name is defined to be the result of evaluating the expression. Using the above examples, we get "x is defined to be 4, and y is defined to be 13". **Important:there is no "answer" to a definition** , and typing in a definition as code will produce no result.

Notice that *definitions can refer to previous definitions*. In the example above, the definition of y refers to x. But x, on the other hand, *cannot* refer to y. Once a value has been defined, it can be used in later expressions.

In Pyret, these definitions are written the *exact same* way:

Try typing these definitions into the Definitions Area on the left, clicking "Run", and then *using* them in the Interactions Area on the right.  $x = 4$ 

 $y = 9 + x$ 

Justlike in math, definitions in our programming language can only refer to previously-defined values.

Here are a few more value definitions. Feel free to type them in, and make sure you understand them.

 $x = 5 + 1$  $y = x * 7$ food = "Pizza!"  $dot = circle(y, "solid", "red")$ 

## **Defining Values - Explore**

#### Open the [Defining](https://code.pyret.org/editor#share=1dmCVwizoarLFep2-WkCH0PQKacB3MSql&v=04918ef) Values Starter File and click run.

1) What do you notice?

2) What do you wonder?

Look at the expressions listed below. Think about what you expect each of them to produce. Then, test them out one at a time in the Interactions Area.

- $\bullet$  x
- $\bullet$   $x + 5$
- $y 9$
- x \* y
- z
- t  $\bullet$
- gold-star  $\bullet$
- $\bullet$ my-name
- $\bullet$ swamp
- $\bullet$ c

3) What have you learned about defining values?

4) Define at least 2 more variables in the definitions area, click run and test them out. Once you know they're working, record the code you used below.

## **Defining Values - Chinese Flag**

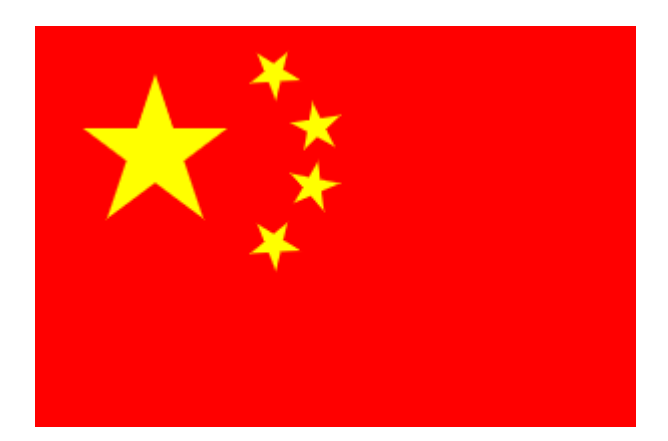

1) What image do you see repeated in the flag?

2) Highlight or circle all instances ofthe structure that makes the repeated image in the code below. 3) In the code below, highlight or circle all instances of the expression for that image.

```
put-image(
  rotate(40, star(15, "solid", "yellow")),
  120, 175,
  put-image(
   rotate(80, star(15, "solid", "yellow")),
    140, 150,
    put-image(
      rotate(60, star(15, "solid", "yellow")),
      140, 120,put-image(
        rotate(40, star(15, "solid", "yellow")),
        120, 90,
        put-image(scale(3, star(15, "solid", "yellow")),
          60, 140,
          rectangle(300, 200, "solid", "red")))))))
```
4) Write the code to define a value for the repeated expression.

5) Open the [Chinese](https://code.pyret.org/editor#share=1zfp_NOVn5MU6CBX7_r6U1zYwseNzZw06&v=04918ef) flag starter file (Pyret) and click Run.

Then type china into the interactions area and click **Enter** .

6) **Save a copy** ofthe file, and simplify the flag code using the value you defined. Click Run, and confirm that you still getthe same image as the original.

7) Now change the color of all of the stars to black, in both files. Then change the size of the stars.

8) Why is it helpful to define values for repeated images?

#### **Challenge:**

- This file uses a function we haven't seen before! What is it?
- Can you figure outits contract? *Hint: Focus on the last instance of the function.*

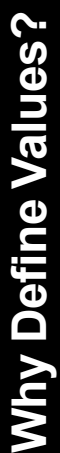

1) Complete the table using the first row as an example. 1) Complete the table using the first row as an example. 2) Write the code to define the value of  $\operatorname{sum}y$ . 2) Write the code to define the value of  $\operatorname{sum}$  y.

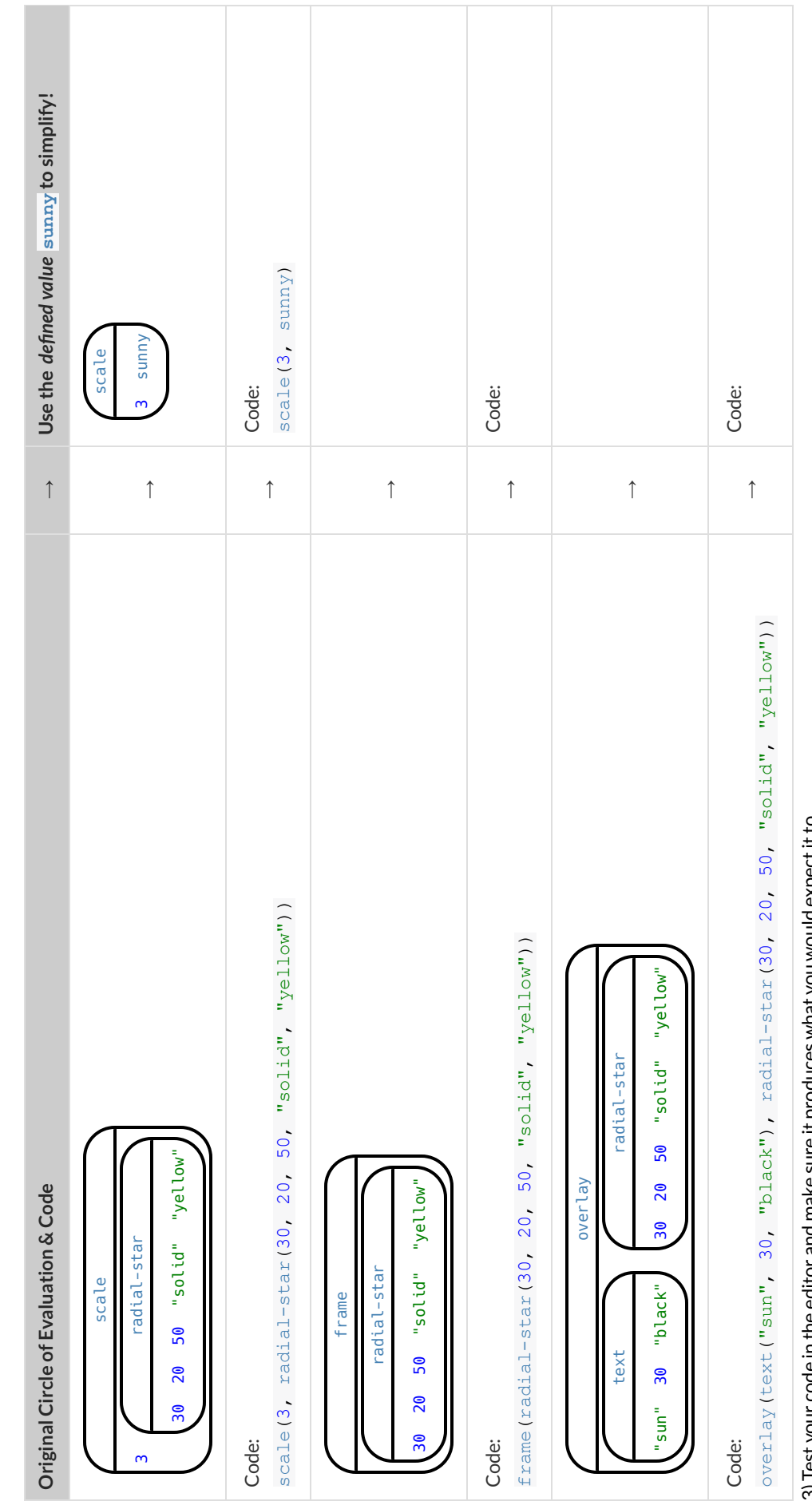

3) Test your code in the editor and make sure it produces what you would expect it to. 3) Test your code in the editor and make sure it produces what you would expectitto.

# **Which Value(s) Would it Make Sense to Define?**

For each of the images below, identify which element(s) you would want to define before writing code to compose the image. Hint: what gets repeated?

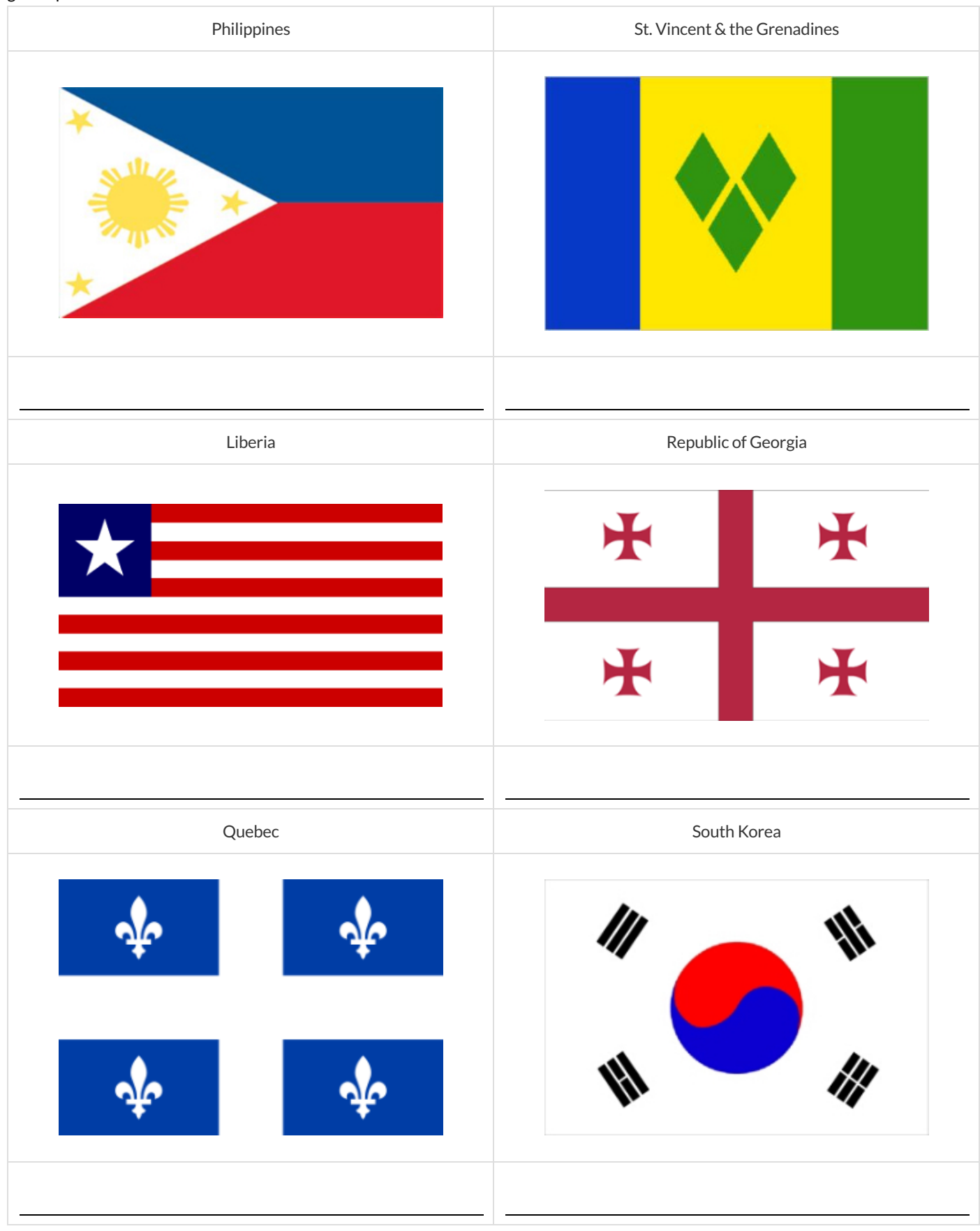

## **Writing Code using Defined Values**

1) On the line below, **write the Code** to define PRIZE-STAR as a pink, outline star of size 65.

Using the PRIZE-STAR definition from above, draw the Circle of Evaluation and write the Code for each ofthe exercises. One Circle of Evaluation has been done for you.

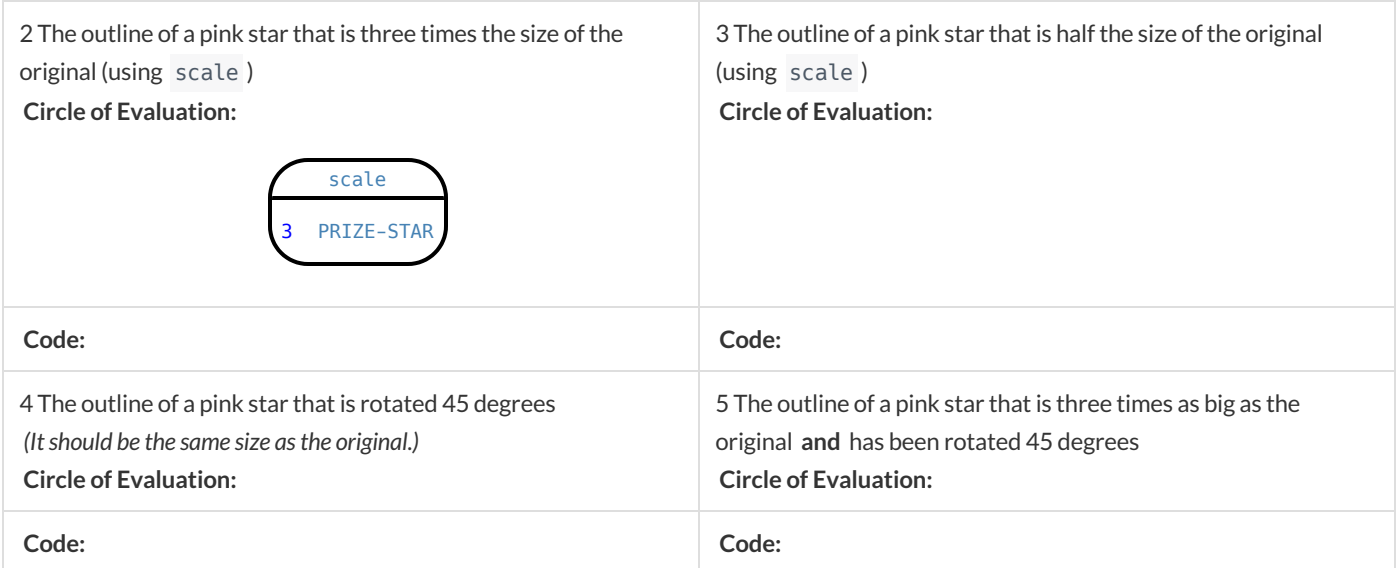

6) How does defining values help you as a programmer?

## **Estimating Coordinates**

Think of the background image as a sheet of graph paper with the origin (0,0) in the bottom left corner. The numbers in put-image specify a point on that graph paper, where the center of the top image should be placed.

The width of the rectangle is 300 and the height is 200. The definitions for dot and background are:

dot = circle(50, "solid", "red") background = rectangle(300, 200, "outline", "black")

#### **Estimate:** What coordinates for the dot would create each of the following images?

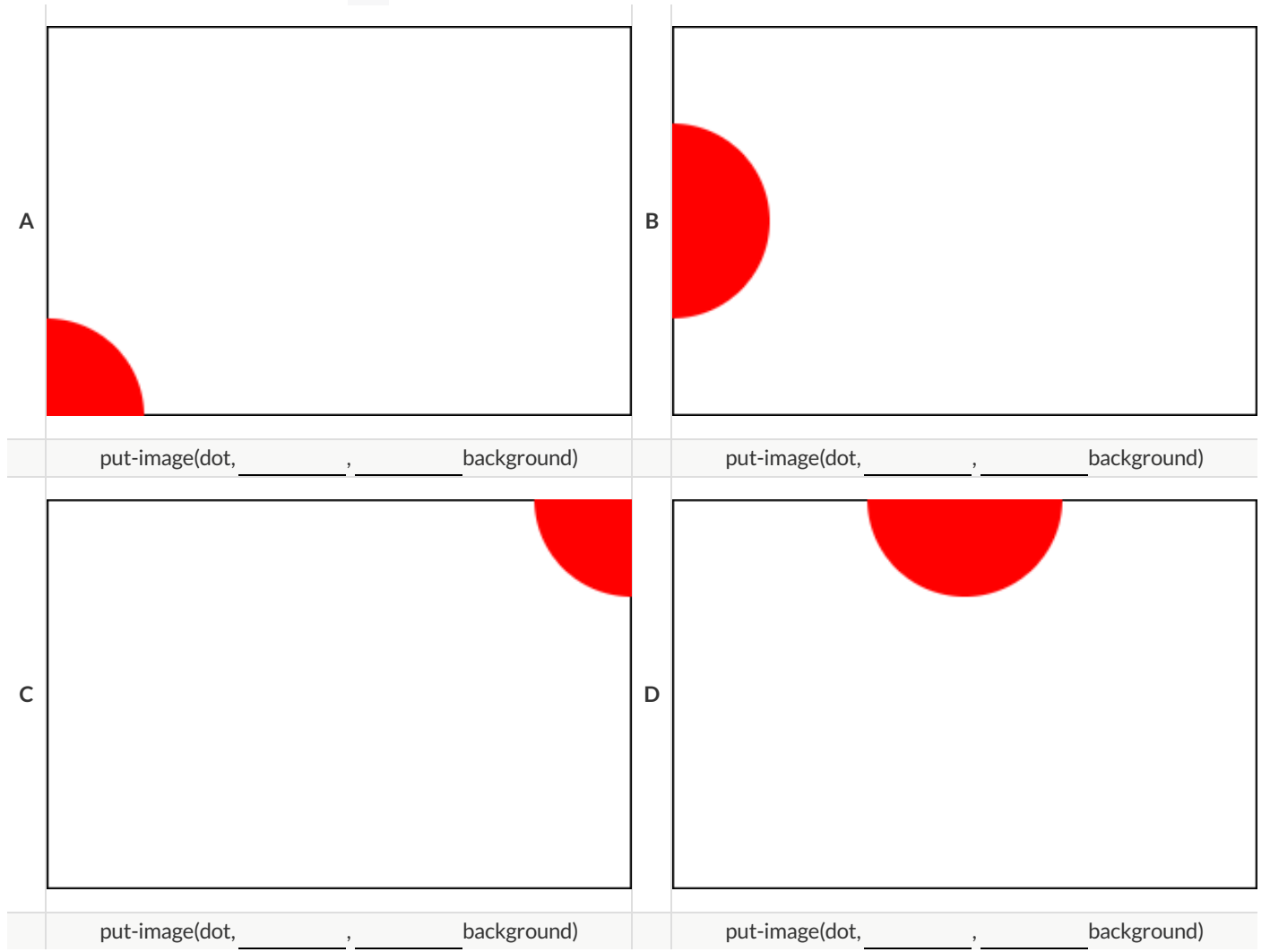

## **Decomposing Flags**

Each ofthe flags below is shown with their width and height. Identify the shapes that make up each flag. Use the flag's dimensions to estimate the dimensions of the different shapes. Then estimate the x and y coordinates for the point at which the center of each shape should be located on the flag. Hint: The bottom left corner of each flag is at (0,0) and the top right corner is given by the flags dimensions.

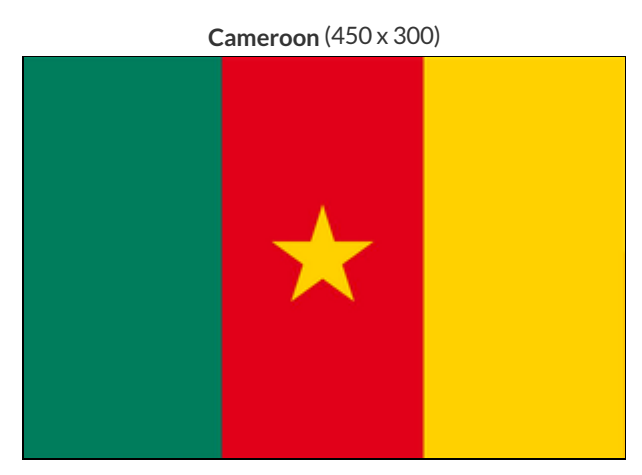

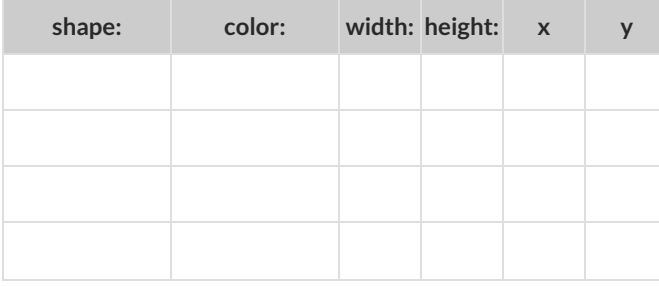

**Chile** (420 x 280)

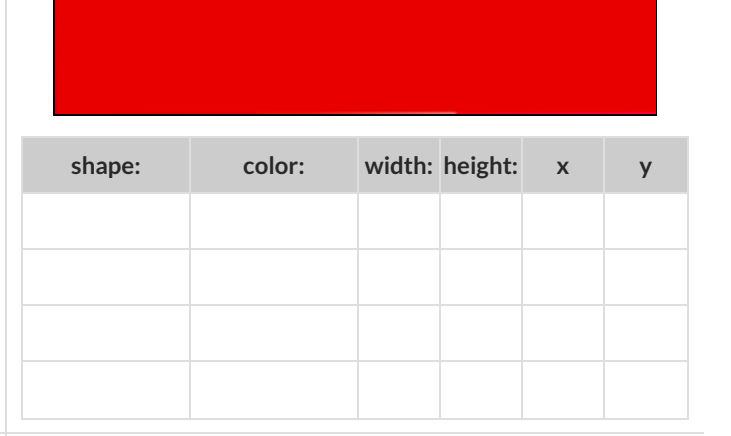

**Panama** (300 x 200)

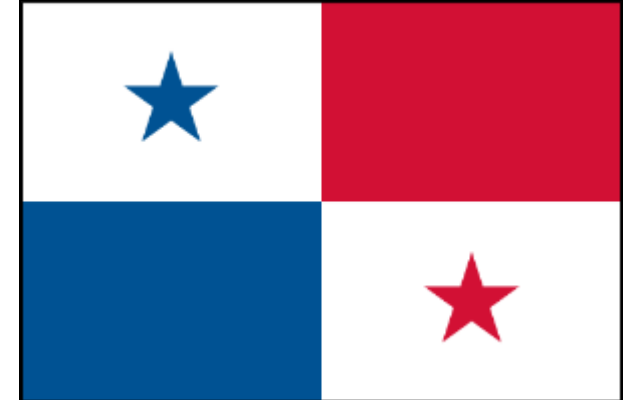

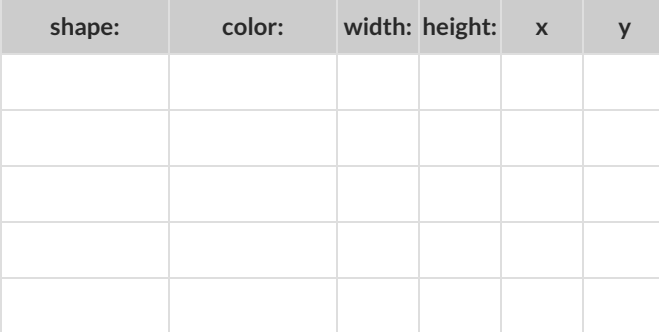

**Norway** (330 x 240)

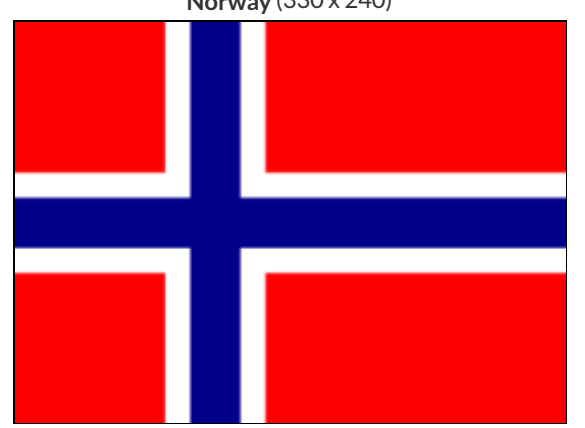

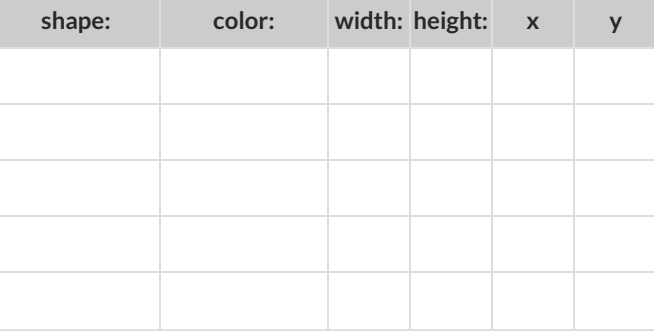

## **Defining Functions**

Functions can be viewed in *multiple representations*. You already know one ofthem: *Contracts*, which specify the Name, Domain, and Range of a function. Contracts are a way ofthinking of functions as a *mapping* between one set of data and another. For example, a mapping from Numbers to Strings:

f :: Number -> String

Another way to view functions is with *Examples*. Examples are essentially input-outputtables, showing whatthe function would do for a specific input:

In our programming langauge, we focus on the last two columns and write them as code:

```
examples:
 f(1) is 1 + 2
 f(2) is 2 + 2
 f(3) is 3 + 2
 f(4) is 4 + 2
end
```
Finally, we write a formal **function definition** ourselves. The pattern in the Examples becomes *abstract* (or "general"), replacing the inputs with *variables*. In the example below, the same definition is written in both math and code:

fun  $f(x): x + 2$  end  $f(x) = x + 2$ 

Look for connections between these three representations!

- The function name is always the same, whether looking at the Contract, Examples, or Definition.
- The number of inputs in the Examples is always the same as the number oftypes in the Domain, which is always the same as the number of variables in the Definition.
- The "what the function does" pattern in the Examples is almost the same in the Definition, but with specific inputs replaced by  $\bullet$ variables.

# **Matching Examples and Definitions (Math)**

Look at each set of examples on the left and circle what is changing from one example to the next. Then, *match* the examples on the left to the definitions on the right.

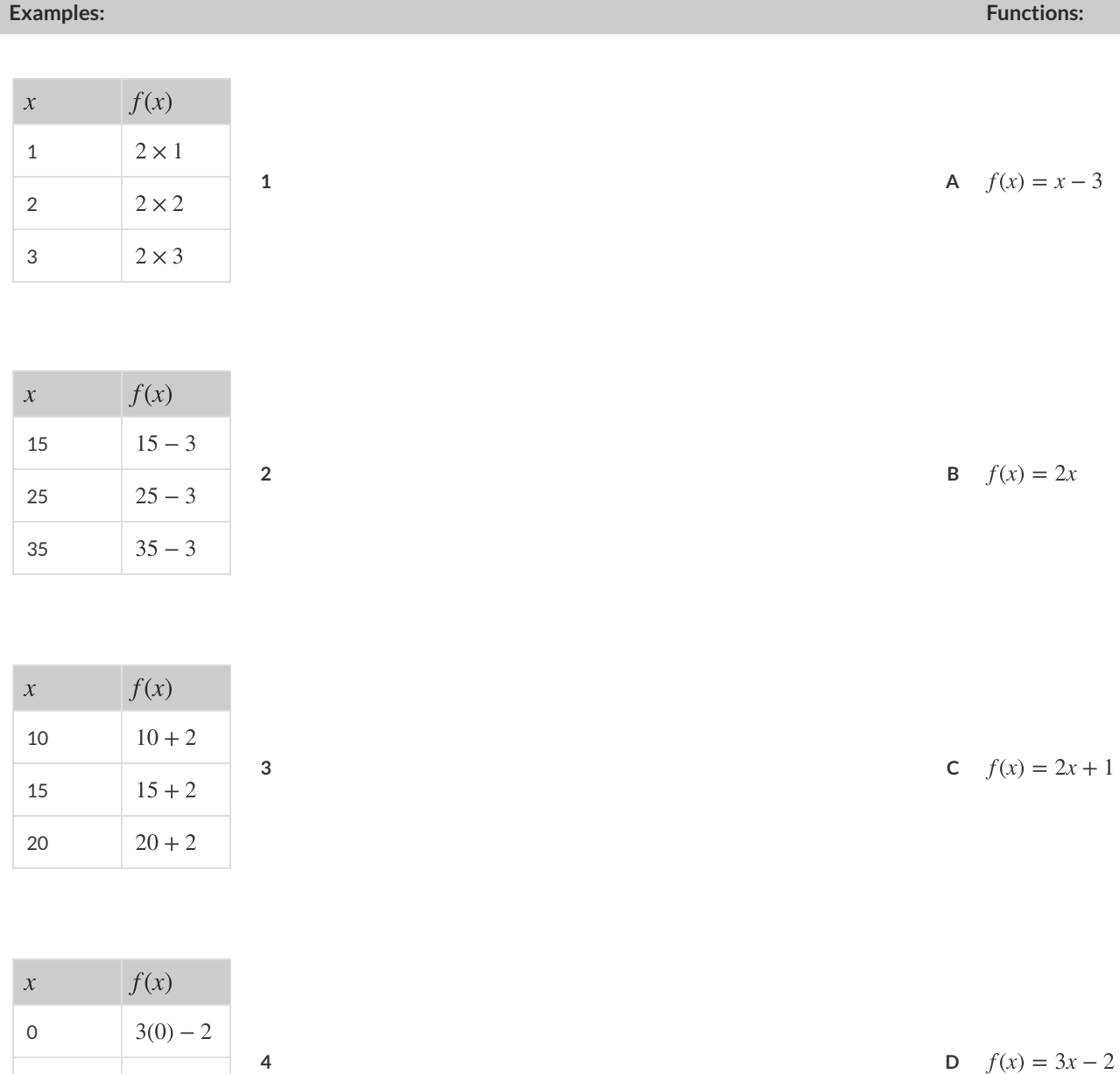

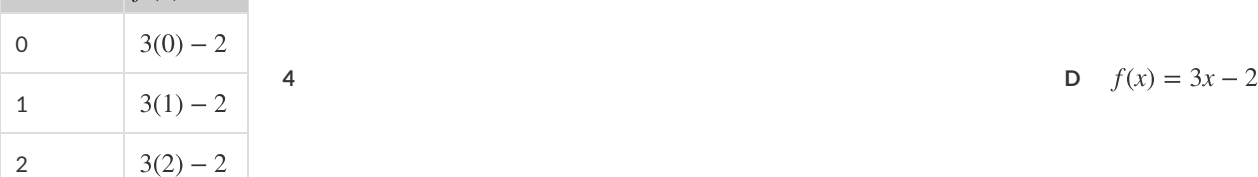

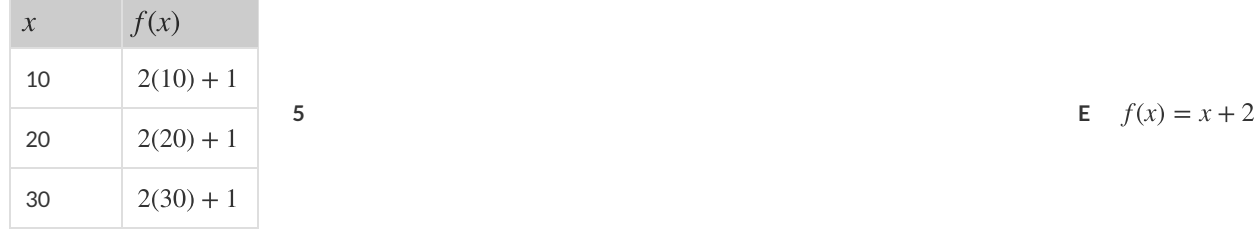

## **Matching Examples and Function Definitions**

Highlight the variables in  $gt$  and label them with the word "size".

#### **examples**:

```
gt(20) is
    triangle(20, "solid", "green")
  gt(45) is
    triangle(45, "solid", "green")
end
fun gt(size): triangle(size, "solid", "green") end
```
Highlight and label the variables in the example lists below. Then, using  $gt$  as a model, match the examples to their corresponding function definitions.

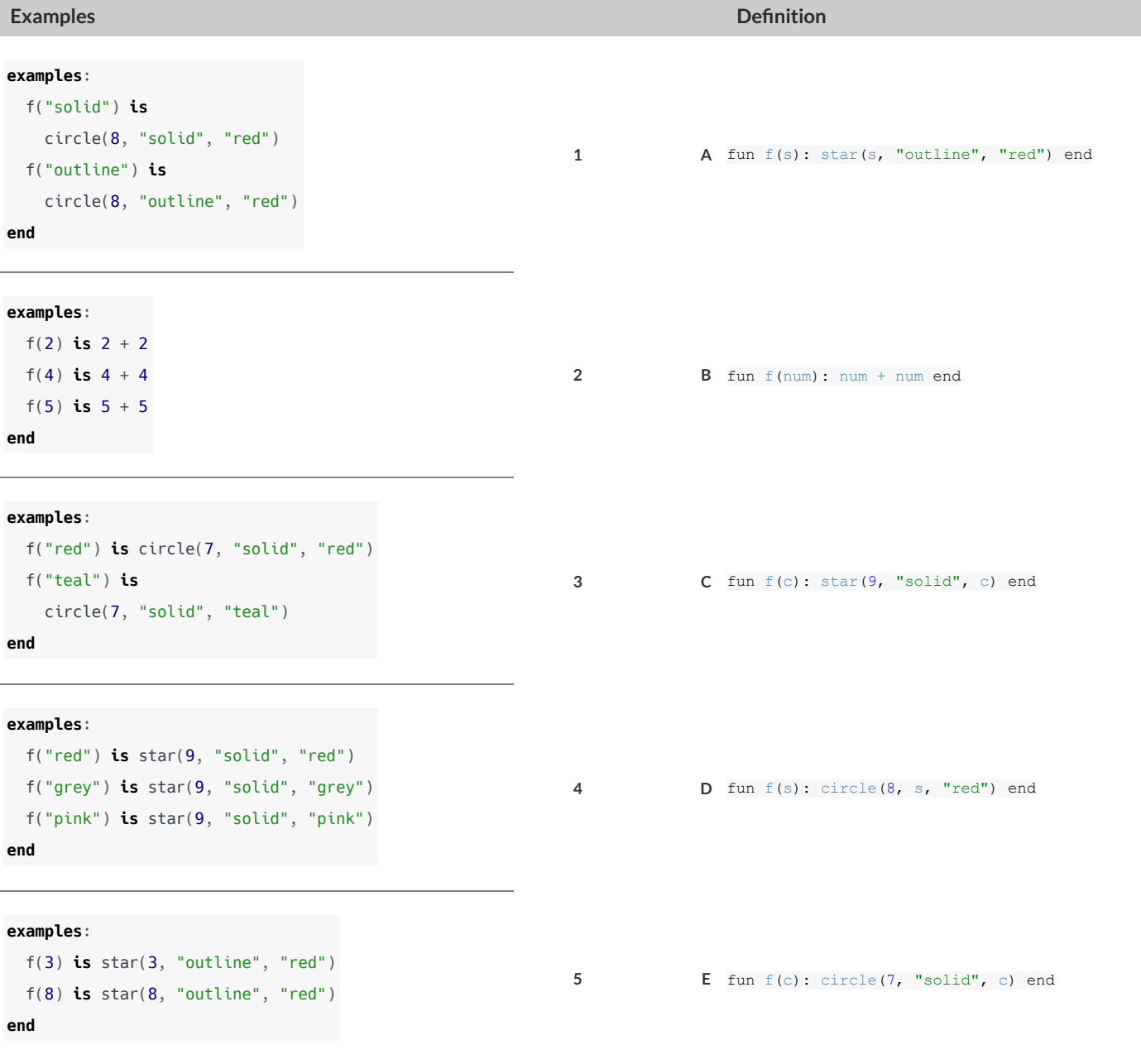

# **Matching Examples and Contracts Matching Examples and Contracts**

Match each set of examples (left) with the contract that best describes it(right). Match each set of examples (left) with the contract that best describes it(right).

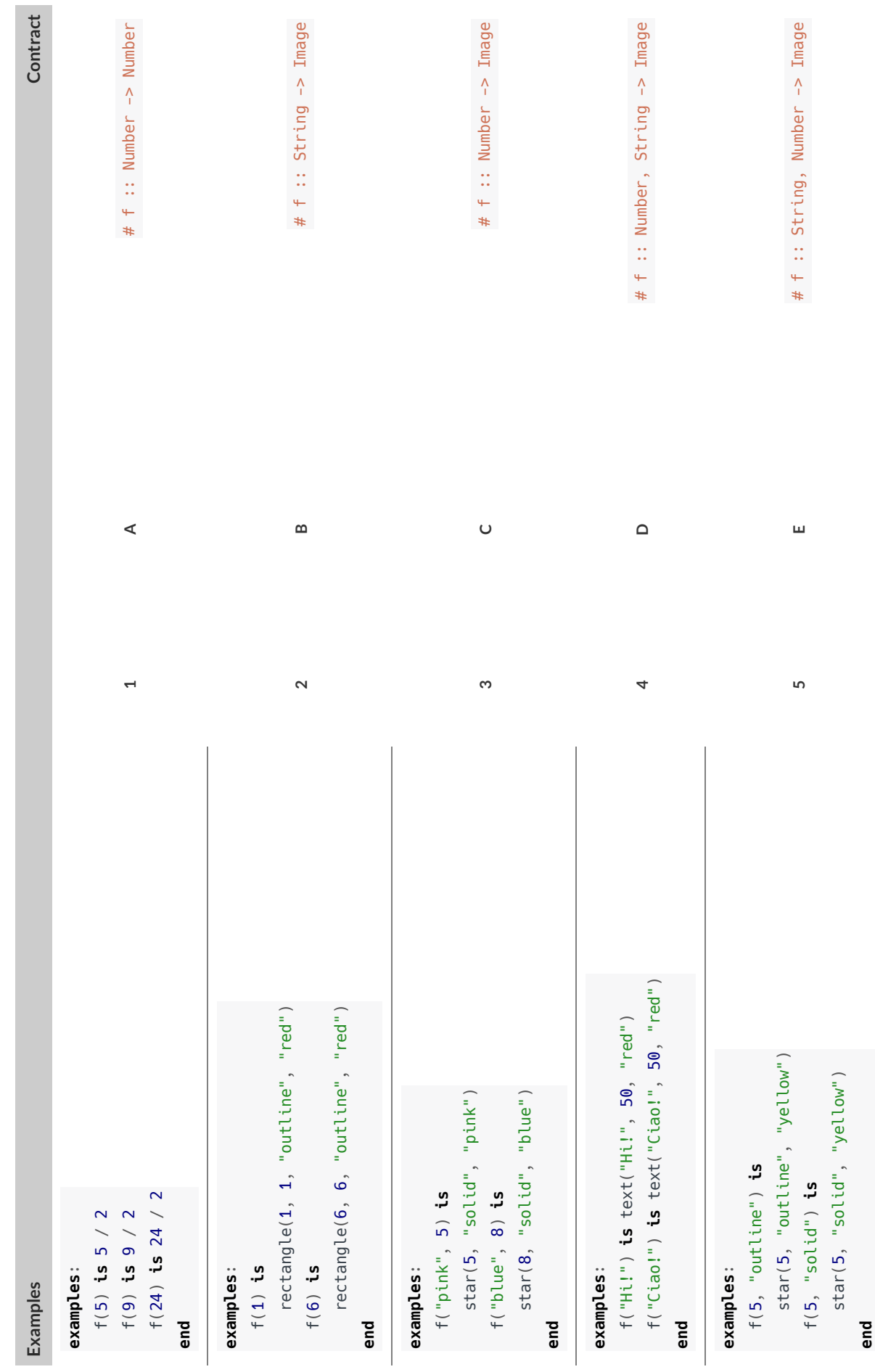

## **Contracts, Examples & Definitions**

gt

**Directions** : Define a function called gt , which makes solid green triangles of whatever size we want.

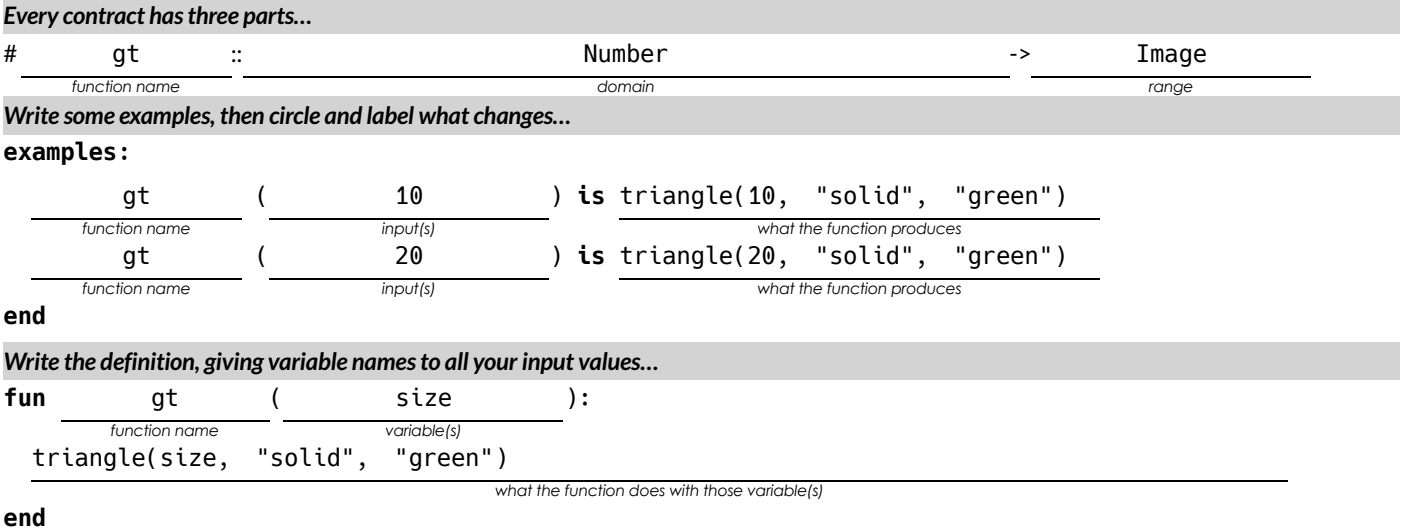

bc

**Directions** : Define a function called bc, which makes solid blue circles of whatever radius we want.

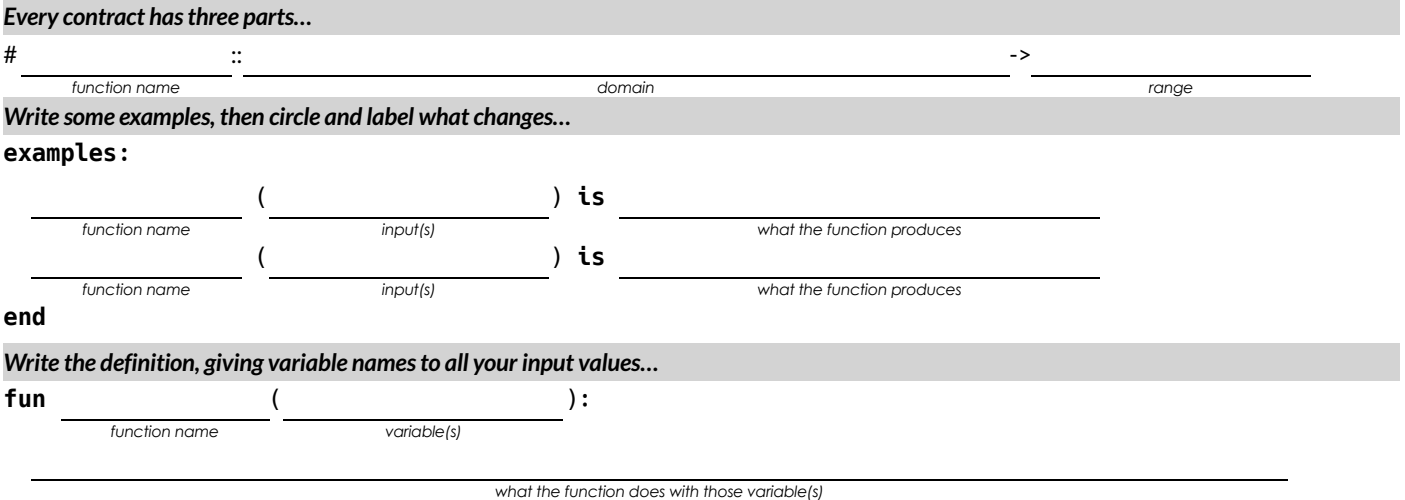

**end**

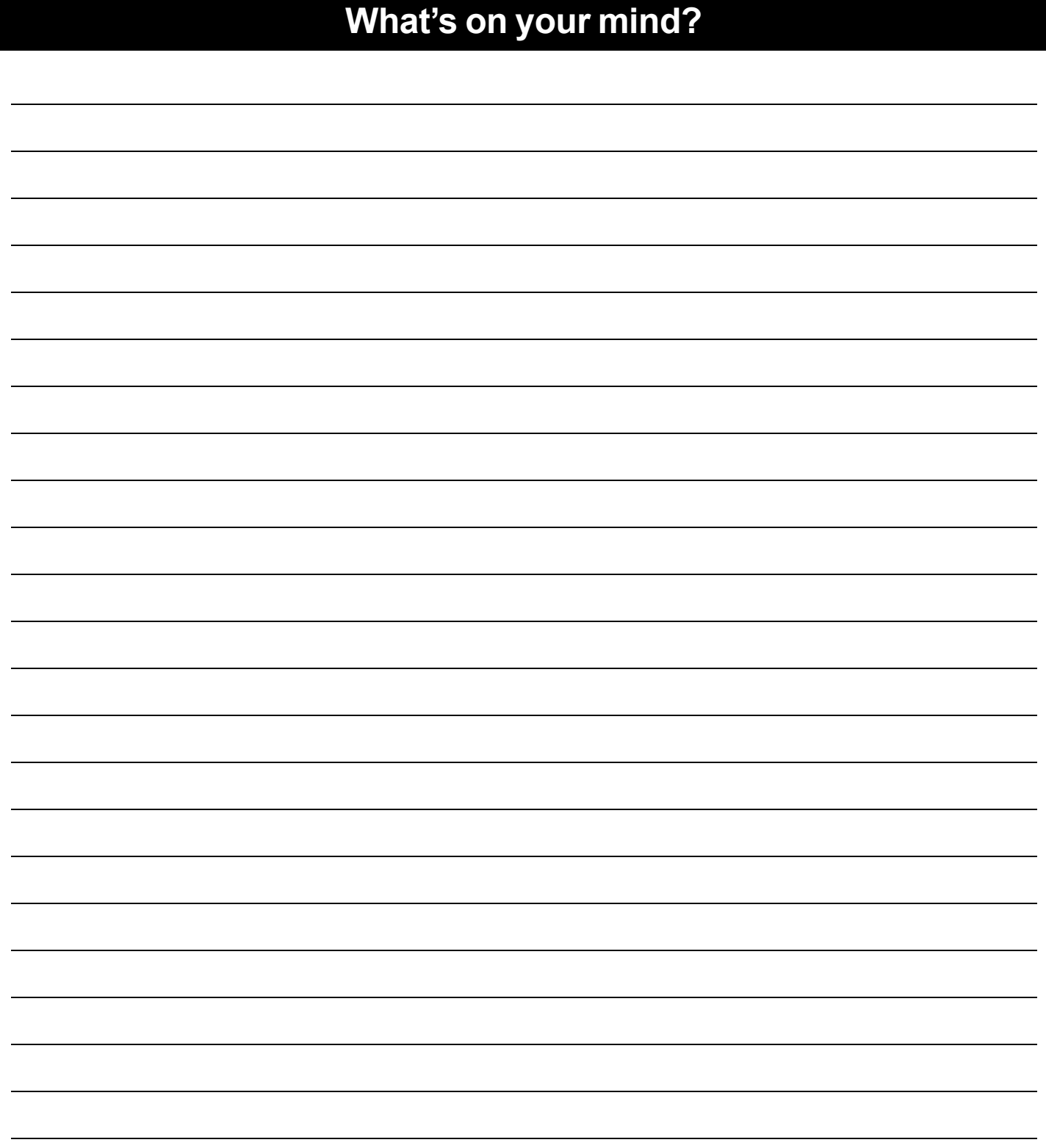

## **Solving Word Problems**

Being able to see functions as Contracts, Examples or Definitions is like having three powerful tools. These representations can be used together to solve word problems!

1) When reading a word problem,the first step is to figure outthe **Contract** for the function you wantto build. Remember, a Contract must include the Name, Domain and Range for the function!

2) Then we write a **Purpose Statement**, which is a short note thattells us whatthe function *should do* . Professional programmers work hard to write good purpose statements, so that other people can understand the code they wrote!

3) Next, we write atleasttwo **Examples** . These are lines of code that show whatthe function should do for a *specific* input. Once we see examples of atleasttwo inputs, we can *find a pattern* and see which parts are changing and which parts aren't.

4) To finish the Examples, we circle the parts that are changing, and labelthem with a short **variable name** that explains whatthey do.

5) Finally, we define the function itself! This is pretty easy after you have some examples to work from: we copy everything that didn't change, and replace the changeable stuff with the variable name!

## **Creating Contracts From Examples**

Write the contracts used to create each of the following collections of examples.

#### **1)**

```
examples:
  big-triangle(100, "red") is
   triangle(100, "solid", "red")
  big-triangle(200, "orange") is
   triangle(200, "solid", "orange")
end
```
**2)**

```
examples:
```

```
purple-square(15) is
 rectangle(15, 15, "outline", "purple")
purple-square(6) is
  rectangle(6, 6, "outline", "purple")
```
**end**

**3)**

```
examples:
  banner("Game Today!") is
  text("Game Today!", 50, "red")
 banner("Go Team!") is
   text("Go Team!", 50, "red")
  banner("Exit") is
   text("Exit", 50, "red")
end
```
**4)**

```
examples:
  twinkle("outline", "red") is
   star(5, "outline", "red")
 twinkle("solid", "pink") is
   star(5, "solid", "pink")
  twinkle("outline", "grey") is
   star(5, "outline", "grey")
```
**5)**

**end**

```
examples:
 half(5) is 5 / 2
 half(8) is 8 / 2
 half(900) is 900 / 2
end
```
# **Writing Examples from Purpose Statements**

We've provided contracts and purpose statements to describe two different functions. Write examples for each of those functions.

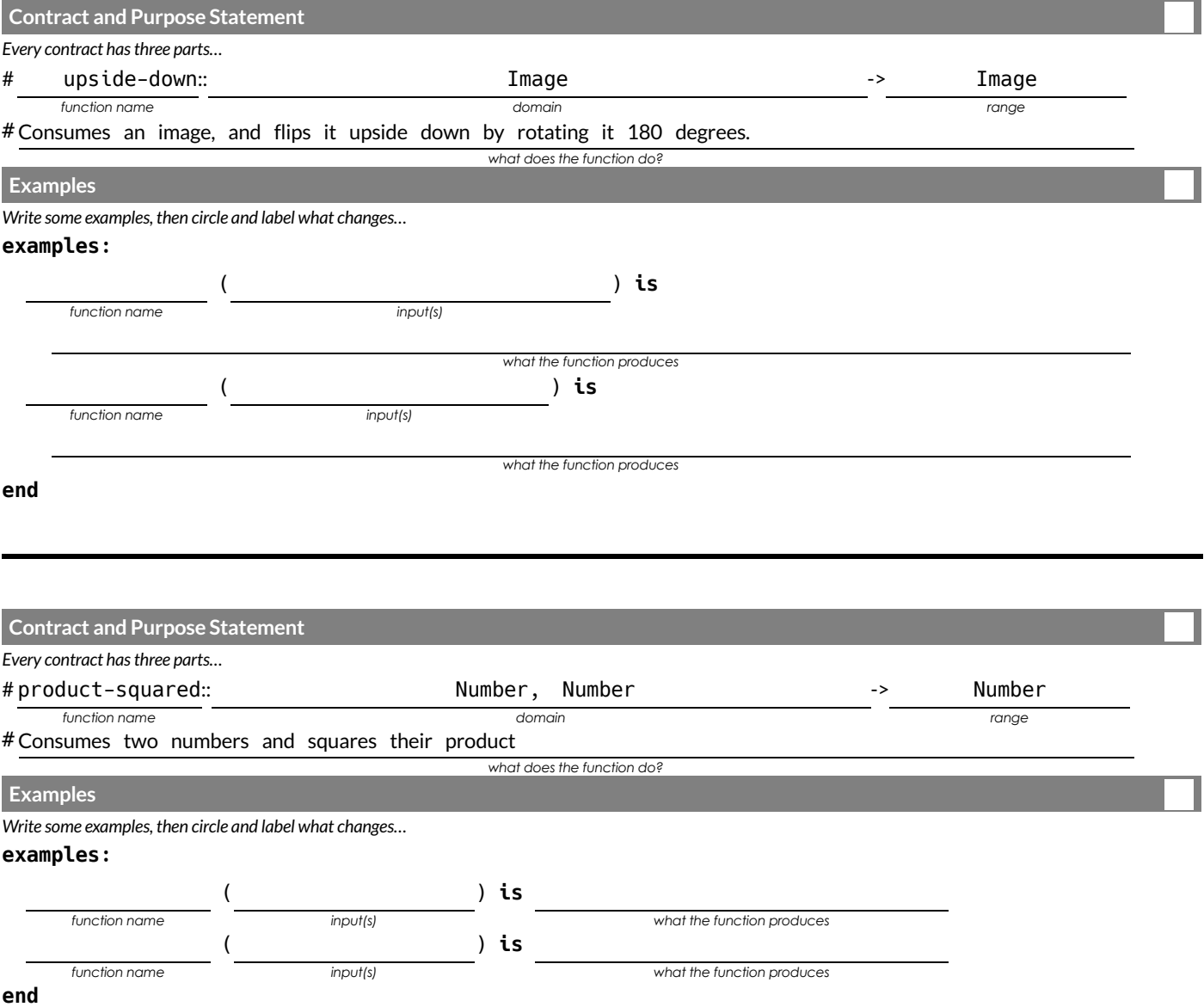

## **Word Problem: rocket-height**

**Directions** : A rocket blasts off, and is now traveling at a constant velocity of 7 meters per second. Use the Design Recipe to write a

function rocket-height , which takes in a number of seconds and calculates the height.

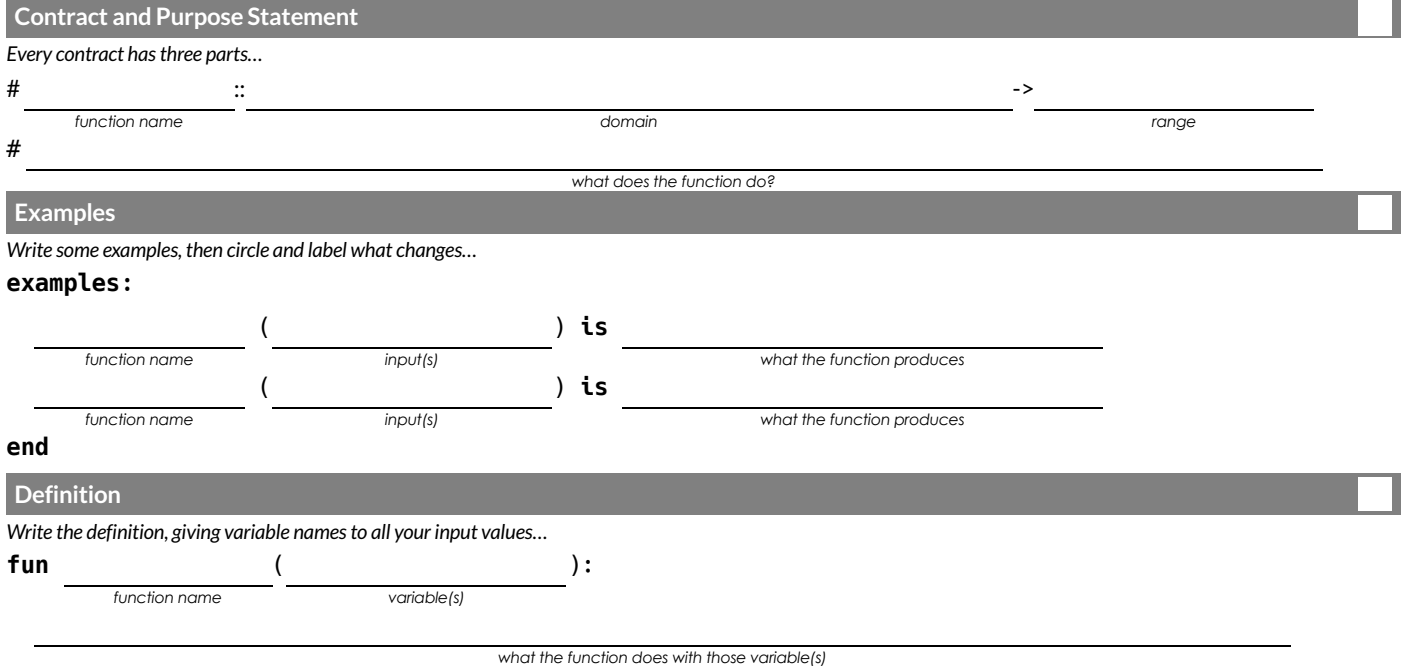

**end**
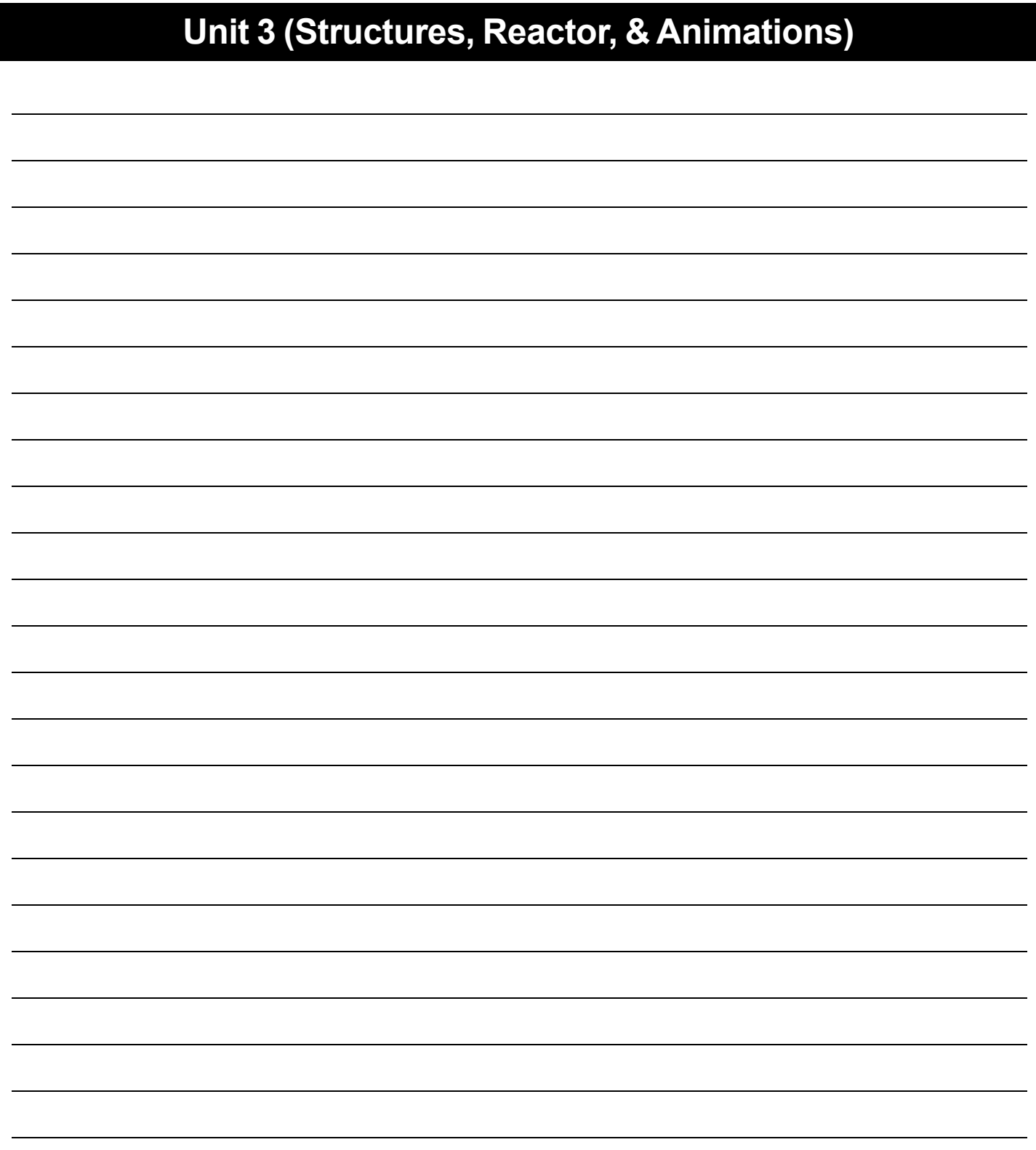

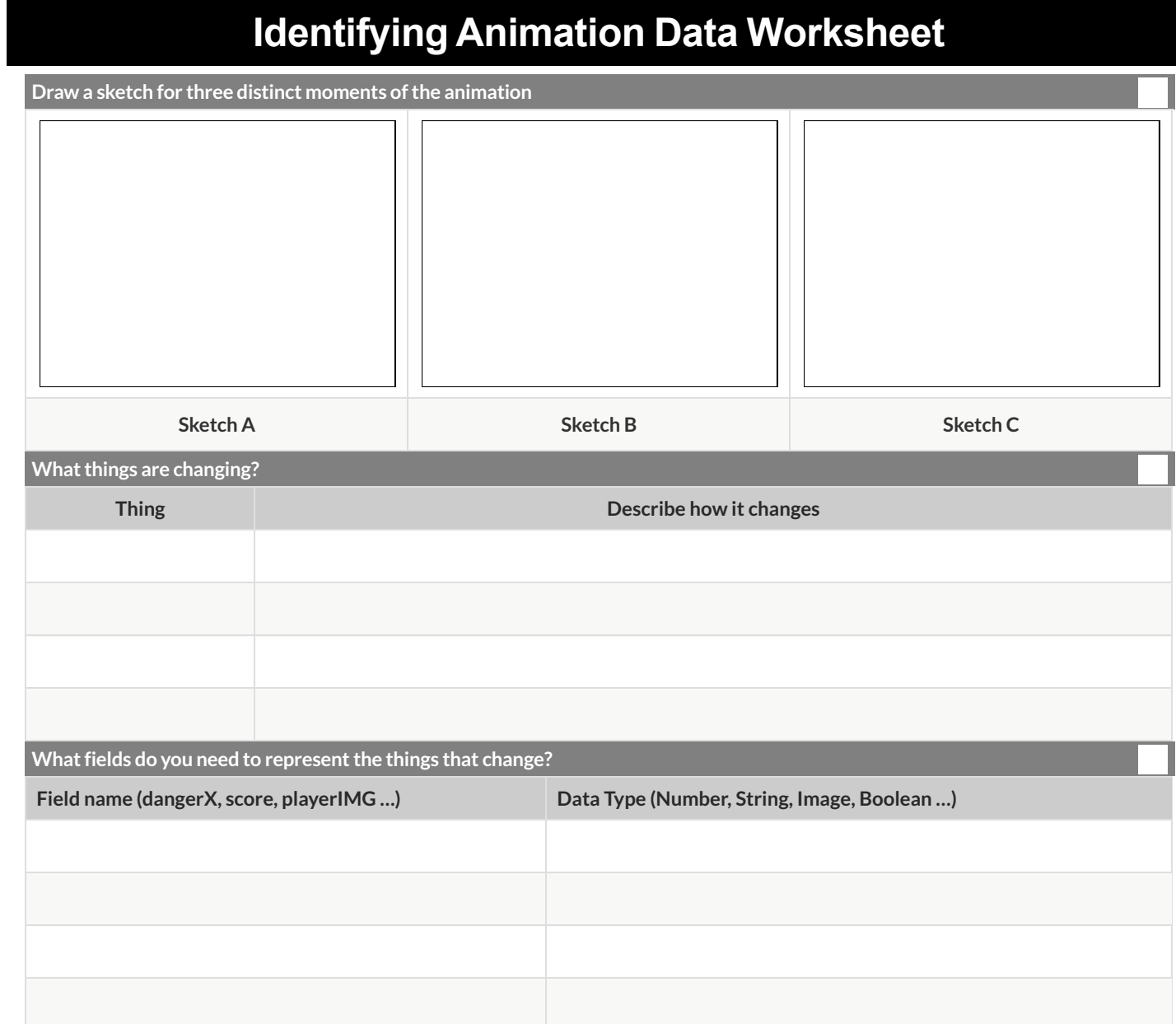

 $\overline{a}$ 

Make a sample instance for each sketch from the previous page:

 $\overline{\phantom{a}}$ 

and the control of the state of the

# **Word Problem: draw-state**

T

Write a function called *draw-state*, which takes in a SunsetState and returns an image in which the sun (a circle) appears at the position given in the SunsetState. The sun should be behing the horizon (the ground) once it is low in the sky.

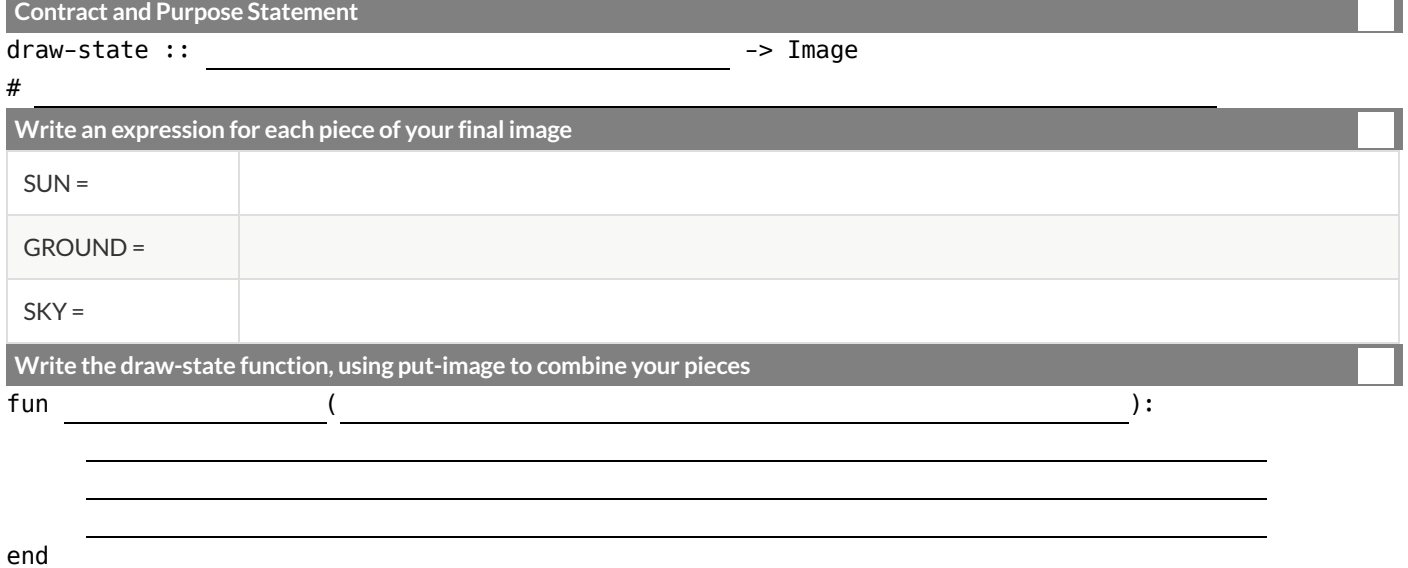

# **Word Problem: next-state-tick**

**Directions** : Write a function called *next-state-tick* , which takes in a SunsetState and returns a SunsetState in which the new x-coordinate is 8 pixels larger than in the given SunsetState and the y-coordinate is 4 pixels smaller than in the given SunsetState.

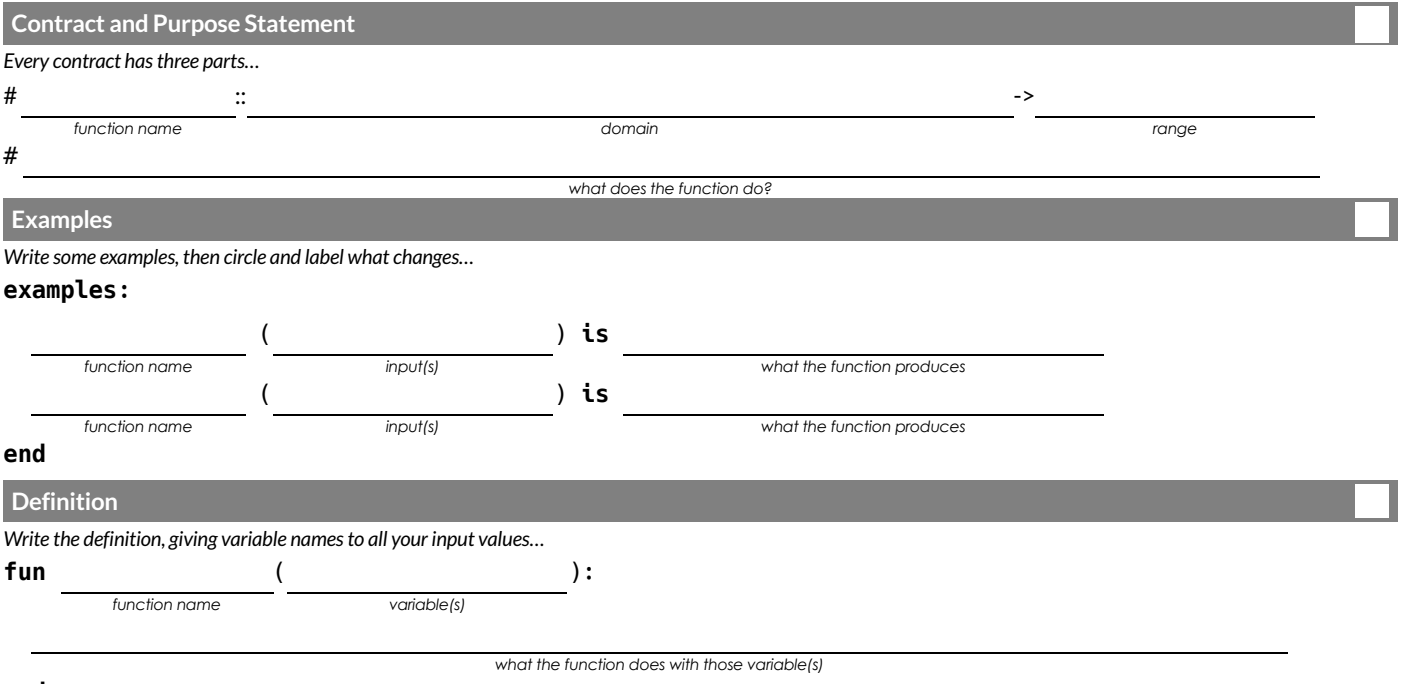

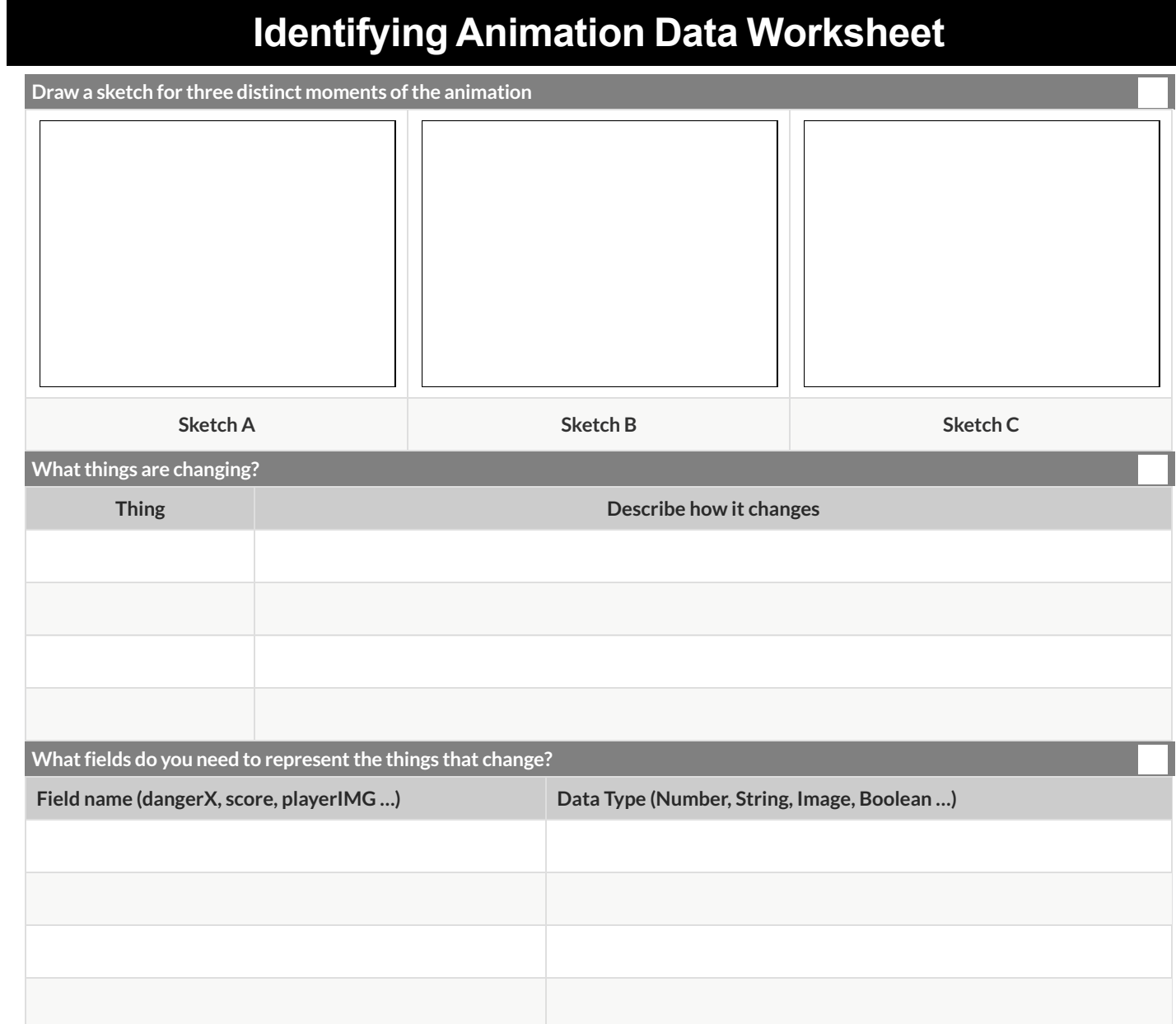

 $\overline{a}$ 

Make a sample instance for each sketch from the previous page:

 $\overline{\phantom{a}}$ 

and the control of the state of the

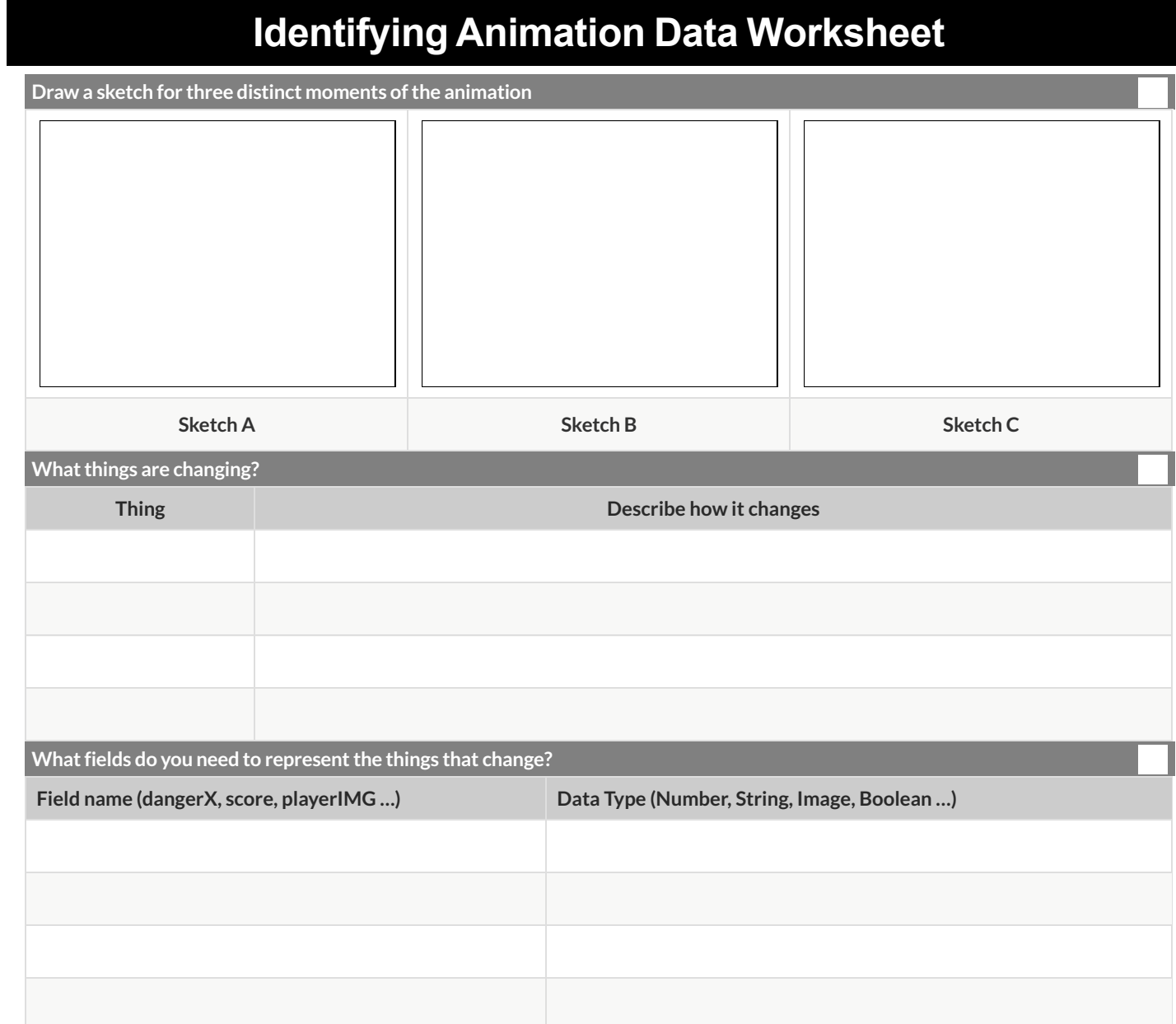

 $\overline{a}$ 

Make a sample instance for each sketch from the previous page:

 $\overline{\phantom{a}}$ 

and the control of the state of the

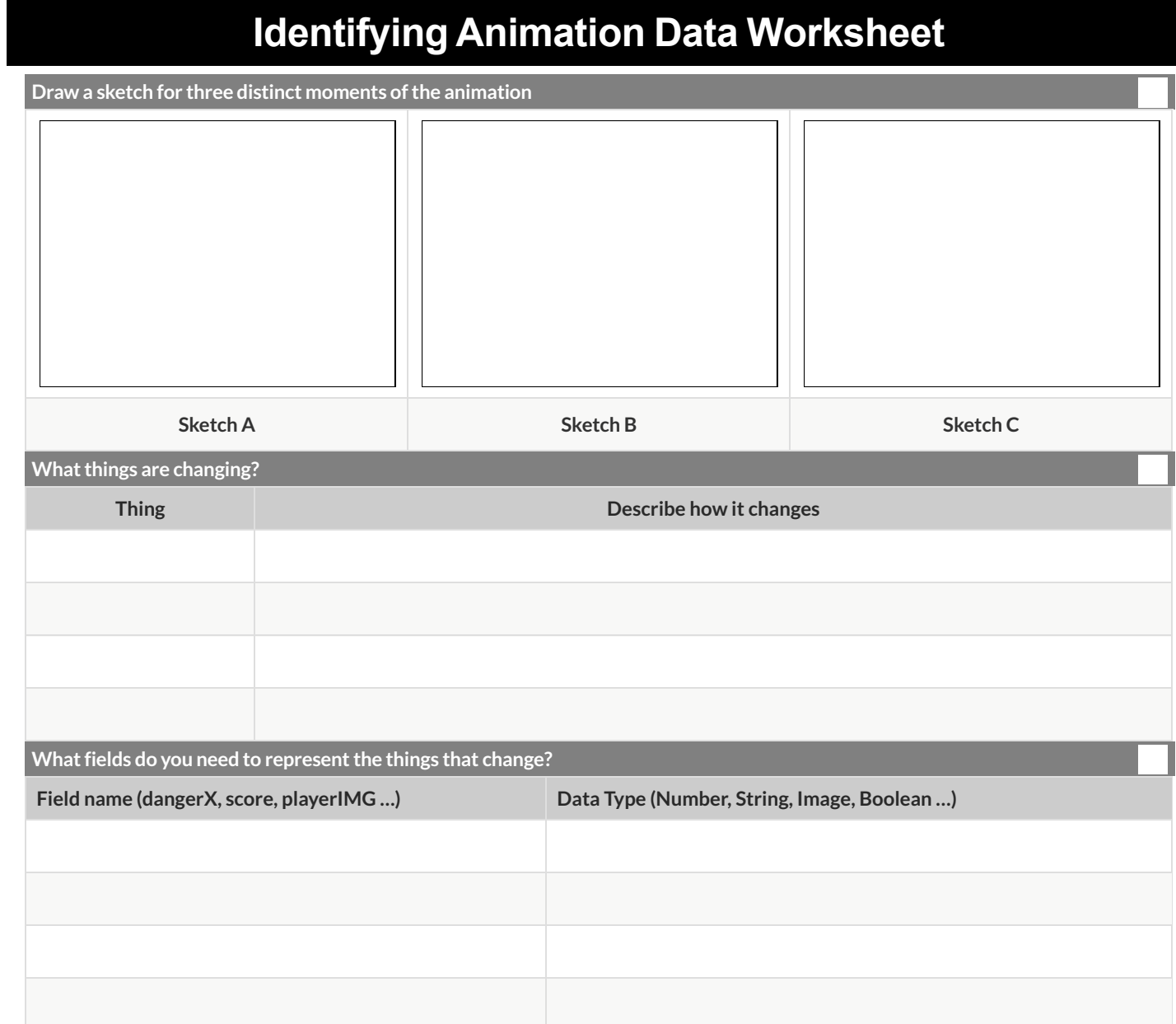

 $\overline{a}$ 

Make a sample instance for each sketch from the previous page:

 $\overline{\phantom{a}}$ 

and the control of the state of the

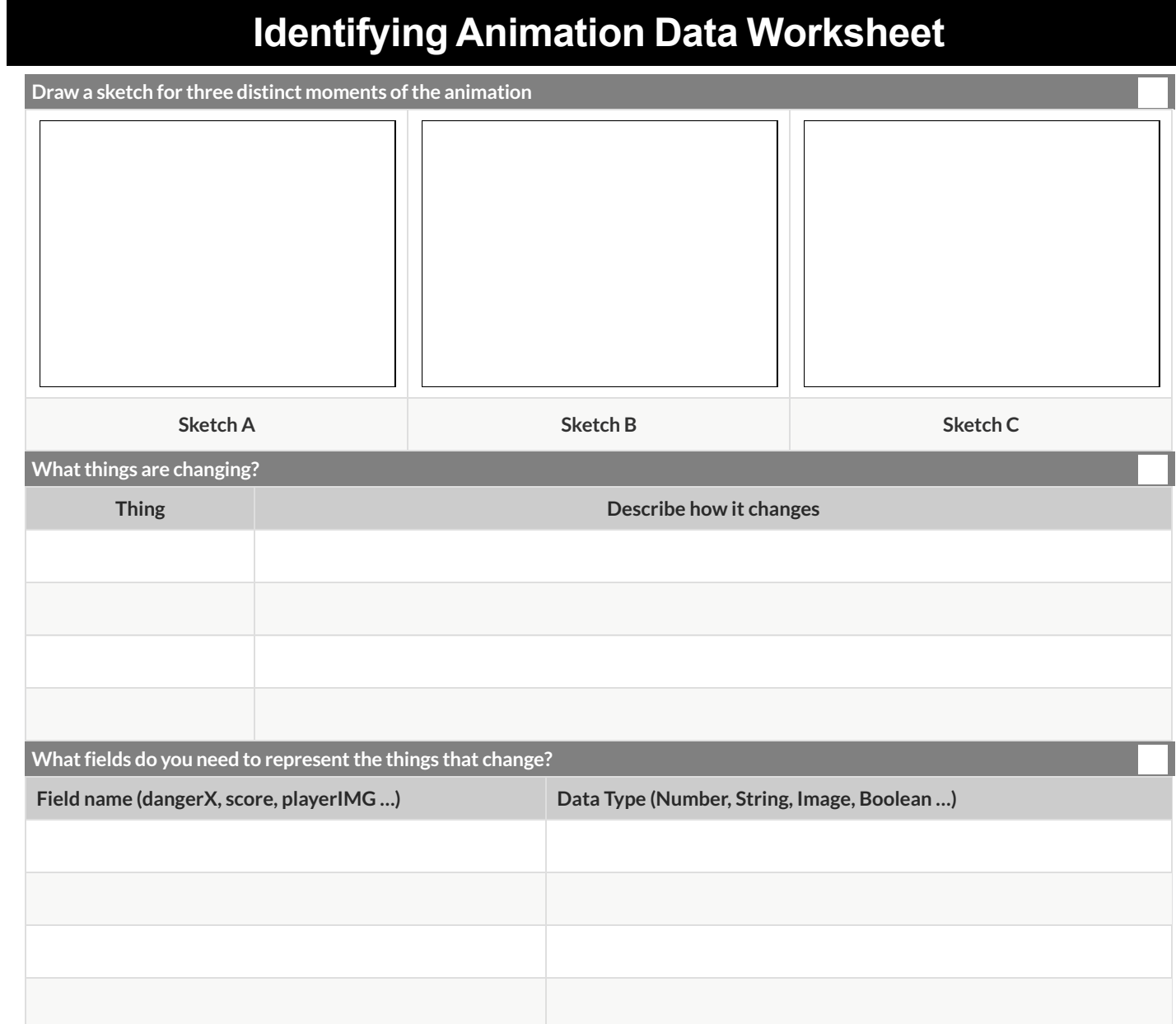

 $\overline{a}$ 

Make a sample instance for each sketch from the previous page:

 $\overline{\phantom{a}}$ 

and the control of the state of the

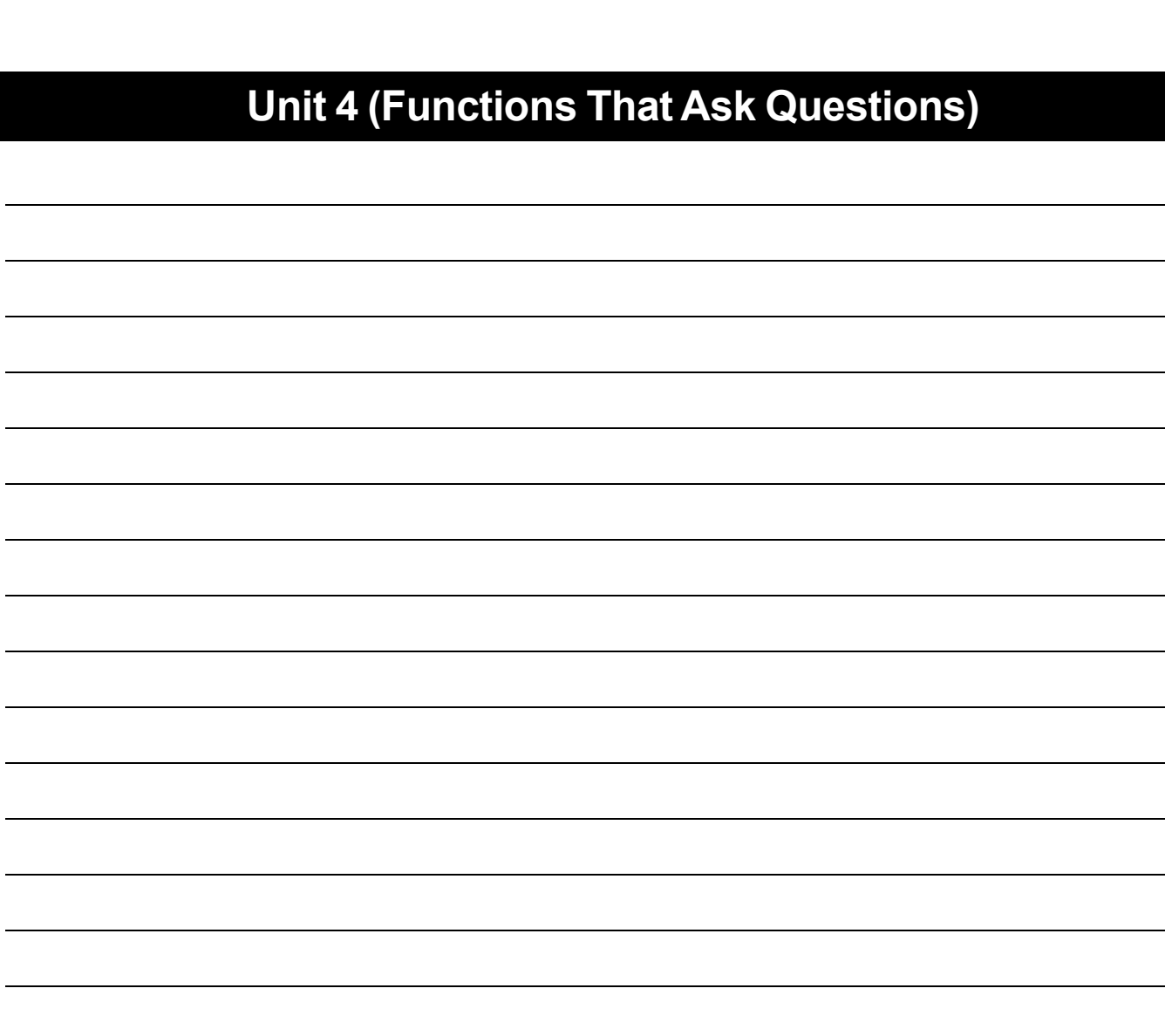

 $\overline{\phantom{a}}$ 

 $\overline{\phantom{0}}$ 

 $\overline{\phantom{0}}$ 

 $\sim$ 

÷,

 $\overline{\phantom{0}}$ 

 $\mathcal{L}$ 

# **Word Problem: location**

**Directions** : Write a function called location, which consumes a DeliveryState, and produces a String representing the location of a box:

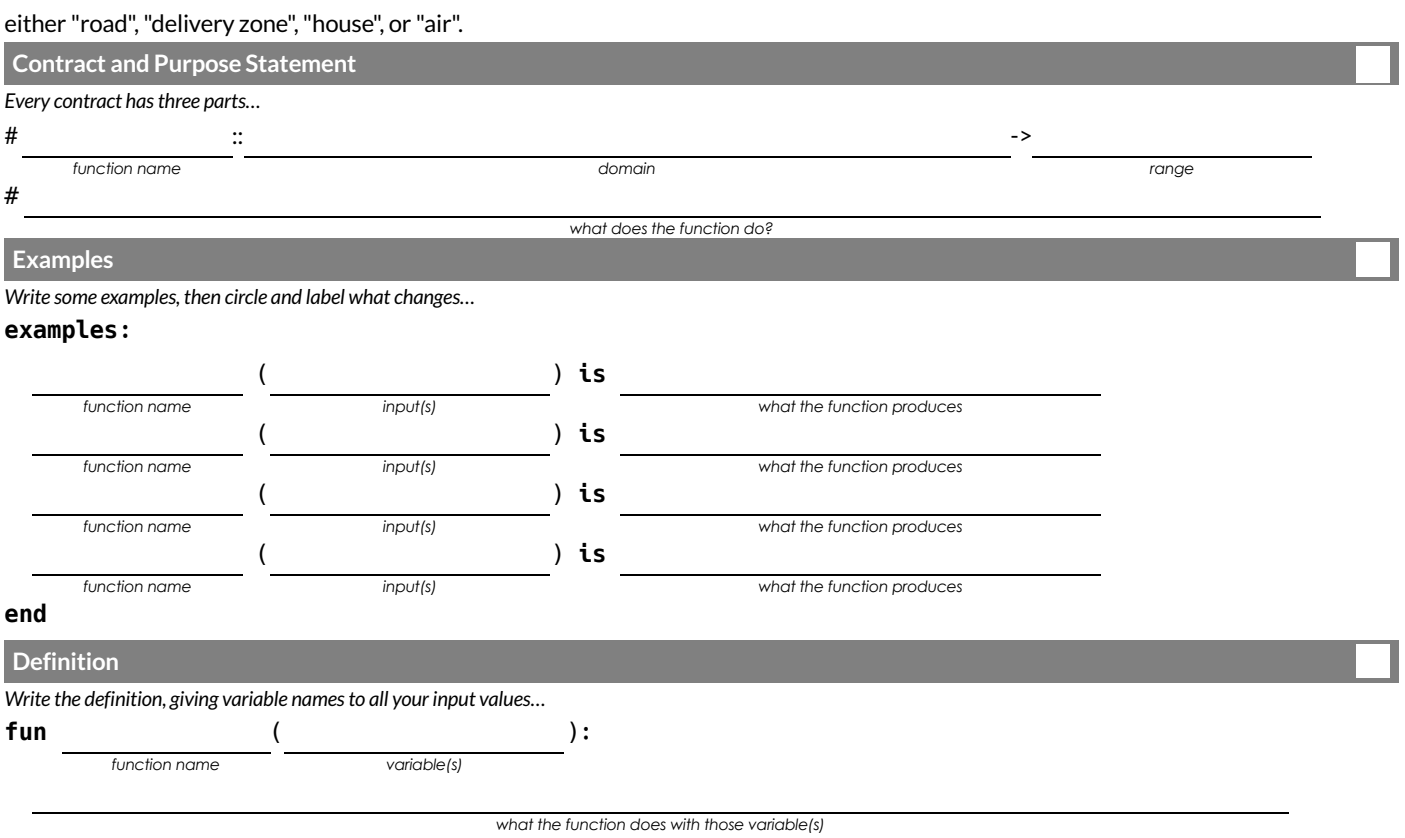

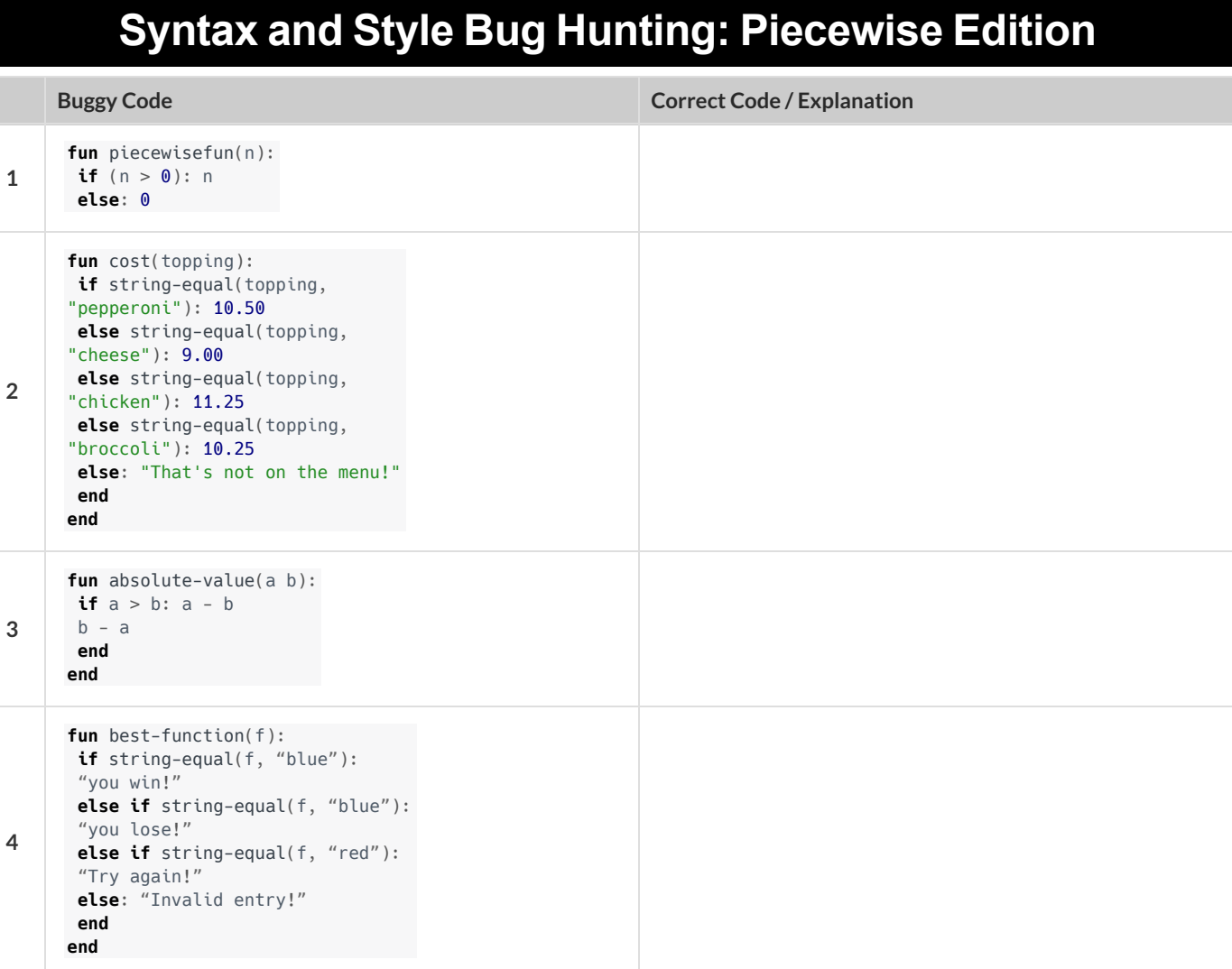

#### Decrease the cat's hunger level by 2 and sleep level by 1 on each tick.

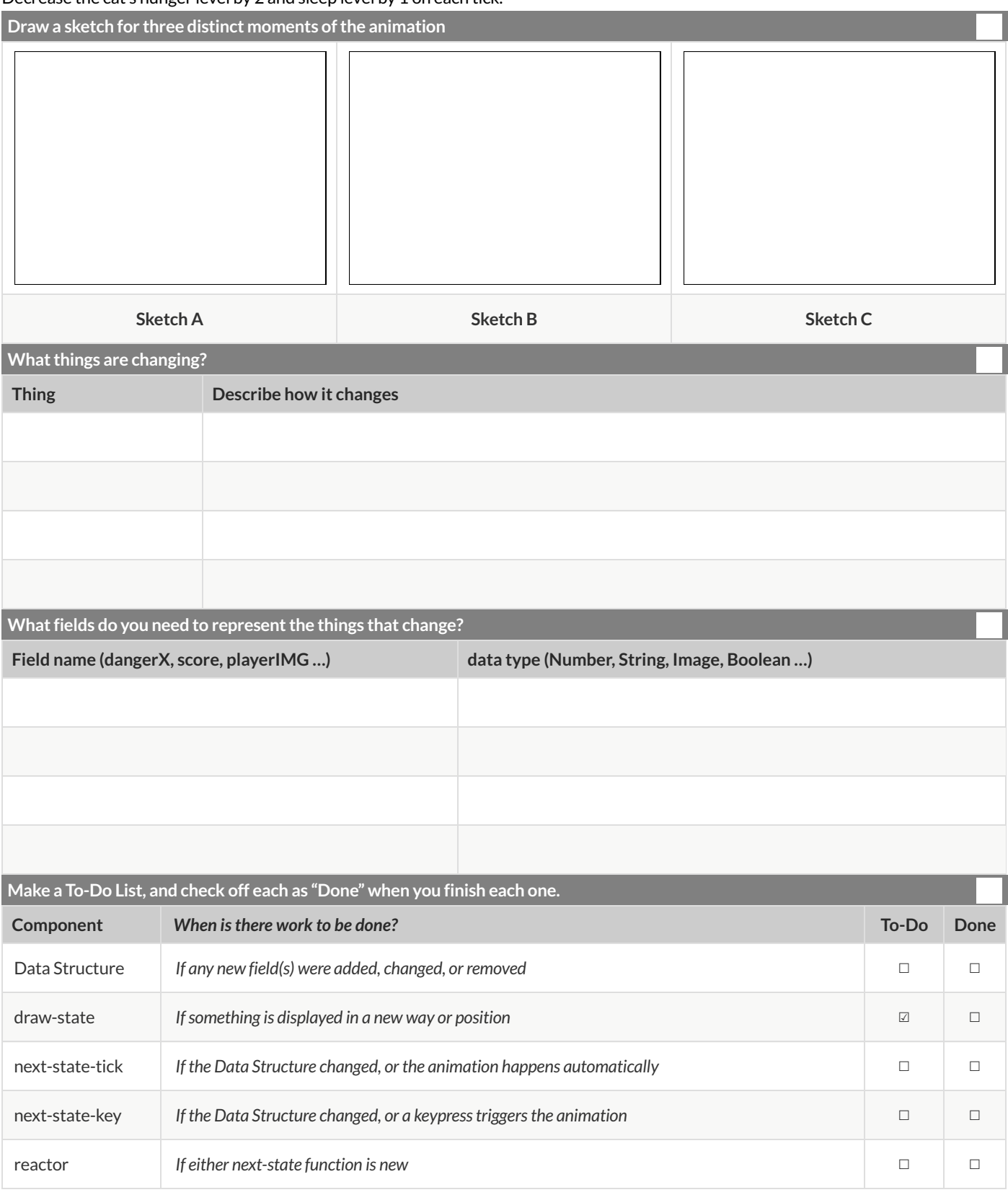

1) Make a sample instance for each sketch from the previous page:

=

 $=$ 

 $=$ 

2) Write at least one NEW example for one of the functions on your To-Do list

3) If you have another function on your To-Do list, write at least one NEW example

## **Word Problem: draw-sun**

**Directions** : Write a function called draw-sun, which consumes a SunsetState, and produces an image of a sun (a solid, 25 pixel circle), whose color is "yellow", when the sun's y-coordinate is greater than 225,"orange", when its y-coordinate is between 150 and 225, and "red" otherwise.

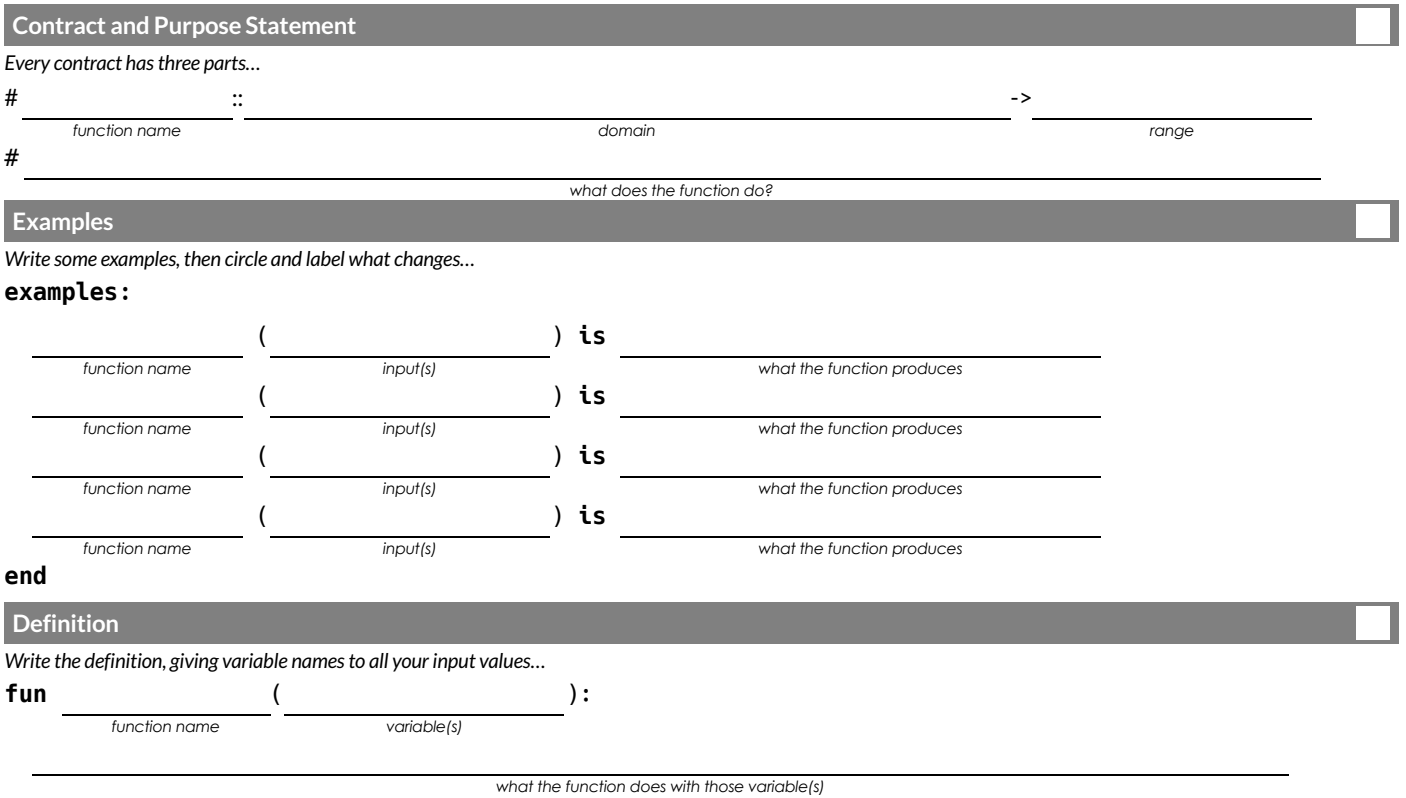

# **Unit 5 (Key Events)**<u>in</u>

#### Decrease the cat's hunger level by 2 and sleep level by 1 on each tick.

**Draw** a sketch for three distinct moments of the animation

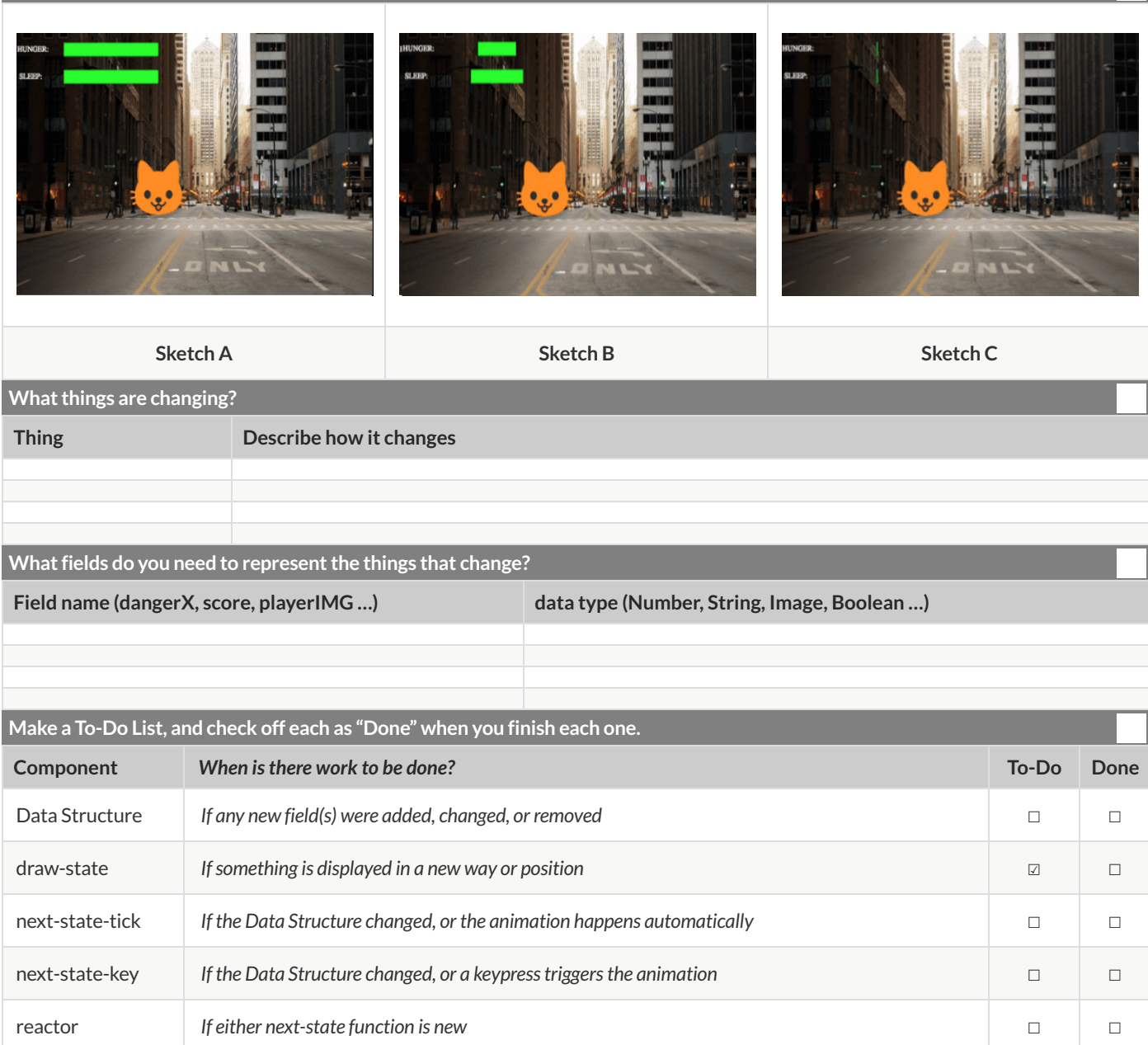

#### 1) Make a sample instance for each sketch from the previous page:

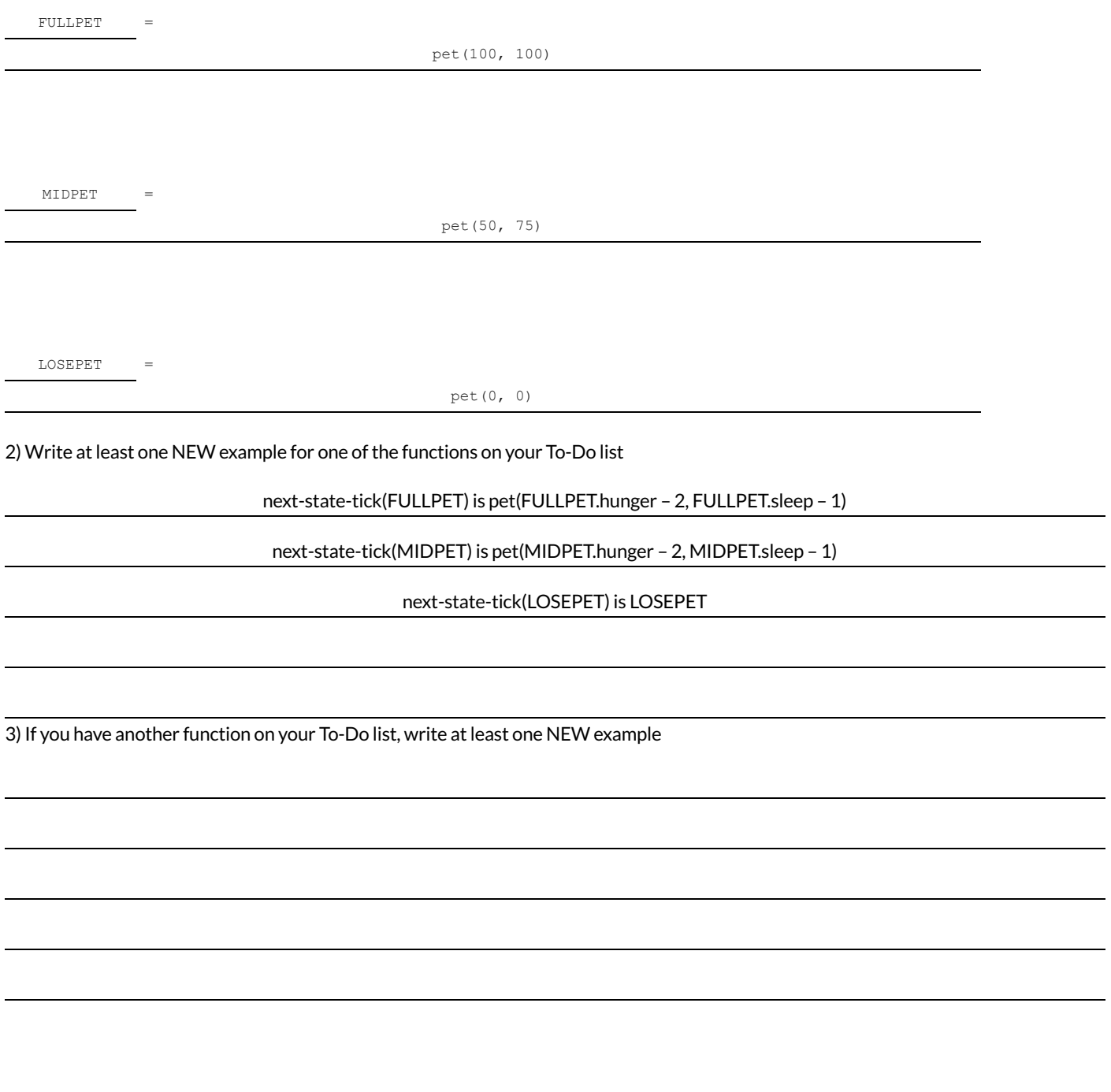

#### Decrease the cat's hunger level by 2 and sleep level by 1 on each tick.

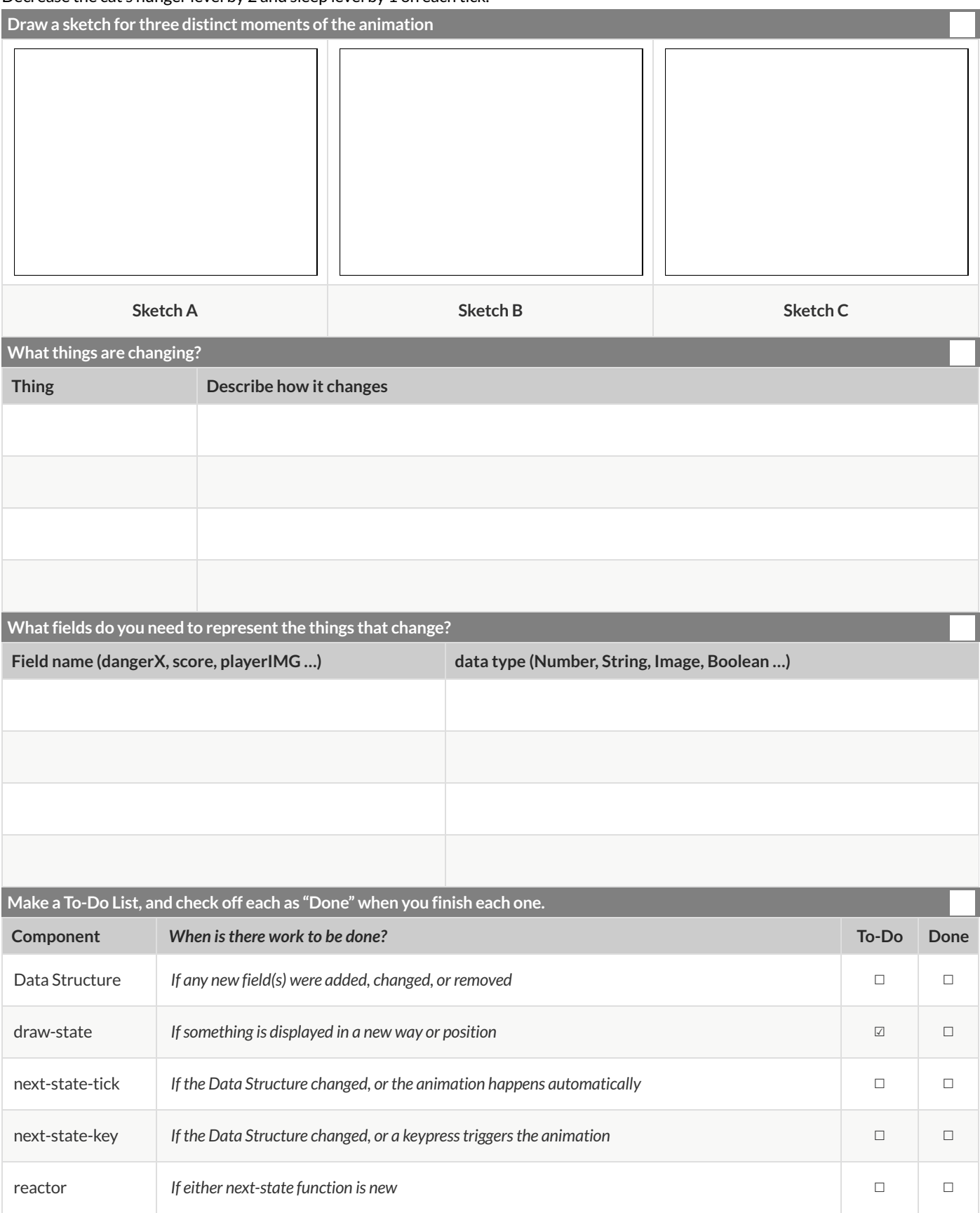

1) Make a sample instance for each sketch from the previous page:

=

 $=$ 

 $=$ 

2) Write at least one NEW example for one of the functions on your To-Do list

3) If you have another function on your To-Do list, write at least one NEW example

#### Decrease the cat's hunger level by 2 and sleep level by 1 on each tick.

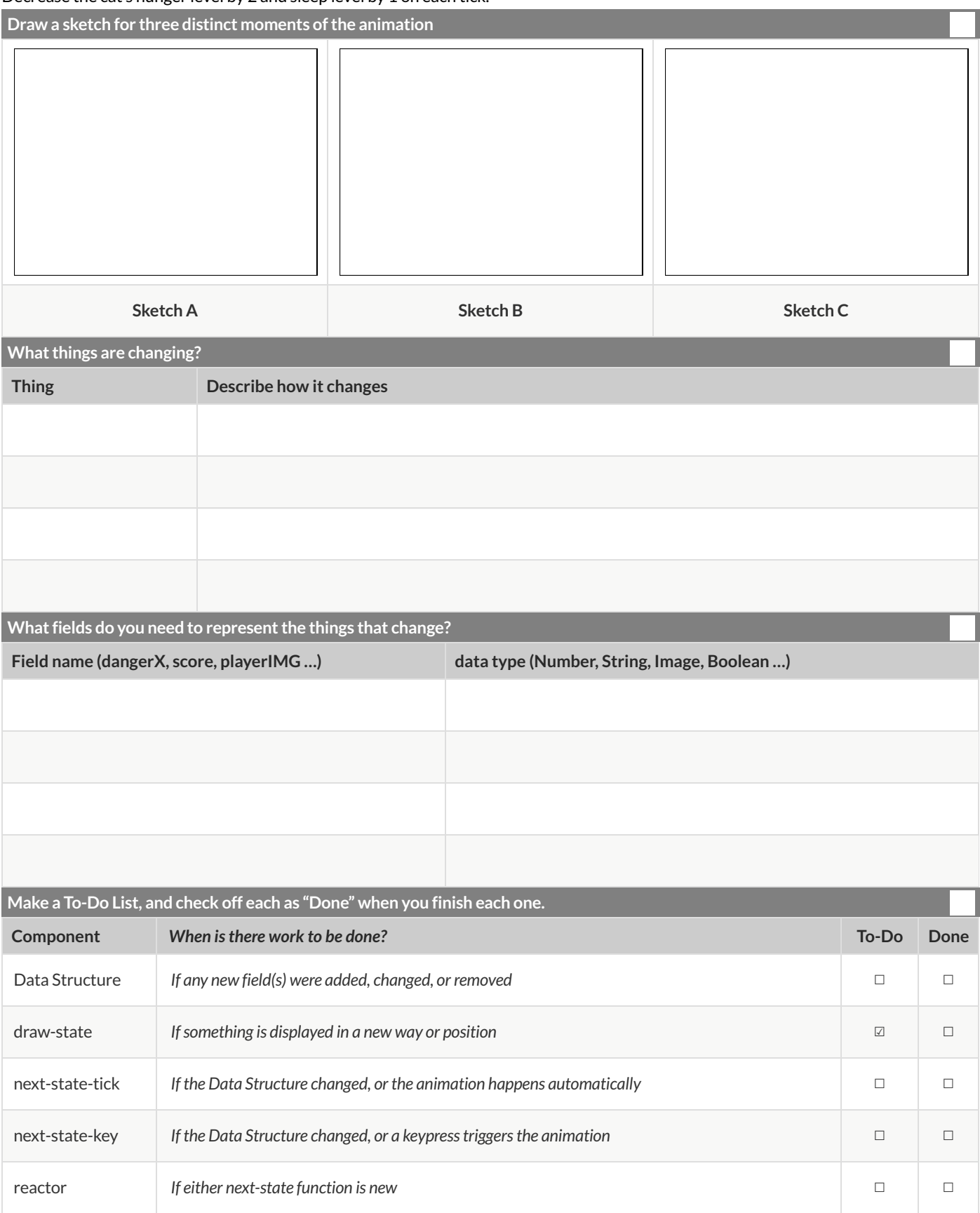

1) Make a sample instance for each sketch from the previous page:

=

 $=$ 

 $=$ 

2) Write at least one NEW example for one of the functions on your To-Do list

3) If you have another function on your To-Do list, write at least one NEW example

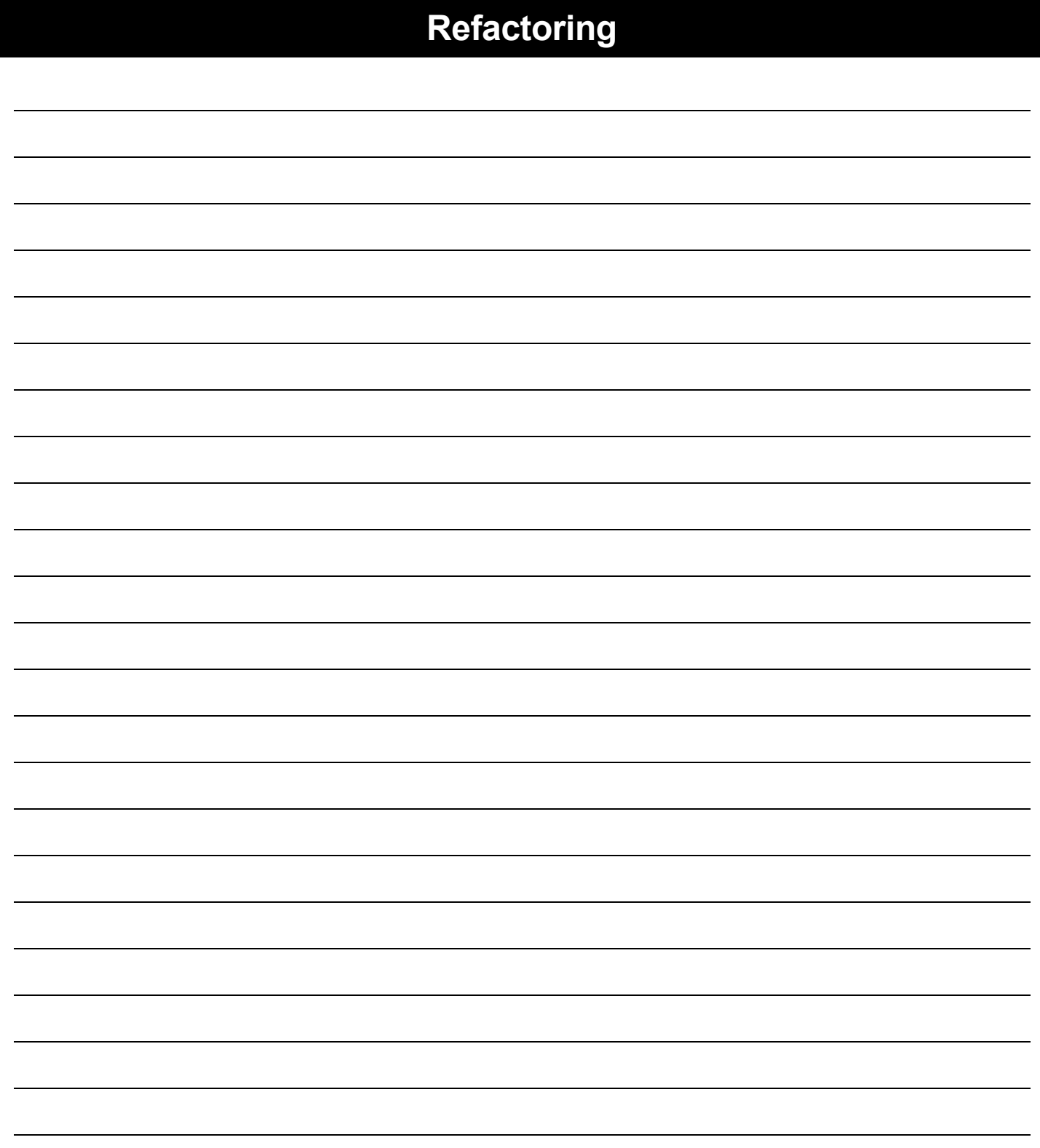

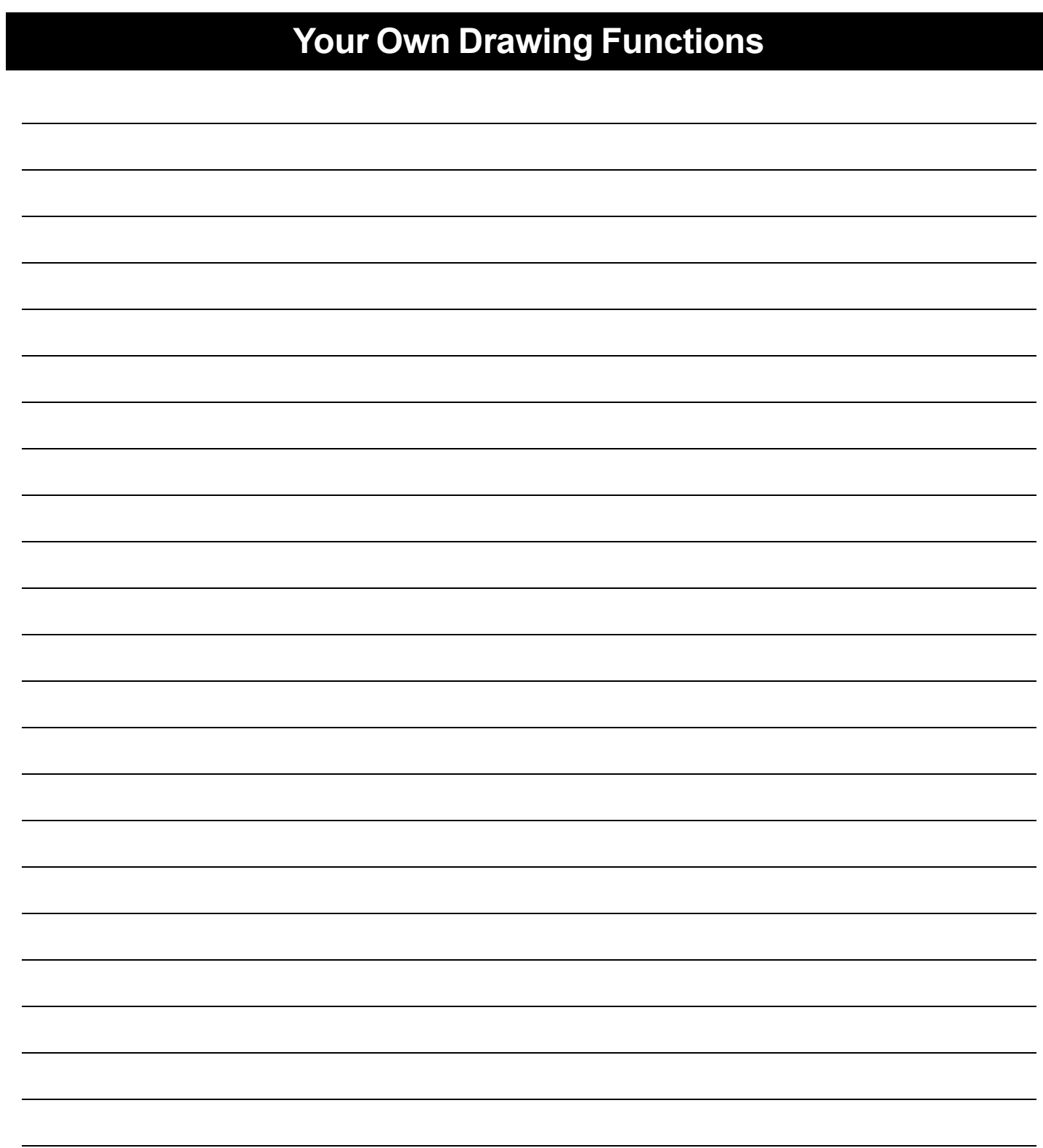

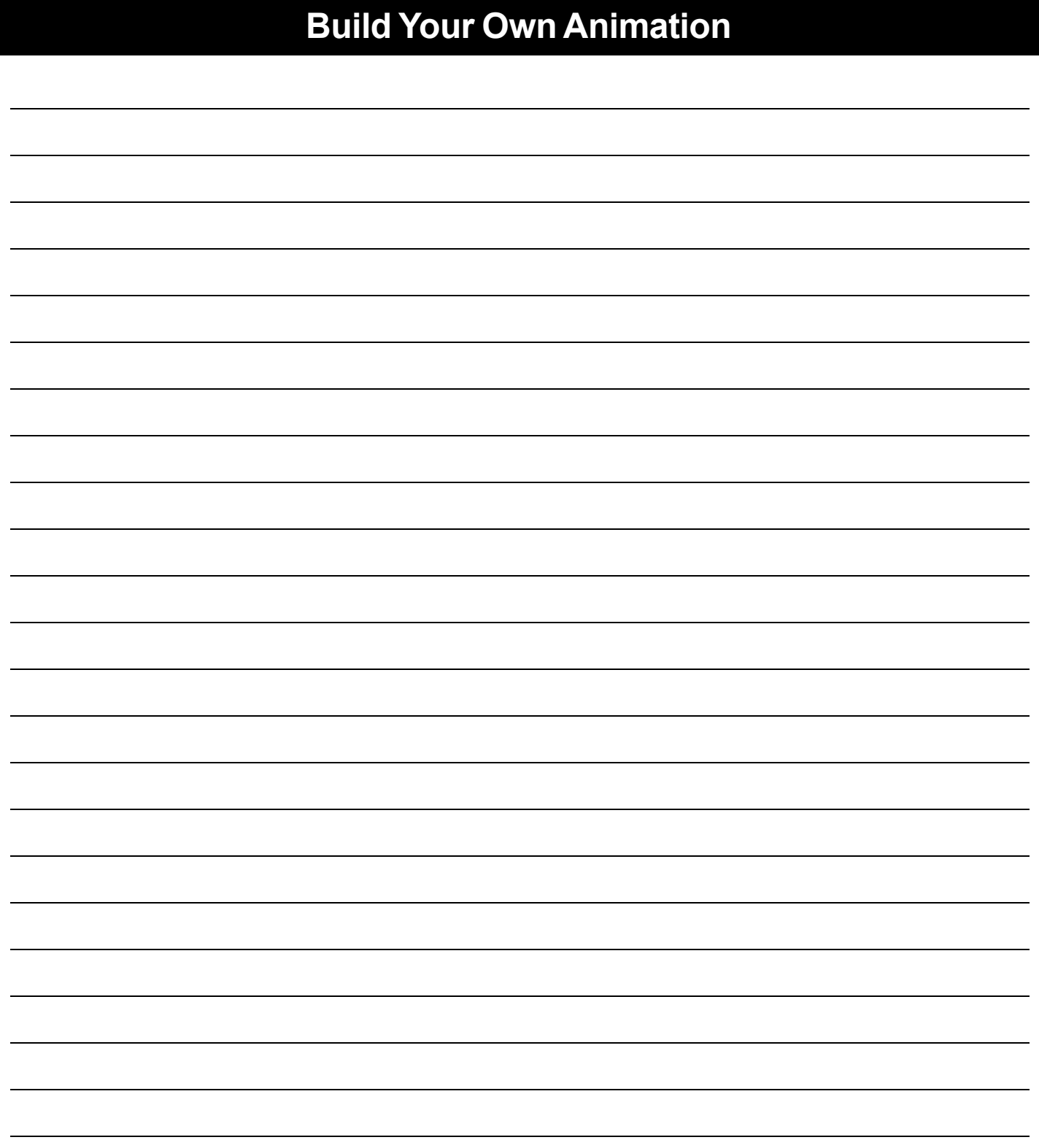

#### Decrease the cat's hunger level by 2 and sleep level by 1 on each tick.

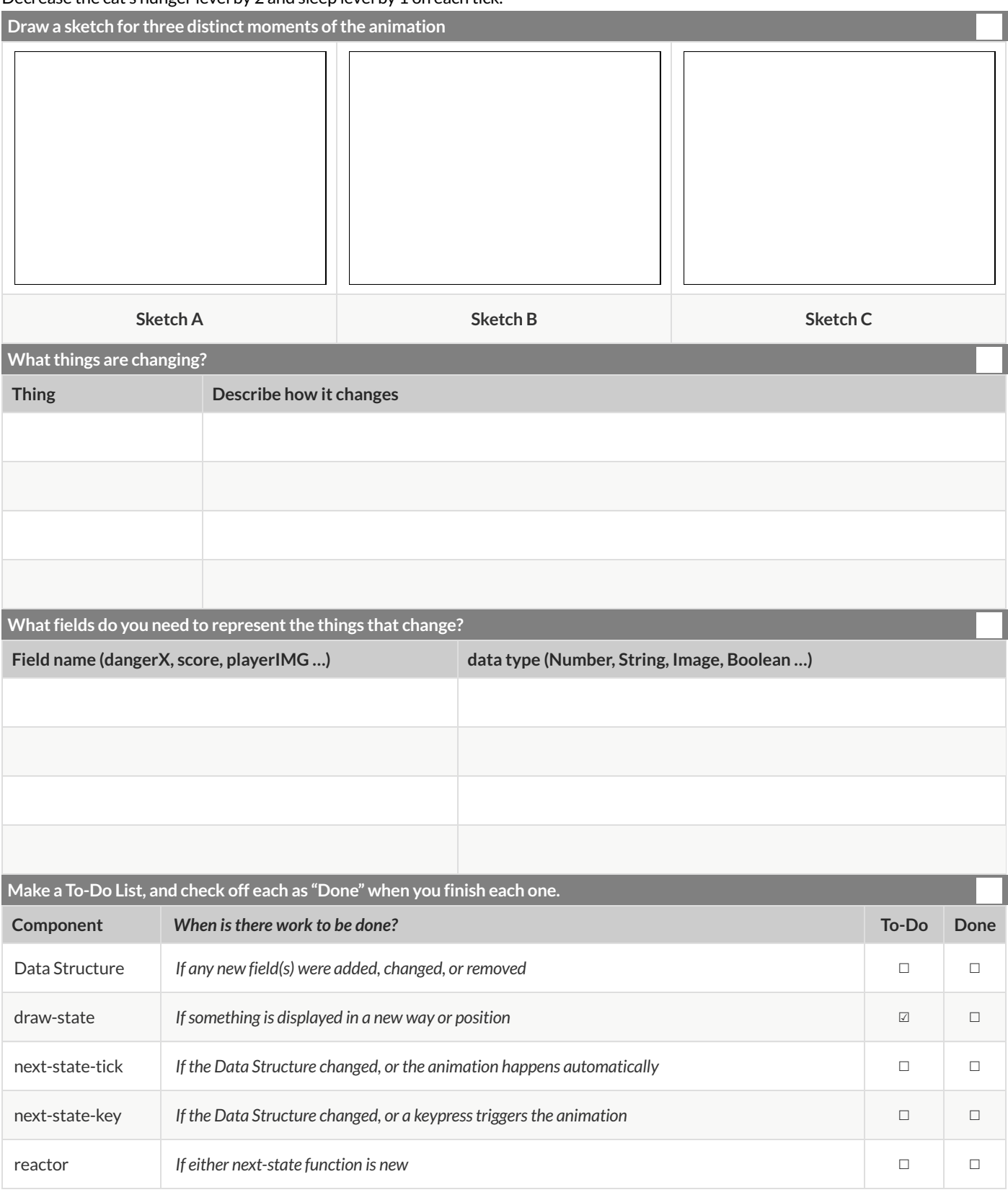

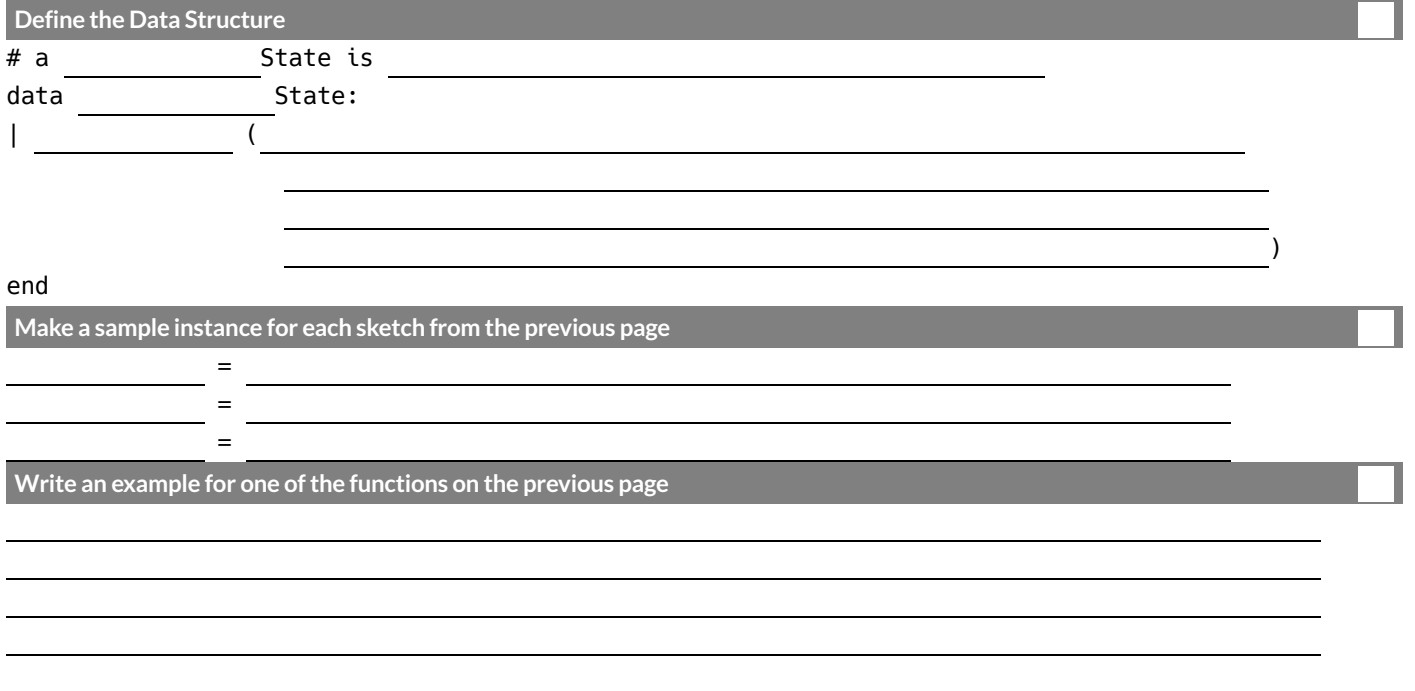

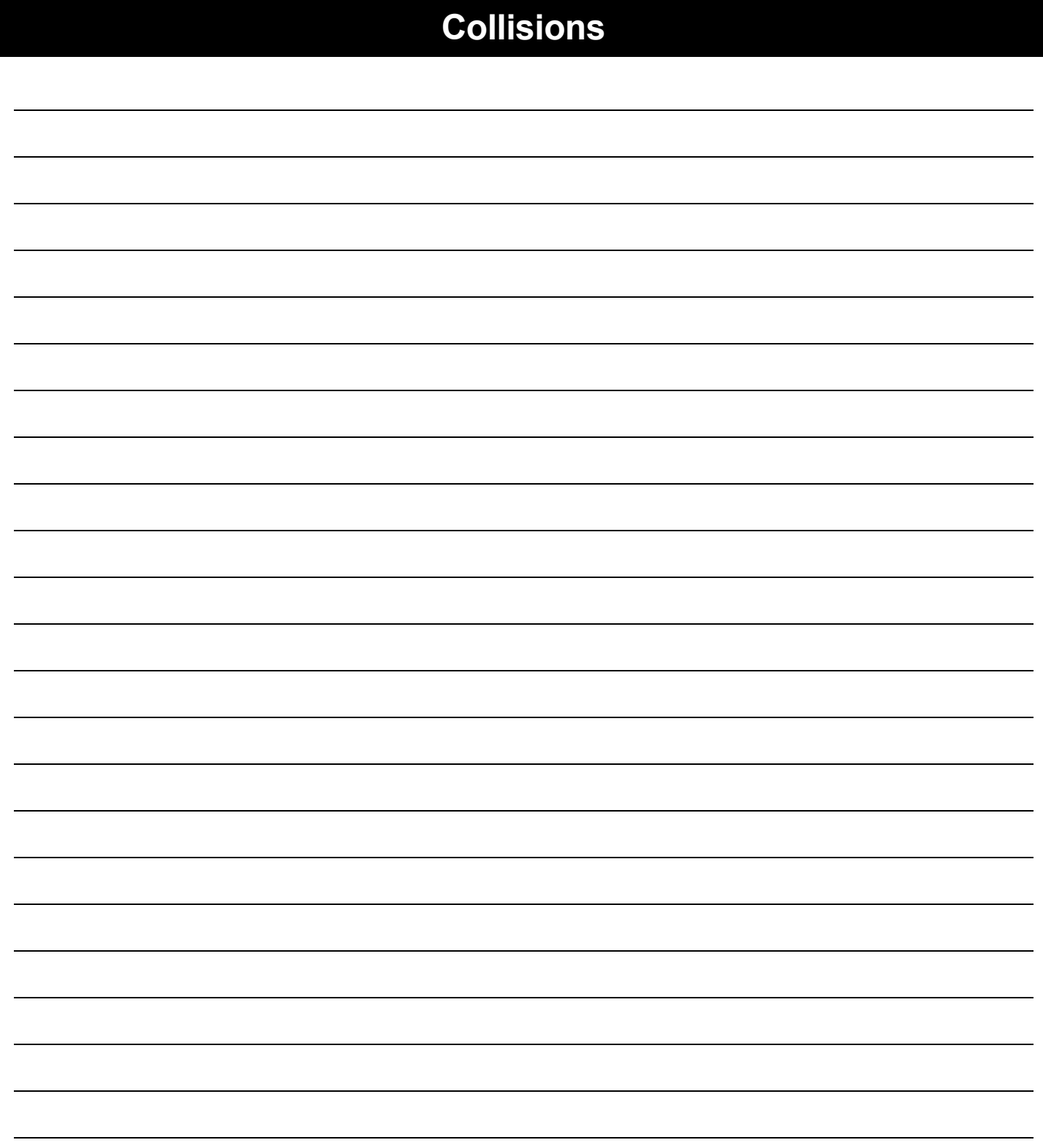

# **Distance**

The Player is at (4, 2) and the Target is at (0, 5).<br>Distance takes in the player's x, player's y, char<br> $\sqrt{(4-0)^2 + (2-5)^2}$ Distance takes in the player's x, player's y, character's x and character's y. Use the formula below to fill in the EXAMPLE:

The Player is at (4, 2) and t  
Distance takes in the playe  

$$
\sqrt{(4-0)^2 + (2-5)^2}
$$

Convert it into a Circle of Evaluation. (We've already gotten you started!)

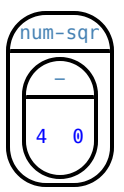

Convert it to Pyret code.

## **Word Problem: distance**

**Directions** : Write a function distance , which takes FOUR inputs: (1) px: The x-coordinate ofthe player, (2) py: The y-coordinate ofthe player, (3) cx: The x-coordinate of another game character, (4) cy: The y-coordinate of another game character. It should return the distance between the two, using the Distance formula: Distance<sup>2</sup> =  $(px - cx)^2 + (py - cy)^2$ 

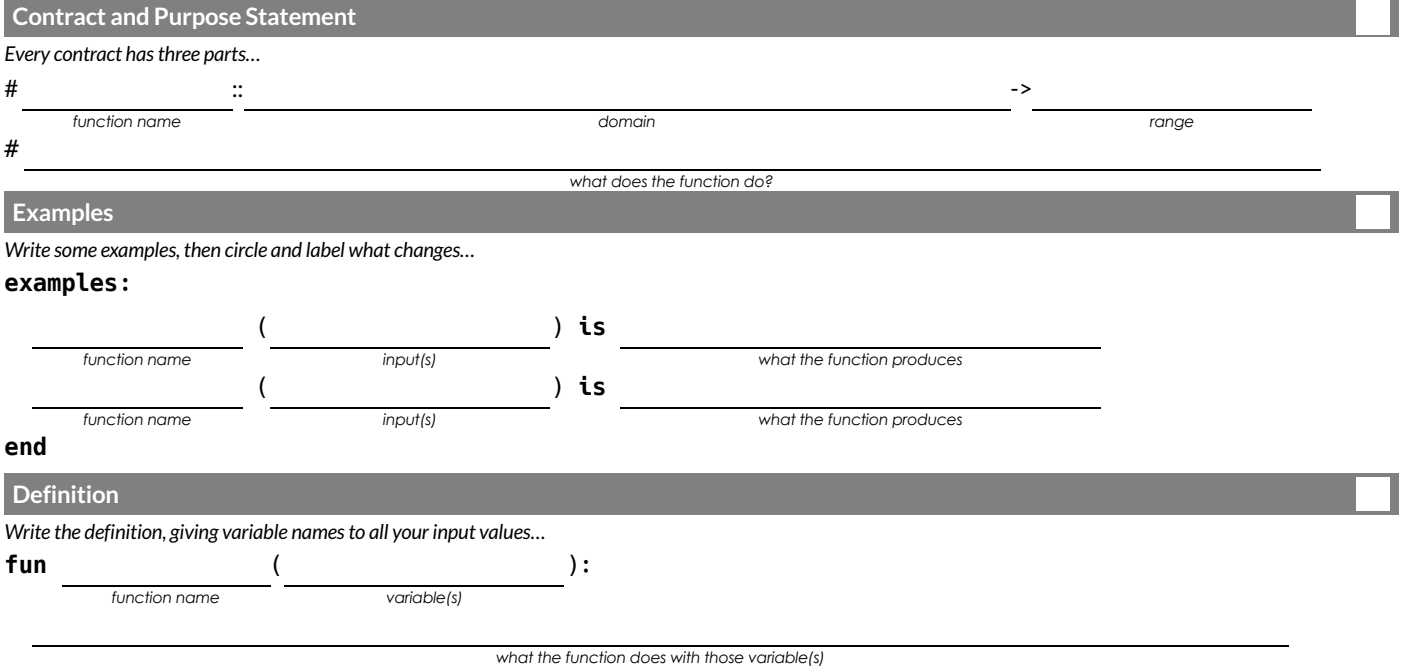

## **Word Problem: is-collision**

Directions : Write a function is-collision, which takes FOUR inputs: (1) px: The x-coordinate of the player, (2) py: The y-coordinate ofthe player, (3) cx: The x-coordinate of another game character, (4) cy: The y-coordinate of another game character. It should return true ifthe coordinates ofthe player are within **50 pixels** ofthe coordinates ofthe other character. Otherwise, false.

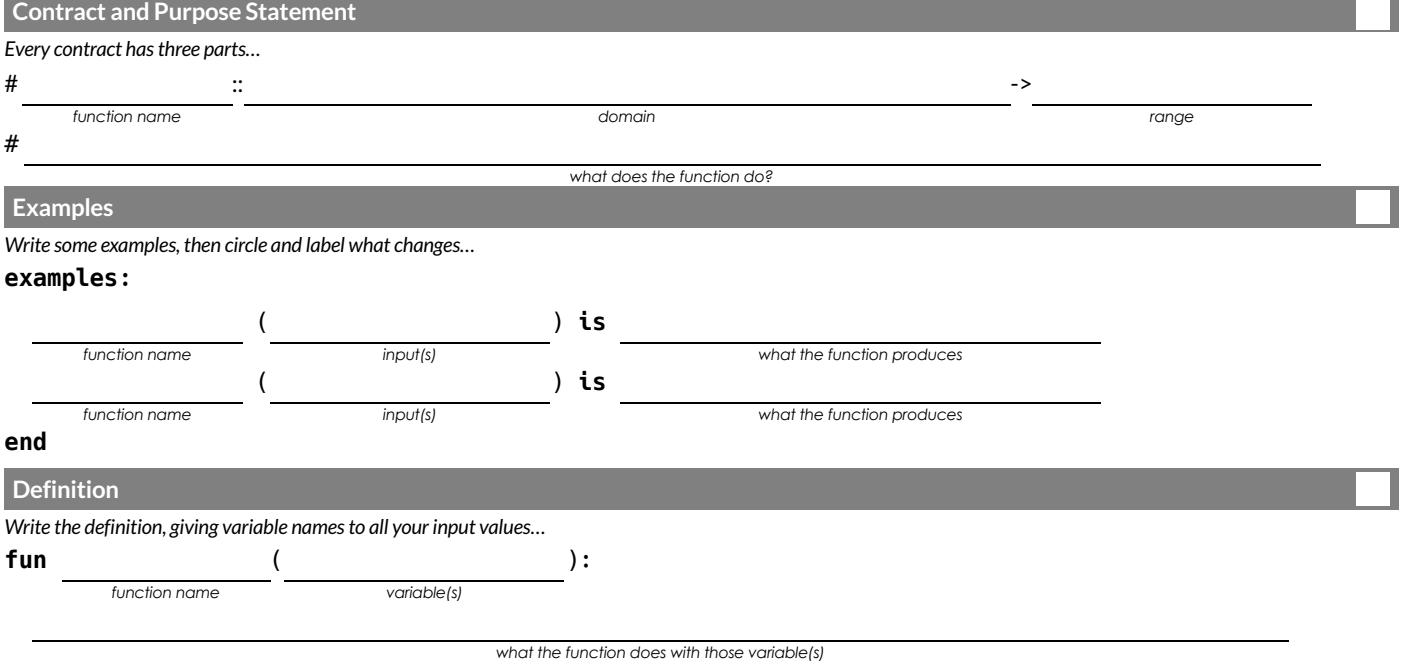

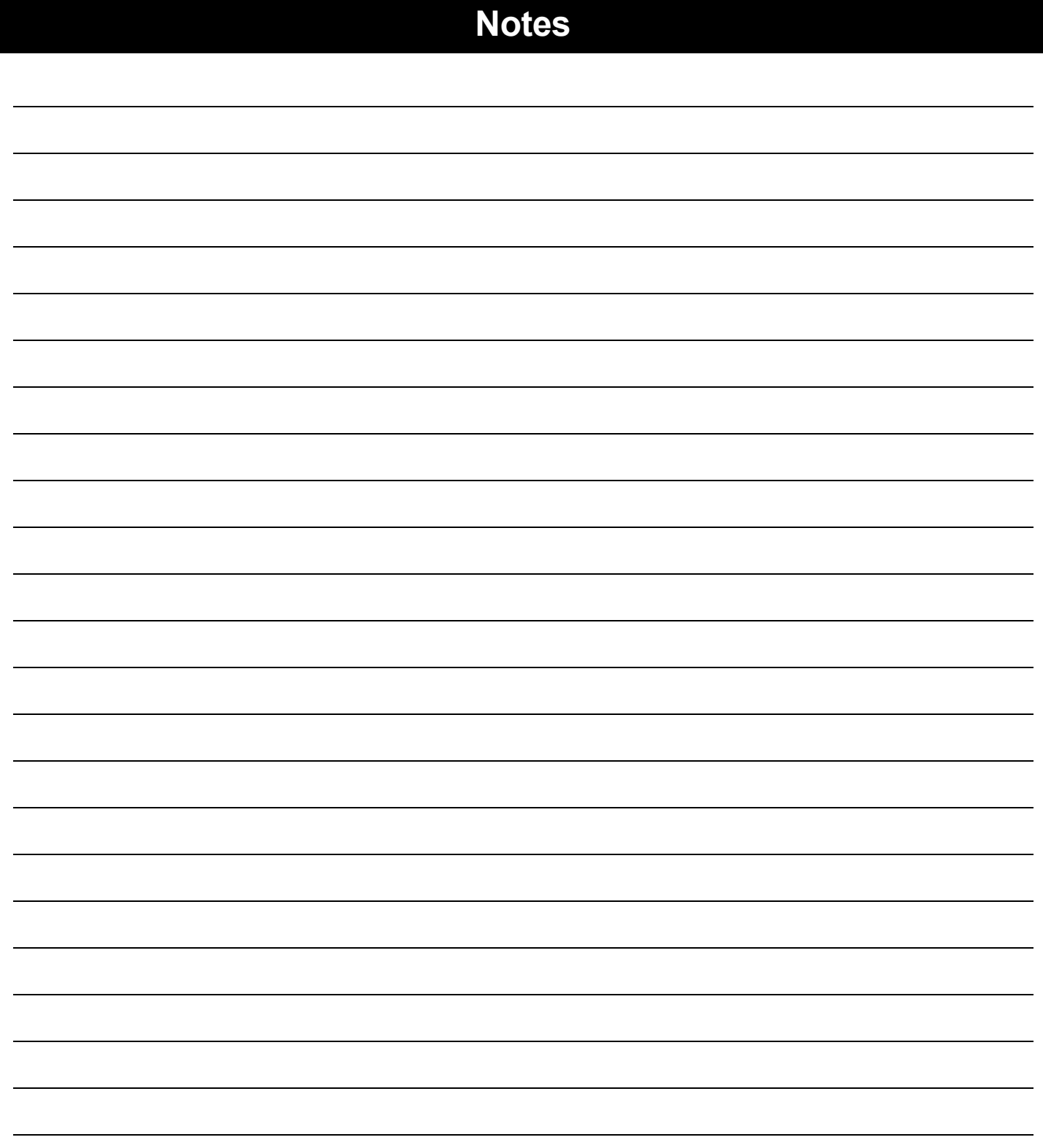
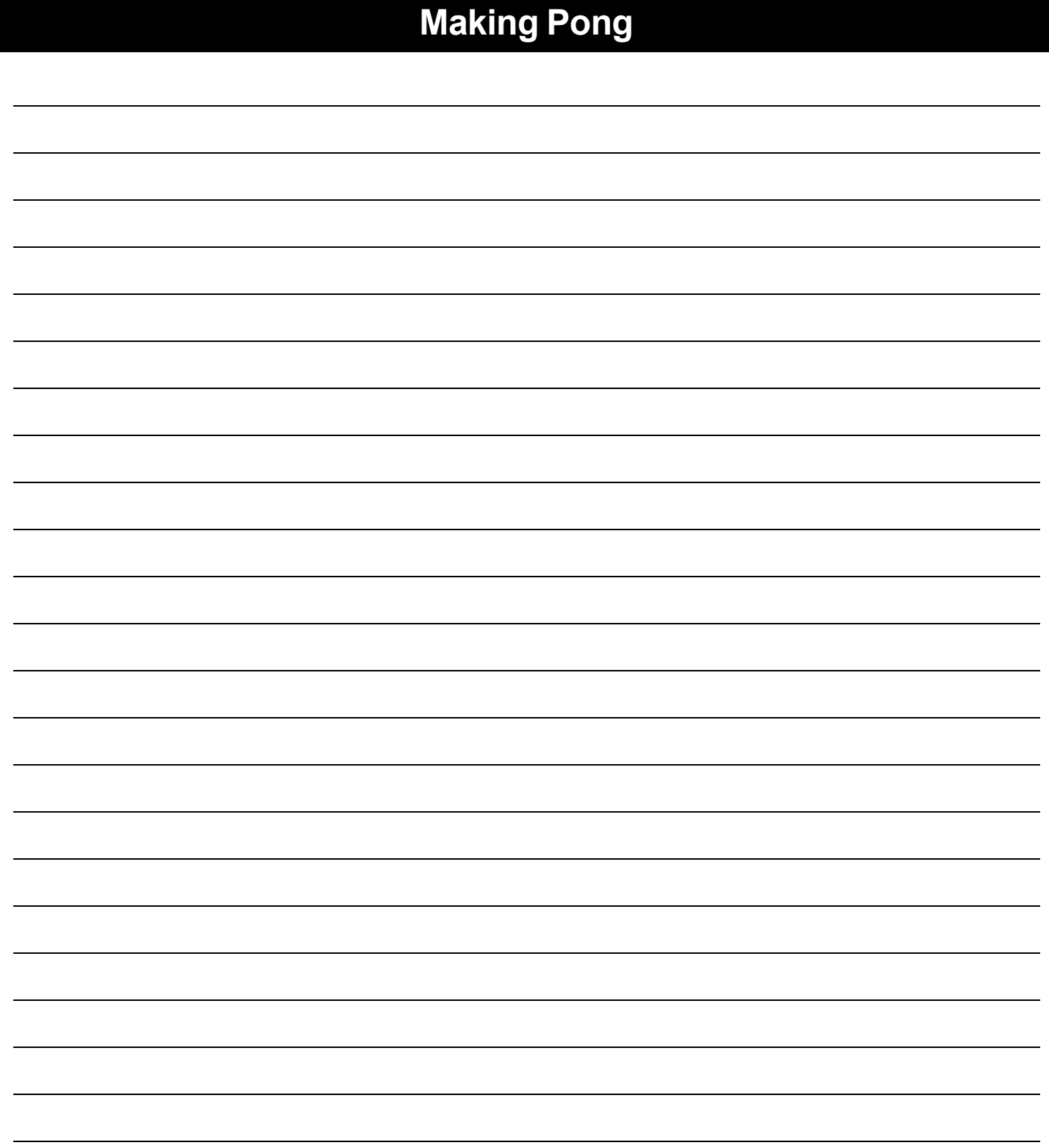

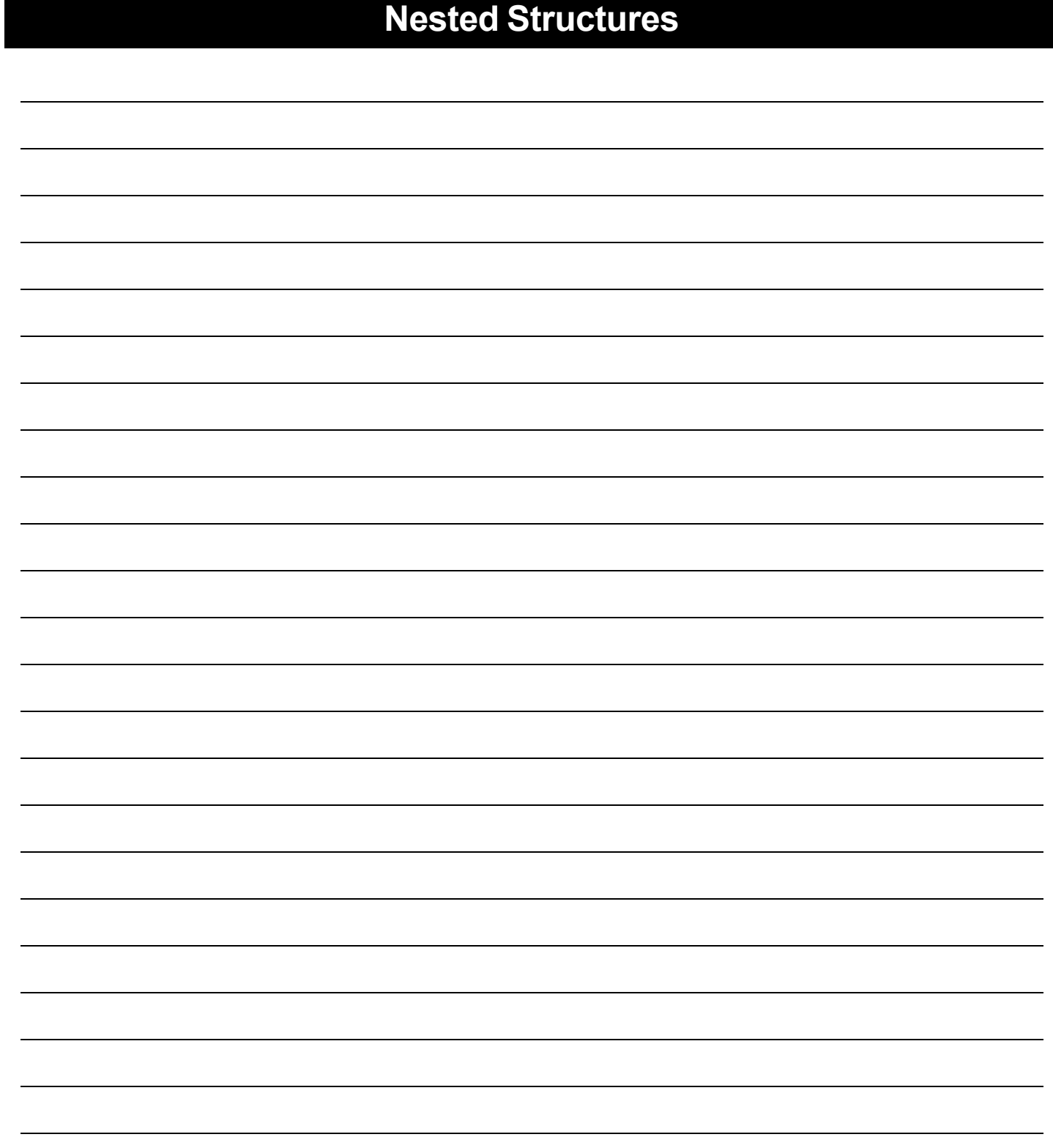

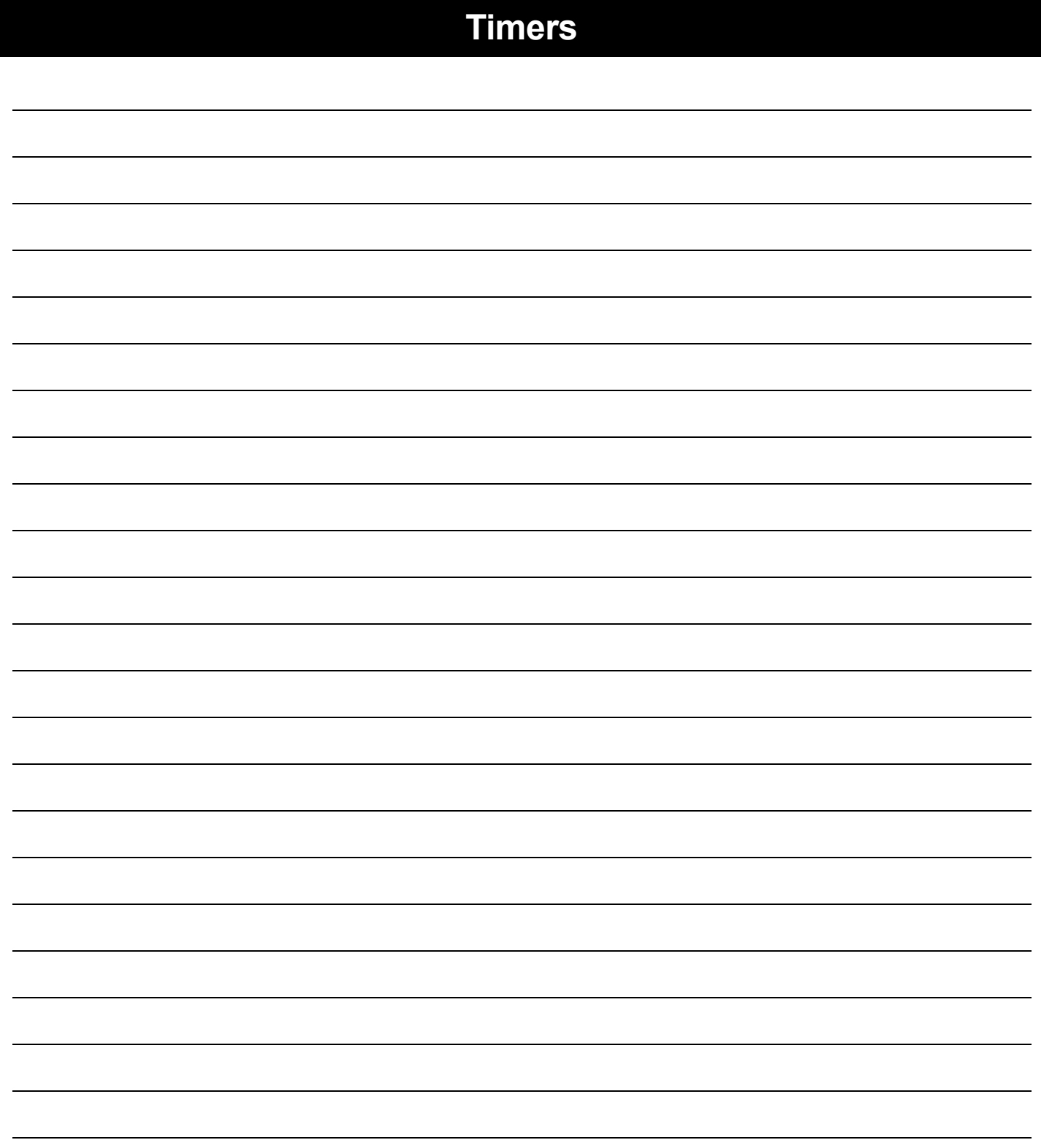

#### **Directions** : sp

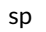

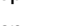

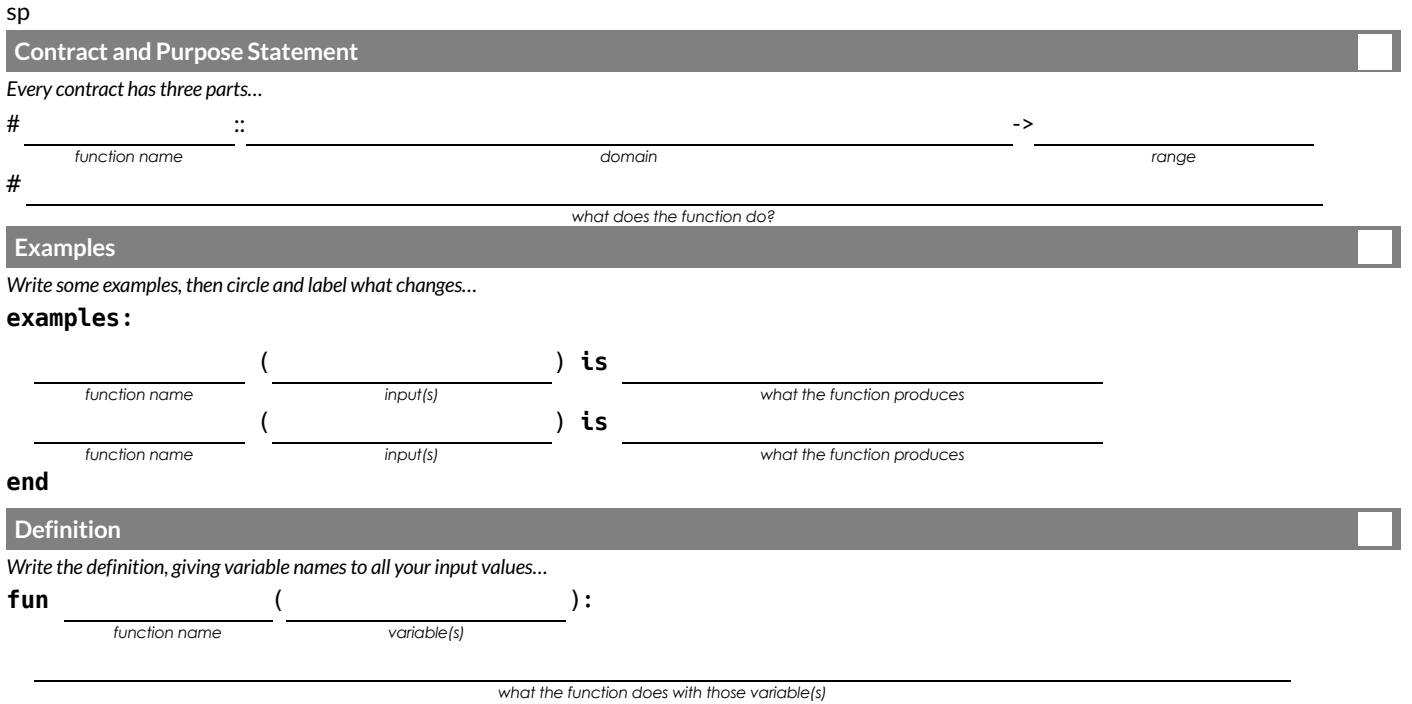

**end**

#### **Directions** : sp

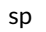

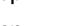

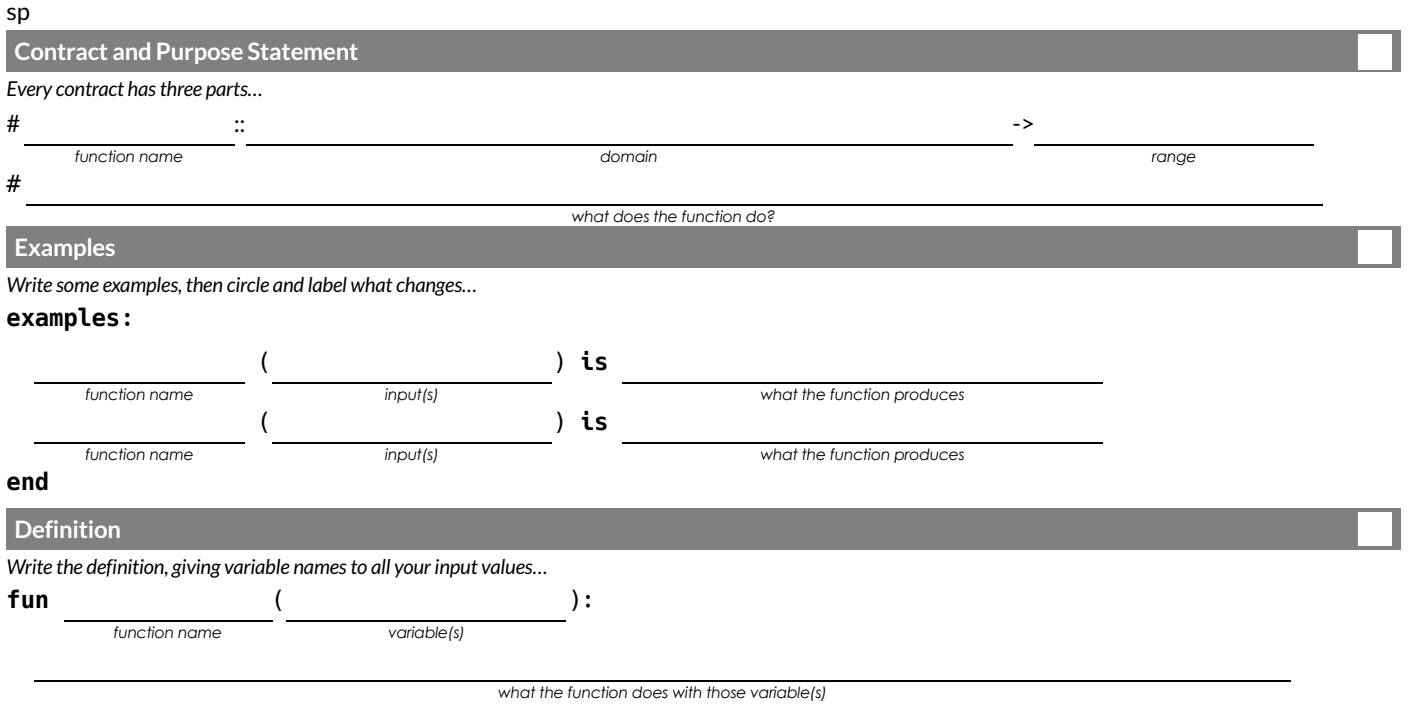

**end**

## **Animation Data Worksheet**

### Decrease the cat's hunger level by 2 and sleep level by 1 on each tick.

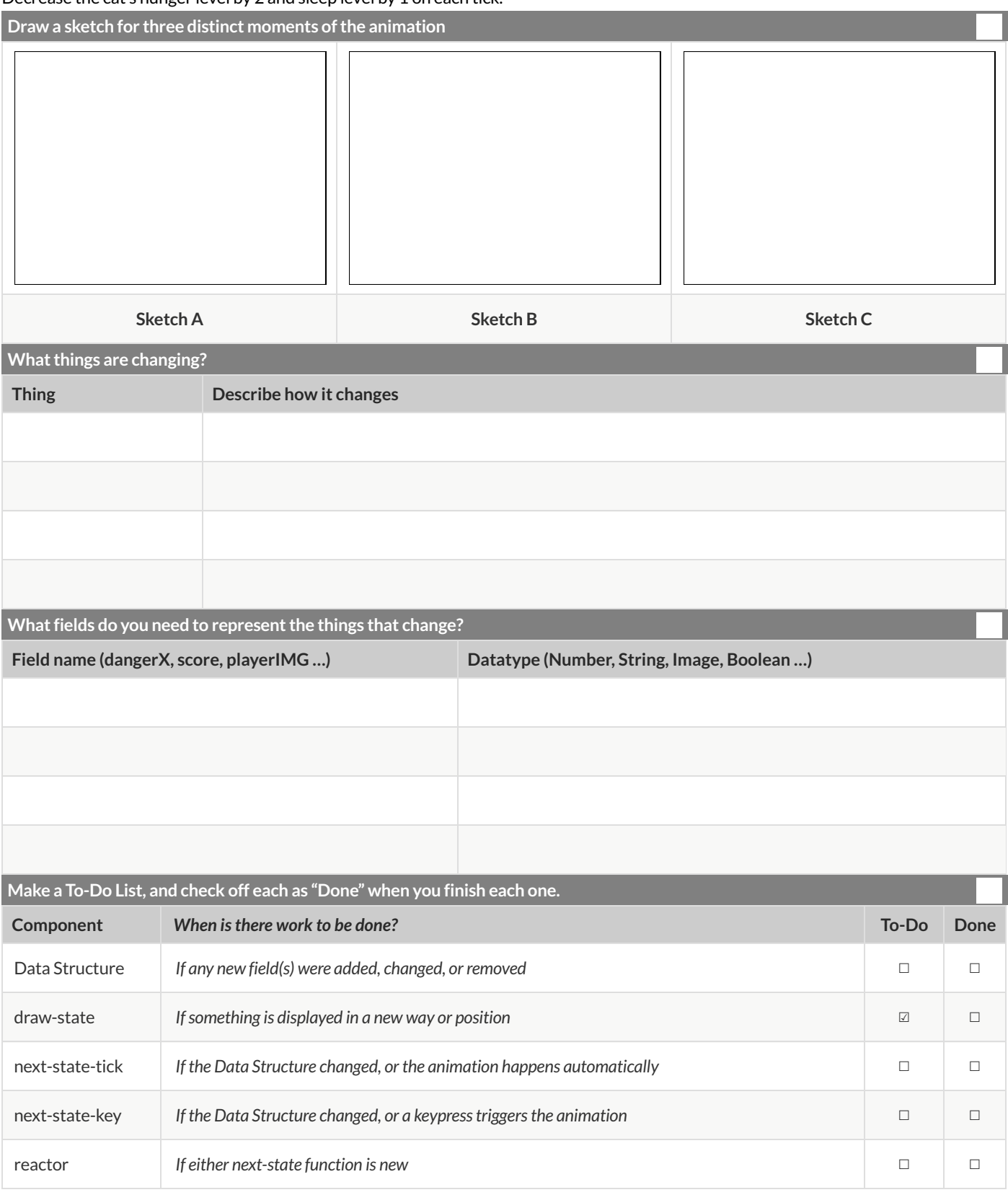

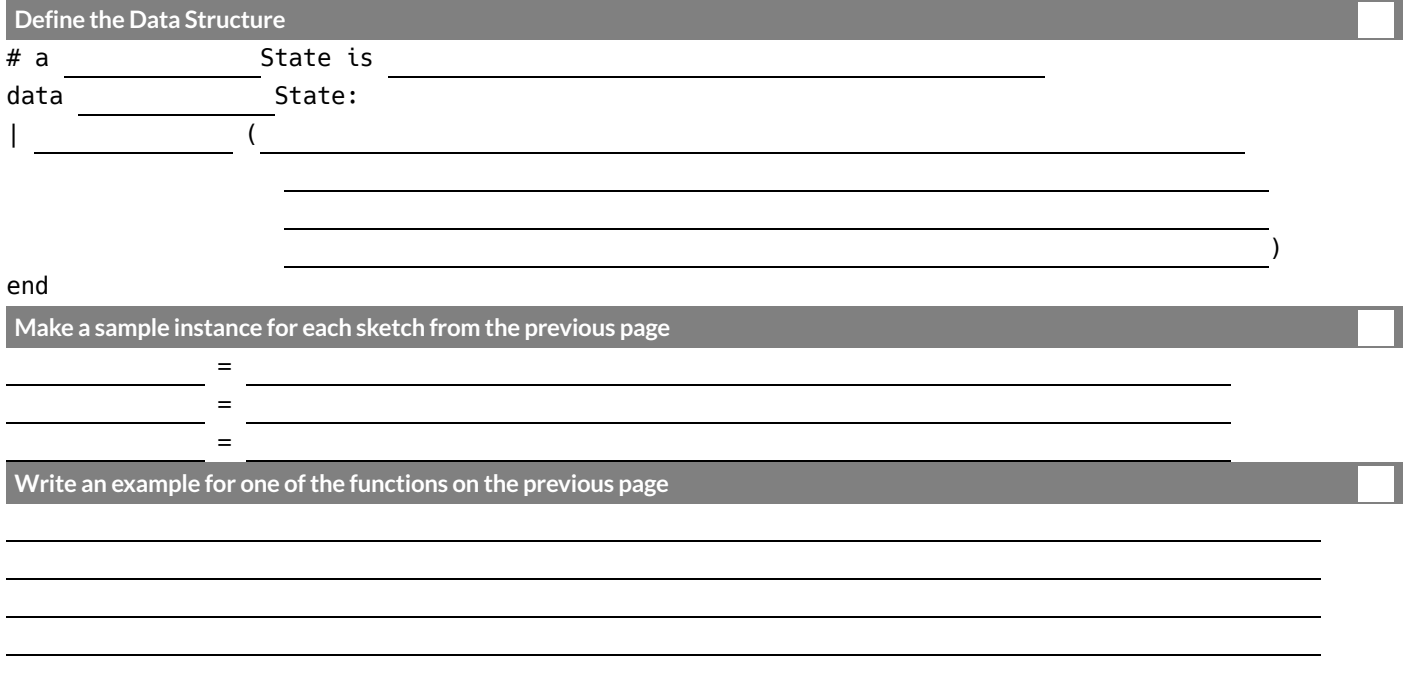

## **Animation Data Worksheet**

### Decrease the cat's hunger level by 2 and sleep level by 1 on each tick.

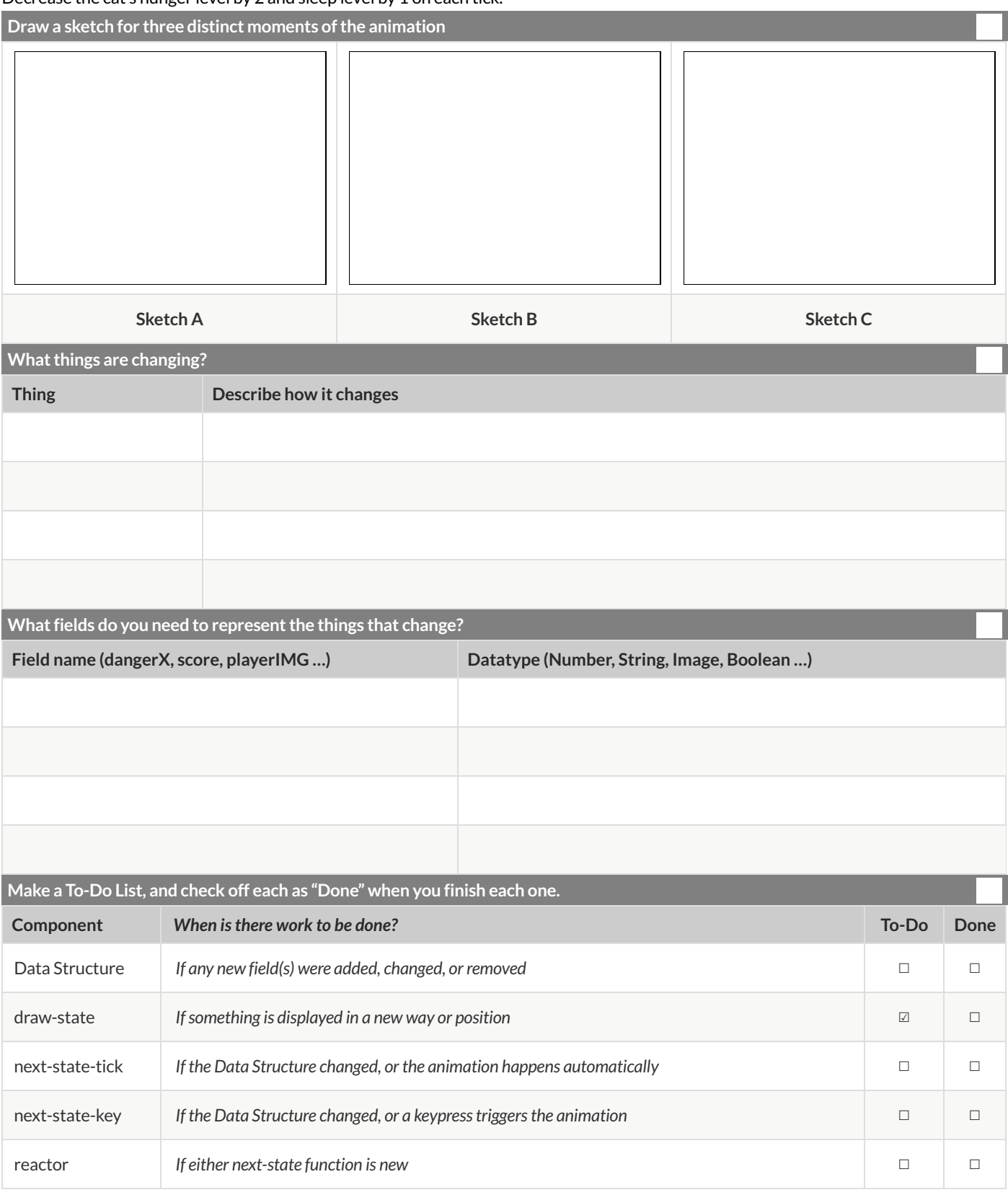

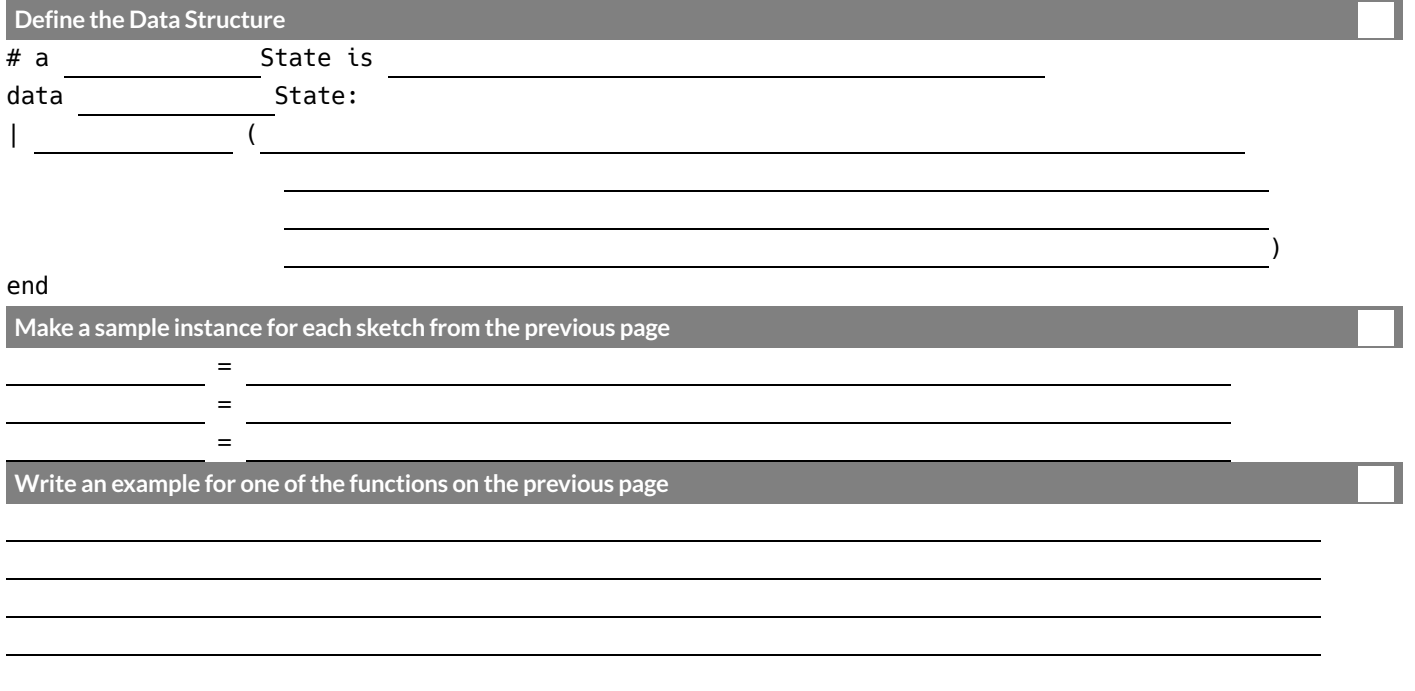

## **Animation Data Worksheet**

### Decrease the cat's hunger level by 2 and sleep level by 1 on each tick.

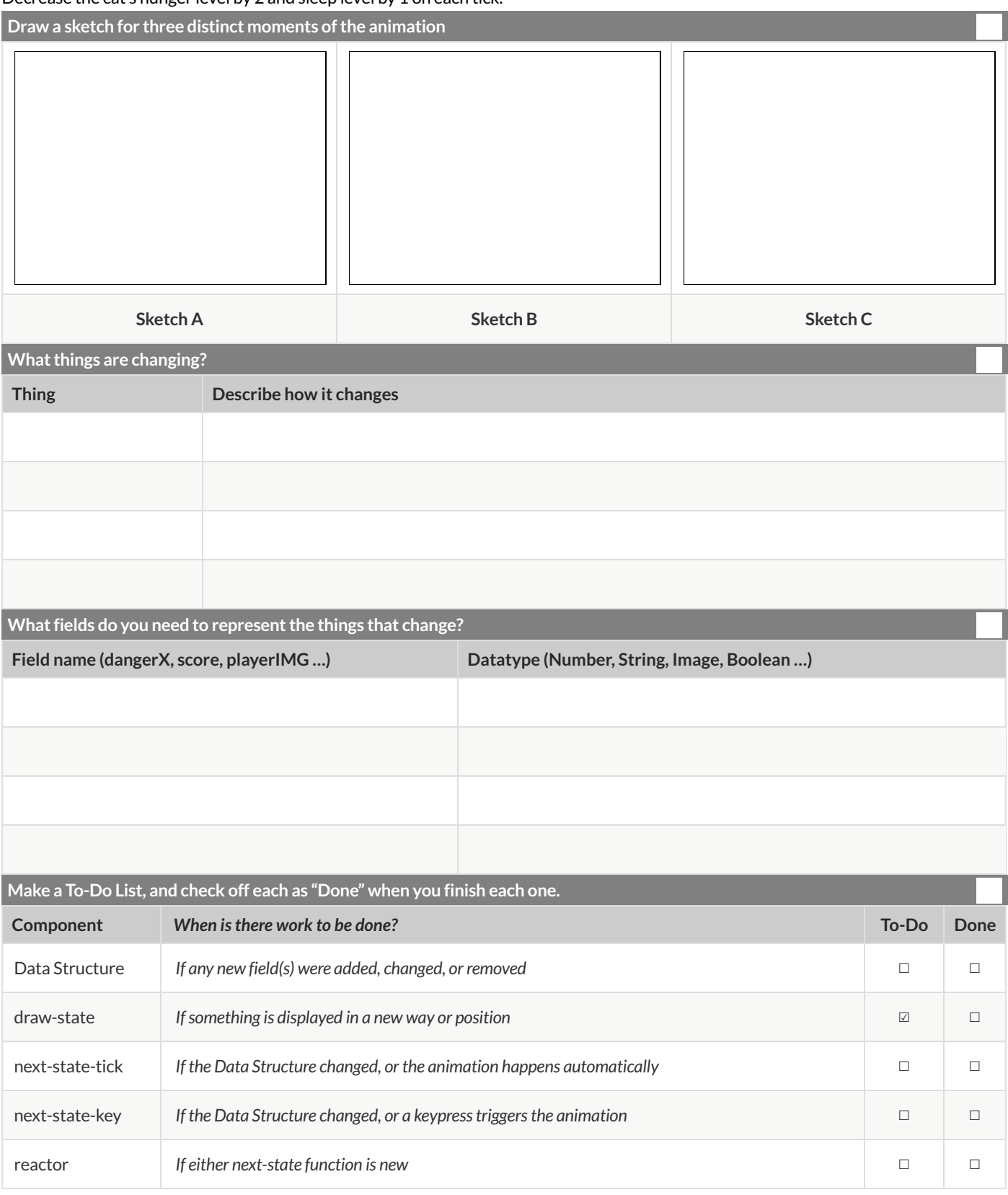

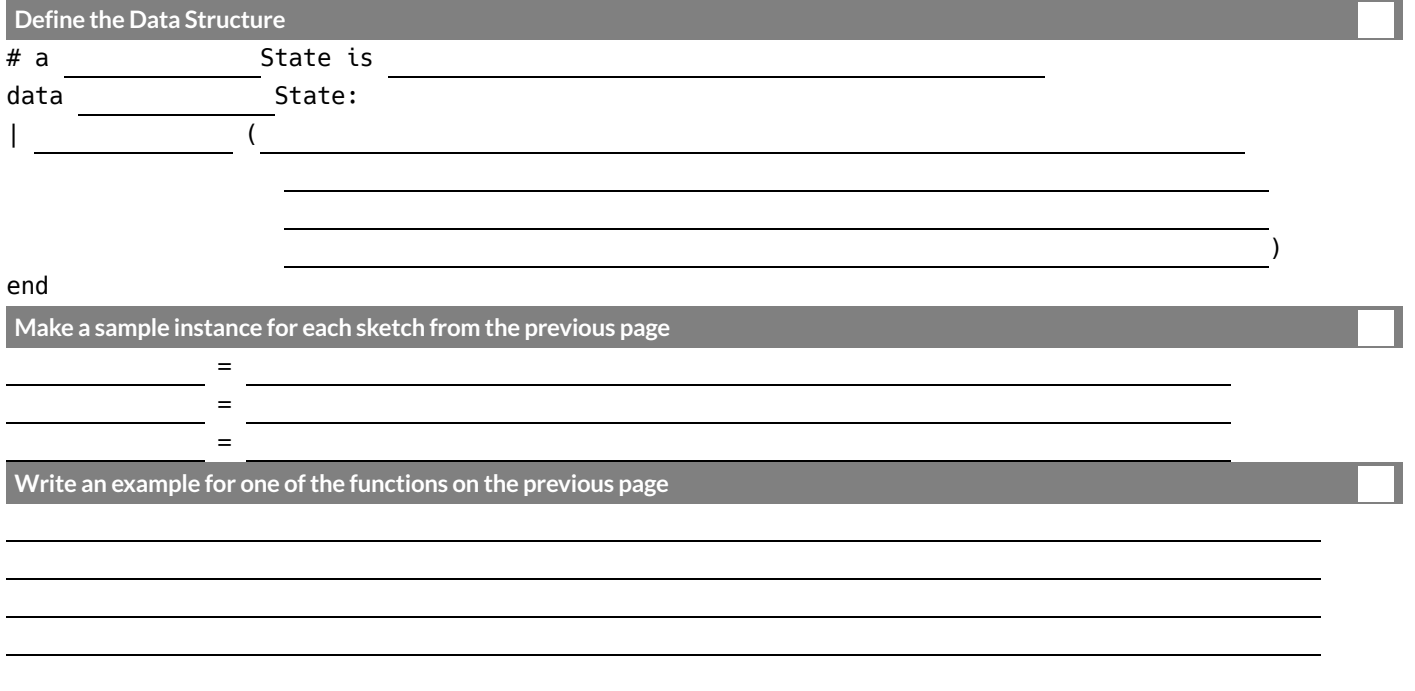

# **Contracts**

Contracts tell us how to use a function. For example: num-sqr two-colons (n two-colons Number) -> Number tells us that the name of the function is num-sqr, it takes one Contracts tell us how to use a function. For example:  $num-sqr$  two-colons (n two-colons Number) -> Number tells us that the name of the function is num-sqr , it takes one input(a Number ), and it evaluates to a Number . From the contract, we know num-sqr(4) will evaluate to a Number . input (a Number), and it evaluates to a Number. From the contract, we know num-sqr (4) will evaluate to a Number

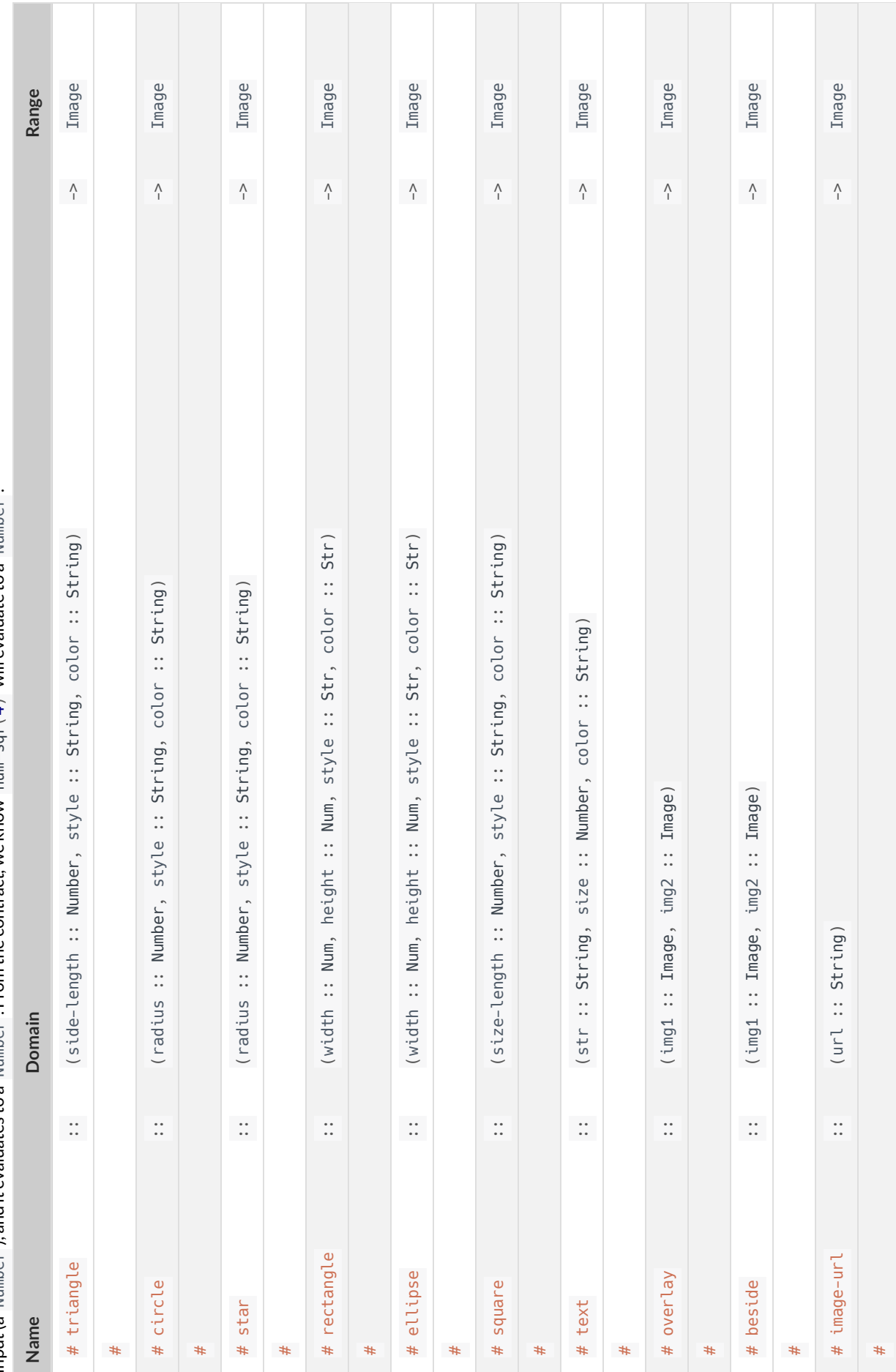

**Contracts**

Contracts tell us how to use a function. For example: num-sqr :: (n :: Number) -> Number tells us that the name of the function is num-sqr, it takes one input (a Number), and it <code>Contracts</code> tell us how to use a function. For example: num-sqr  $::$  (n  $::$  Number )  $\rightarrow$  Number tells us that the name of the function is num-sqr , it takes one input (a Number ), and it evaluates to a Number. From the contract, we know num-sqr(4) will evaluate to a Number. evaluates to a Number . From the contract, we know num-sqr(4) will evaluate to a Number .

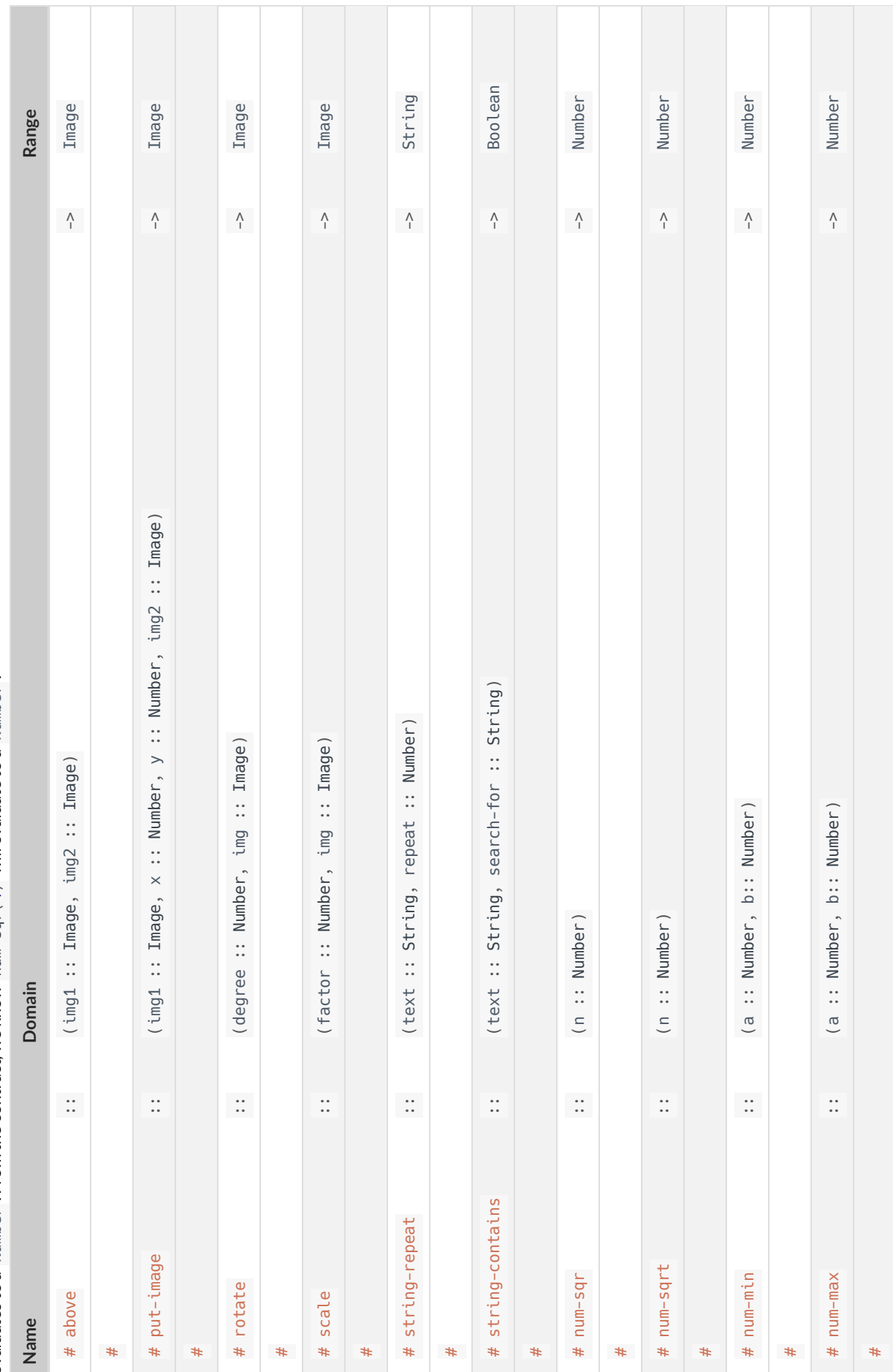

# **Contracts**

Contracts tell us how to use a function. For example: num-sqr:: (n:: Number) -> Number tells us that the name of the function is num-sqr, it takes one input (a Number), and it <code>Contracts</code> tell us how to use a function. For example: num-sqr  $::$  (n  $::$  Number )  $\rightarrow$  Number tells us that the name of the function is num-sqr , it takes one input (a Number ), and it evaluates to a Number. From the contract, we know num-sqr(4) will evaluate to a Number. evaluates to a Number . From the contract, we know num-sqr(4) will evaluate to a Number .

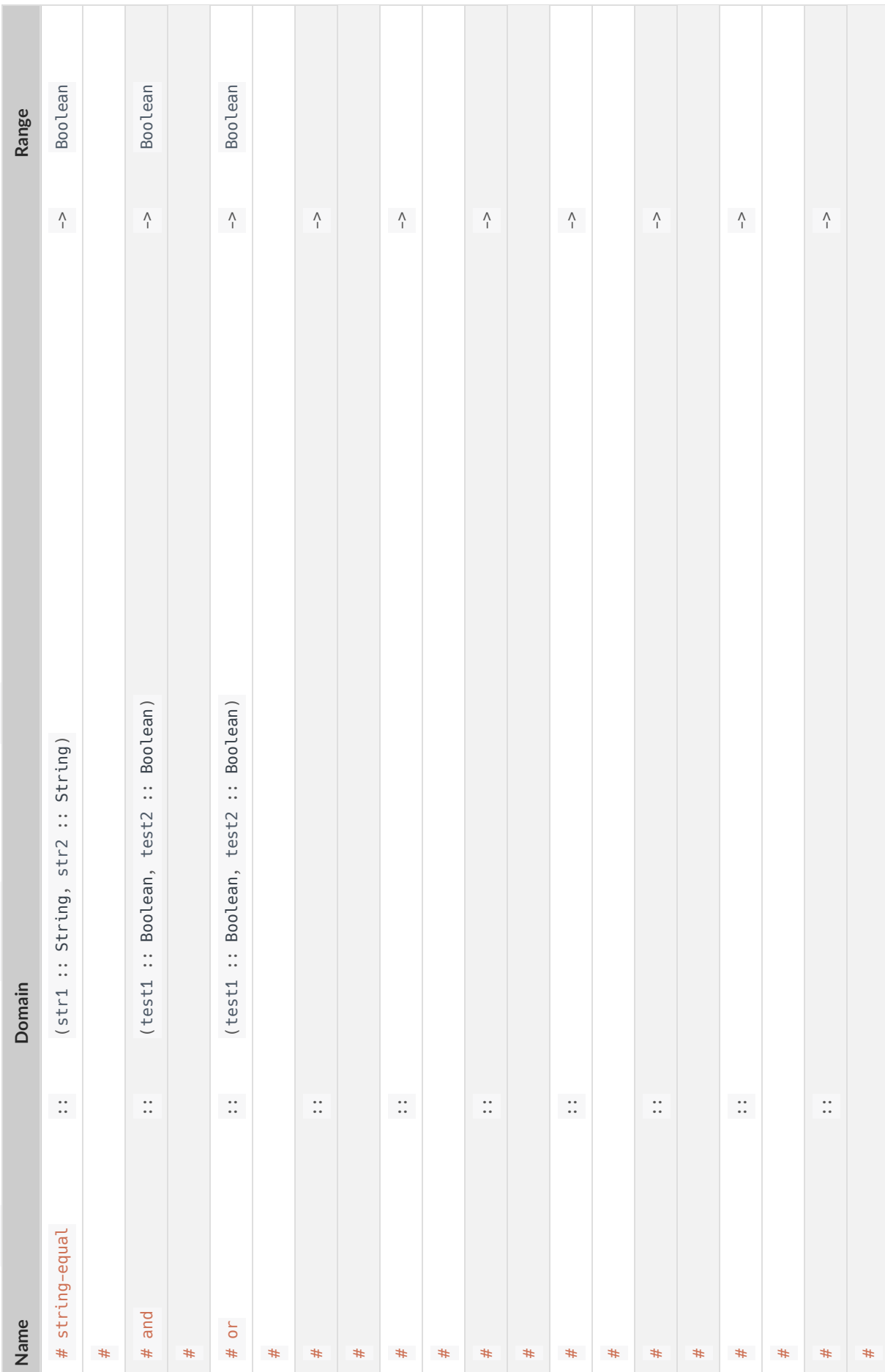

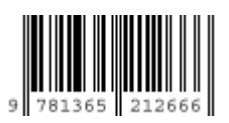

These materials were developed partly through support of the National Science Foundation, (awards 1042210, 1535276, 1648684, and 1738598), and are licensed under a Creative Commons 4.0 Unported License. Based on a work at www.BootstrapWorld.org. Permissions beyond the scope of this license may be available by contacting [schanzer@BootstrapWorld.org](mailto:schanzer@BootstrapWorld.org).